# **Panasonic**

## WE-AS870/AS871/AS862/AS865

はじめに ................................................. [3](#page-2-0)

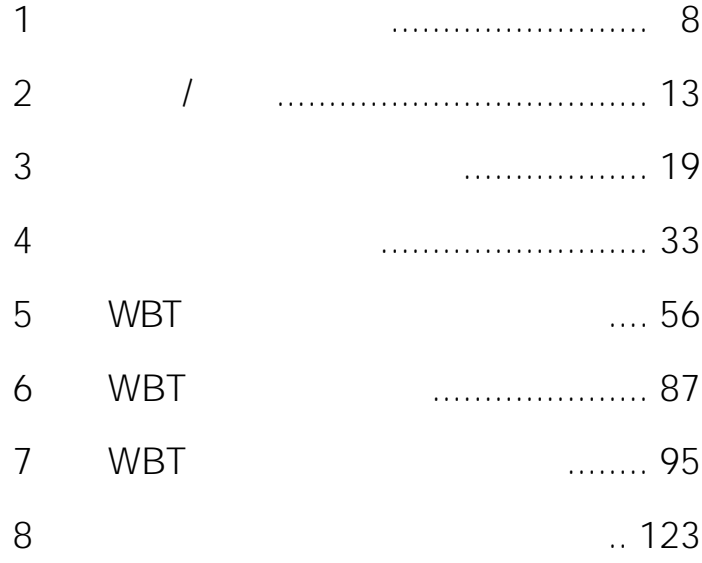

付録 ....................................................... [138](#page-137-0)

#### Matsushita Electric Industrial Co., Ltd.

#### 

© 2003 Matsushita Electric Industrial Co.,Ltd. All Rights Reserved.

- L3 Stage
- Adobe Acrobat Reader Adobe Systems Incorporated
- Microsoft DirectX Windows Windows Windows Microsoft Corporation
- 
- その他の会社名は各社の会社名は各社の会社名は各社の会社

<span id="page-2-0"></span>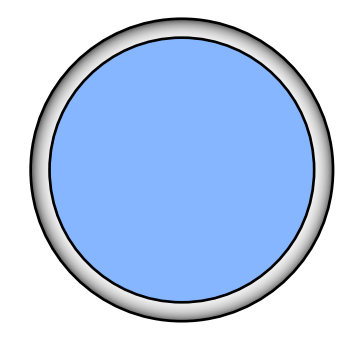

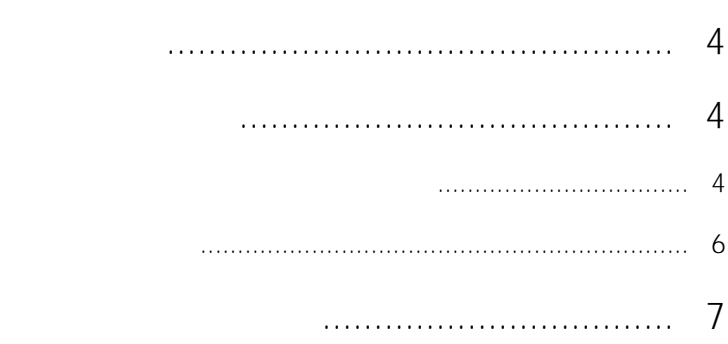

#### $\overline{A}$  $\Bigg|^{4}$

WE-AS870

WE-AS871

<span id="page-3-0"></span>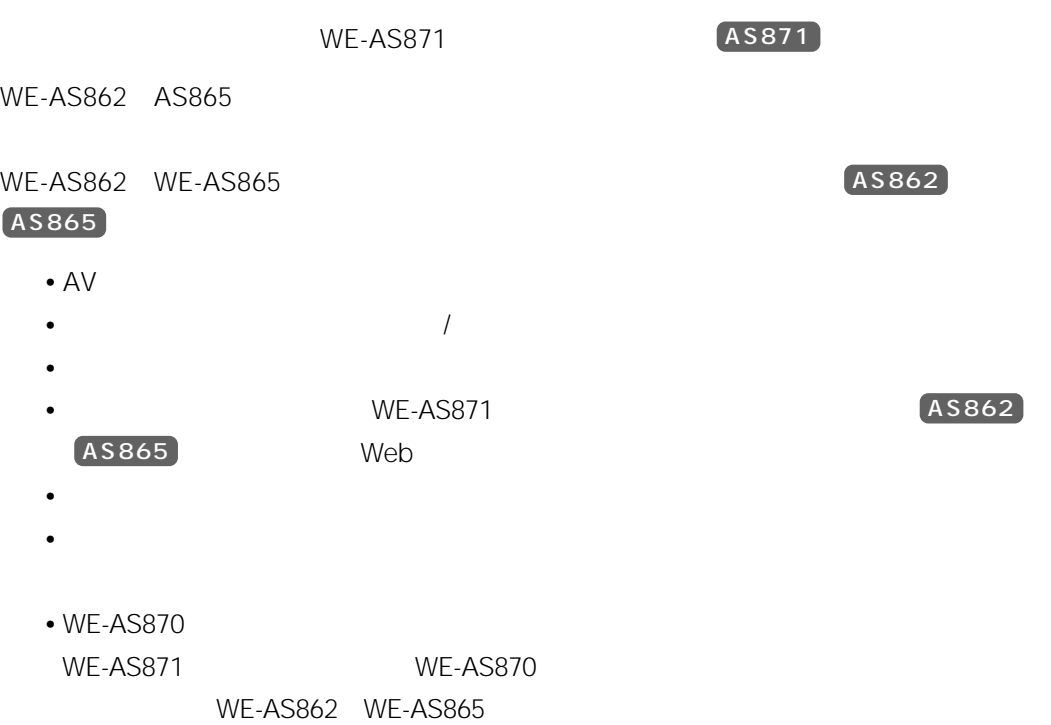

 $\begin{matrix} \mathcal{L}_{11} & \mathcal{L}_{22} \\ \mathcal{L}_{21} & \mathcal{L}_{22} \end{matrix}$ 

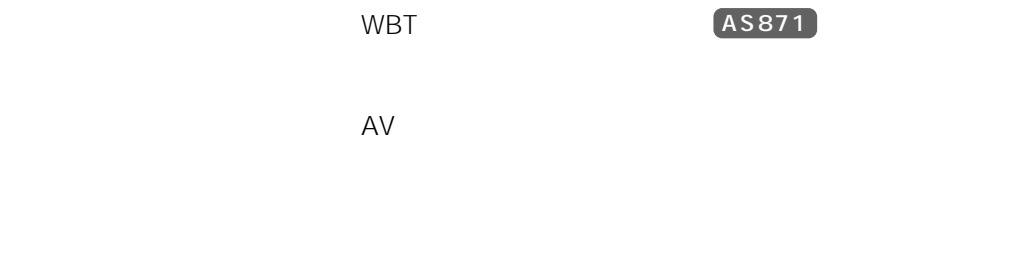

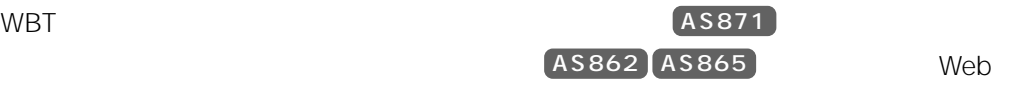

**The Structure Web** 

Microsoft Internet Explorer ver 5.0

 $3 \overline{\phantom{a}}$ 

 $($ AS862  $)$  AS865

AS862 AS865

and or

 $AS862$   $AS865$ 

4,000 ( ) AS862 AS865

#### AS862 AS865

<span id="page-5-0"></span>and / or or contract or or contract  $\alpha$  or  $\alpha$ enduated and and set  $\alpha$ 

 $($ AS862 $)$  $($ AS865 $)$ 

#### $AS862$   $AS865$

 $\bullet$  $\bullet$ 

 $5<sub>5</sub>$ 

#### $AS862$   $AS865$

 $\bullet$  $\bullet$ 

#### $AS862$   $AS865$

 $\overline{WBT}$ 

Microsoft<sup>®</sup> Windows<sup>®</sup> 95 Microsoft<sup>®</sup> Windows<sup>®</sup> 98 Microsoft<sup>®</sup> Windows<sup>®</sup> Millennium Edition Microsoft<sup>®</sup> Windows NT<sup>®</sup> Version4.0 Microsoft<sup>®</sup> Windows<sup>®</sup> 2000<br>
Microsoft<sup>®</sup> Windows XP Windows

**6**

<span id="page-6-0"></span>

<span id="page-7-0"></span>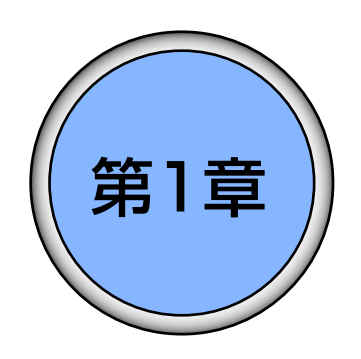

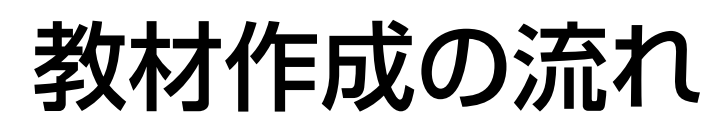

ここでは、教材の作成の流れについて説明します。

## もくじ

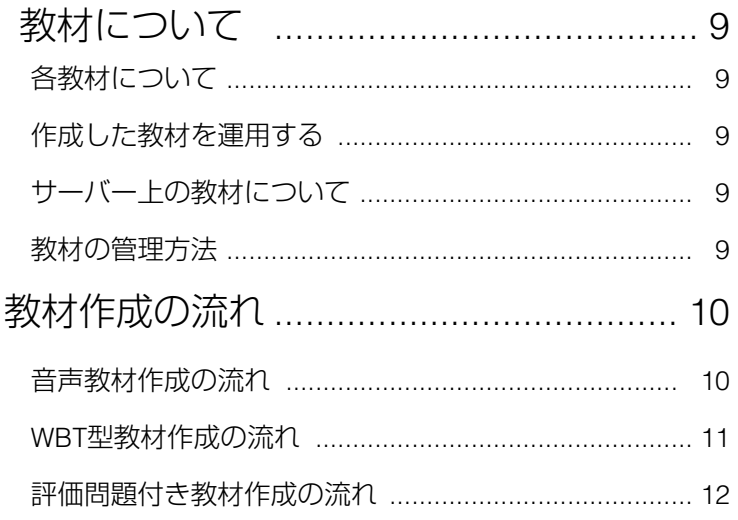

<span id="page-8-0"></span>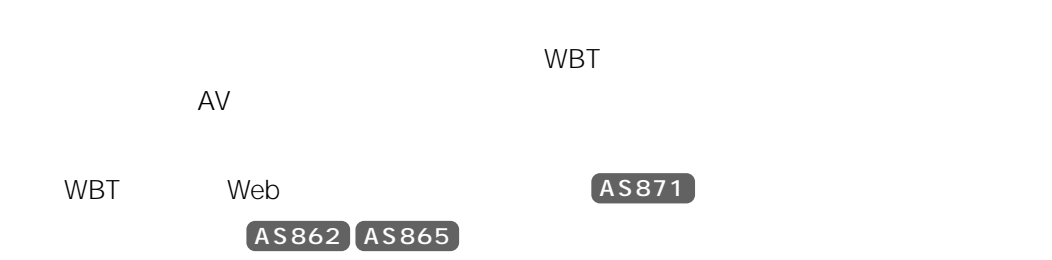

 $\ell$ 

- $\bullet$
- $\bullet$

 $\blacksquare$ 

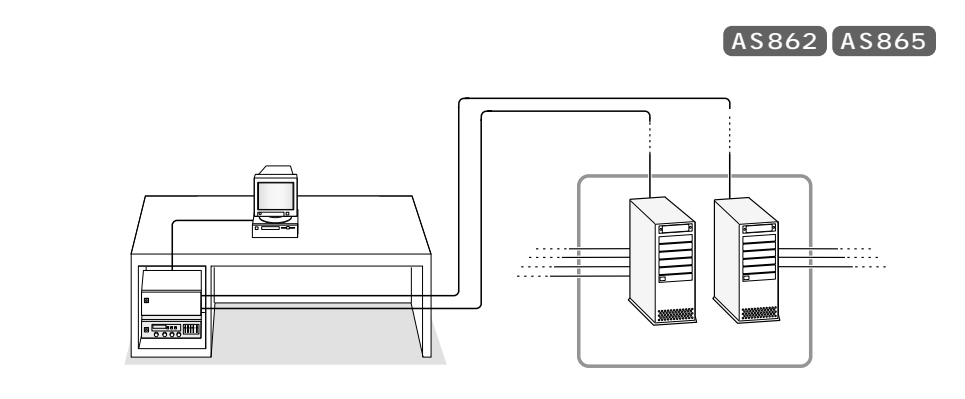

第1章 教材作成の流れ 9

<span id="page-9-0"></span>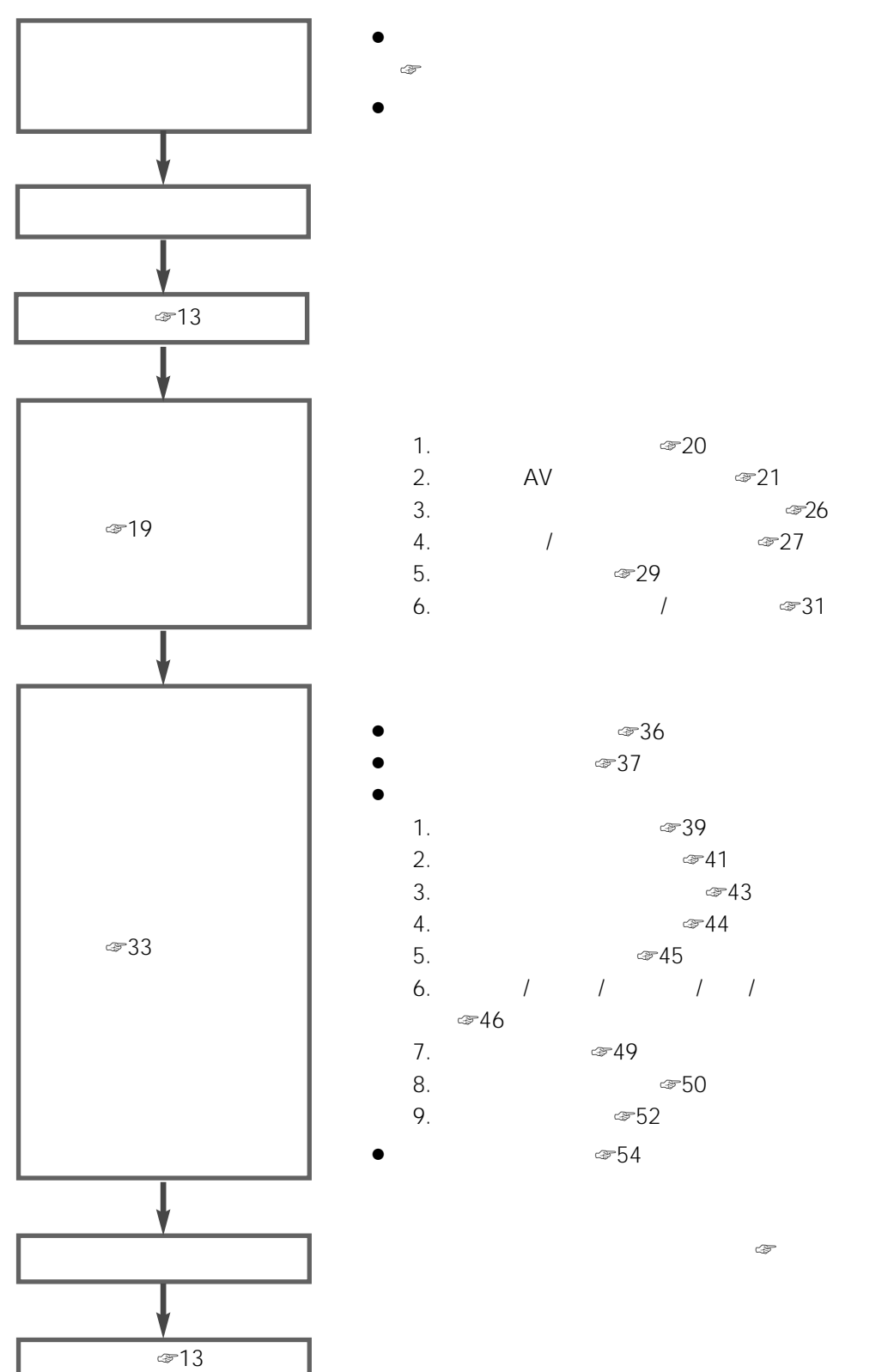

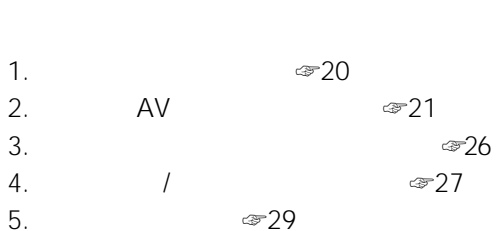

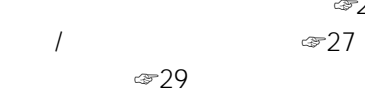

第1章 教材作成の流れ 10

<span id="page-10-0"></span>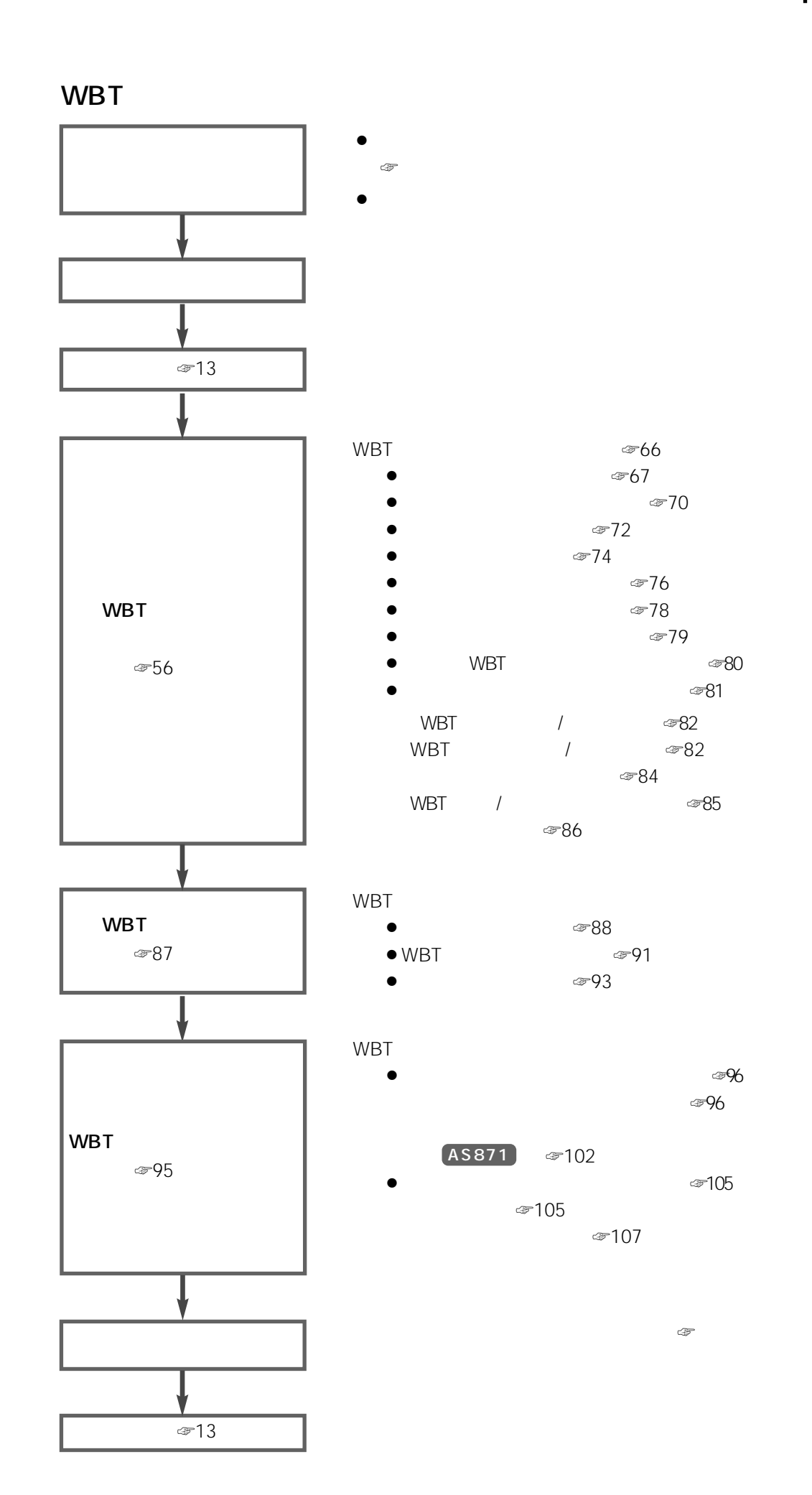

## <span id="page-11-0"></span>評価問題付き教材作成の流れ (AS862)(AS865))

評価問題付き教材作成の流れを以下に示します。

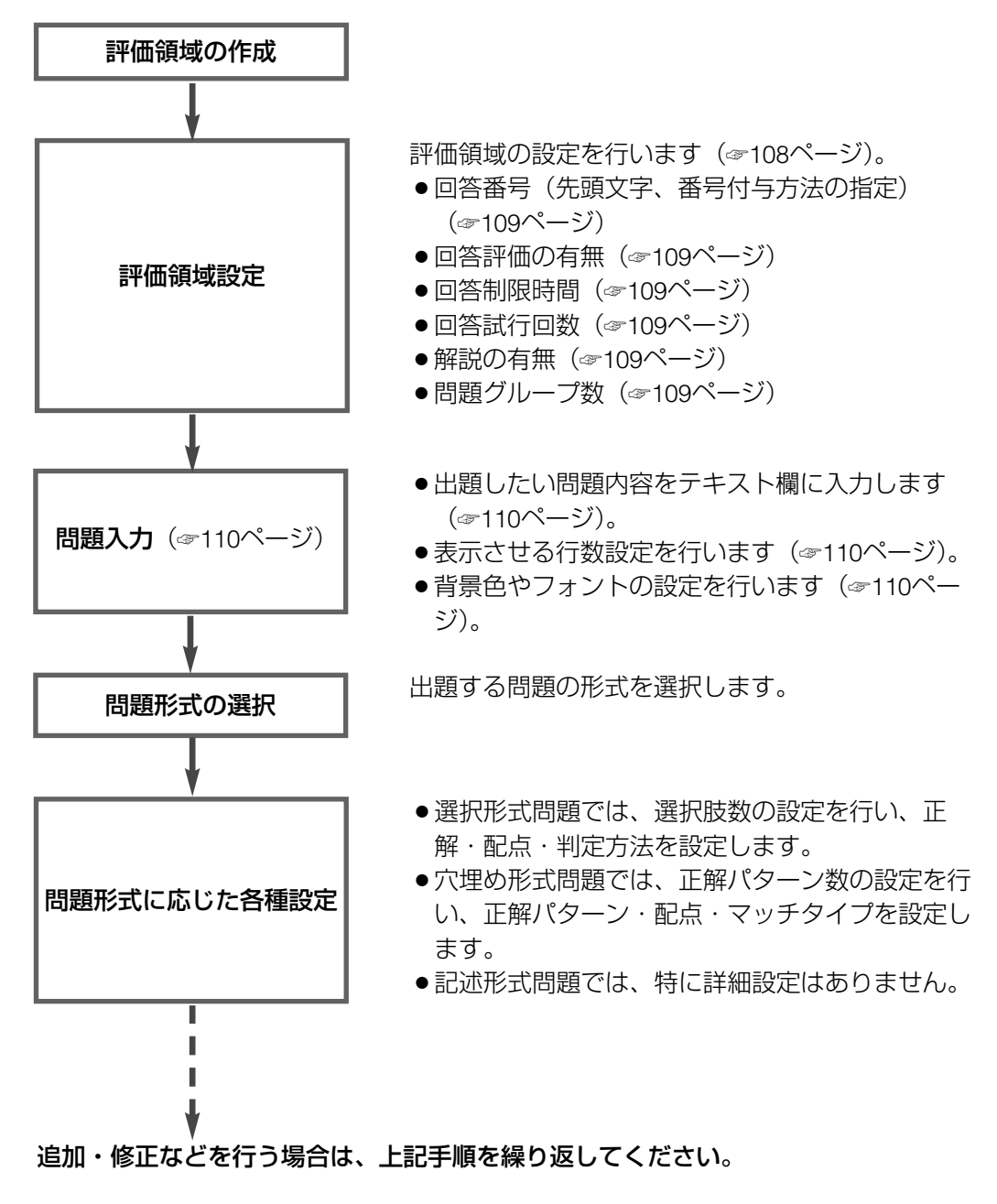

- ●全ての場合で、各画面の設定完了後は [次へ] ボ タンを押して、次の画面に進んでください。
- [次へ] ボタンが表示されず、[完了] ボタンが表 示されると設定は完了です。[完了] ボタンを押す と設定パネルが閉じ、評価領域に設定した内容の 問題領域が設定されます。

<span id="page-12-0"></span>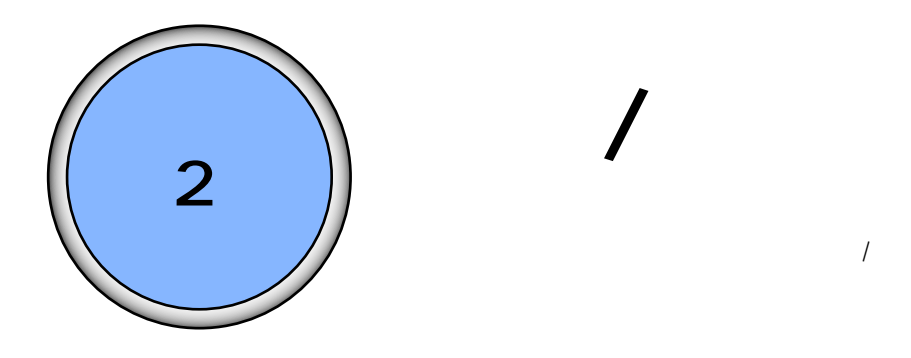

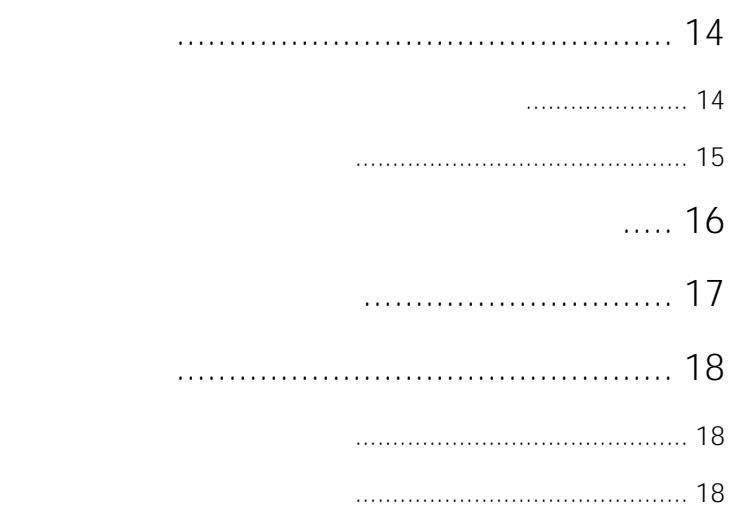

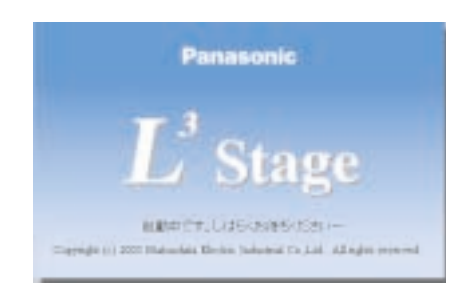

<span id="page-13-0"></span> $\overline{2}$ 

1.  $\blacksquare$ 

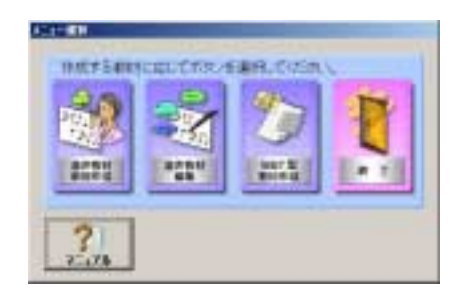

 $\begin{picture}(20,20) \label{picture} \end{picture}$ WE-AS862/AS865

WE-AS862/AS865

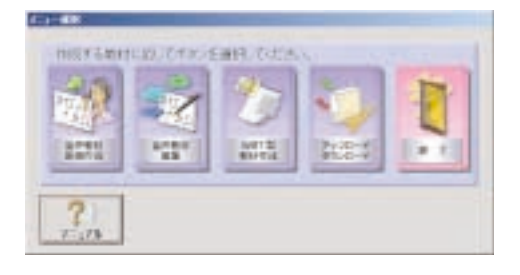

<span id="page-14-0"></span>1. Windows L3 Stage

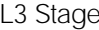

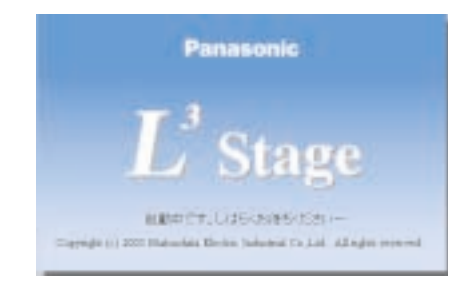

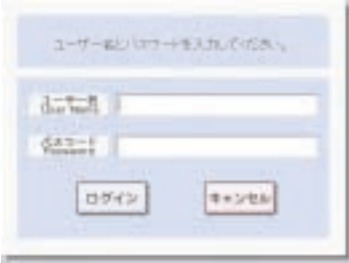

第2章 起動/終了 16

#### <span id="page-15-0"></span>1.  $\blacksquare$

ユーザー#といけーキスカバイのあい  $d = 1$  $683 - 1$  $056$  $1 + 246$ 

 $\qquad \qquad \bullet$ 

#### $2.$

Enter

 $\bullet$ 

### Windows

 $\ell$  $3$ 4 OK Windows

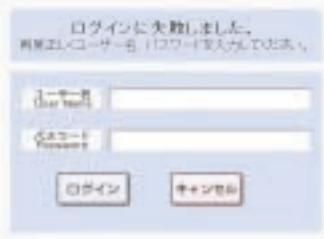

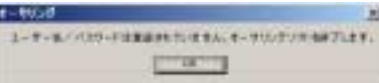

**WBT** 

and the Meb Web WBT

 $AS862$   $AS865$ 

<span id="page-16-0"></span>1.  $\blacksquare$ 

WE-AS862 WE-AS865

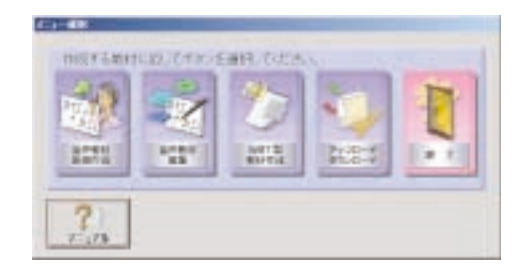

Acrobat Reader

Acrobat Reader

1. メニュー選択画面で、[終了]ボタンを押します。

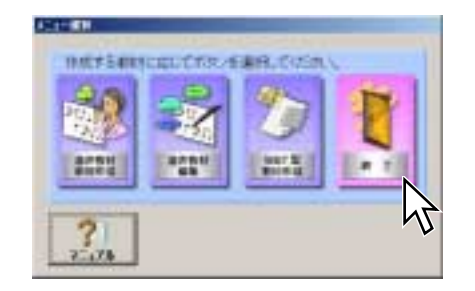

<span id="page-17-0"></span> $\frac{2}{3}$ 

1. メニュー選択画面で、[終了]ボタンを押します。

Windows

<span id="page-18-0"></span>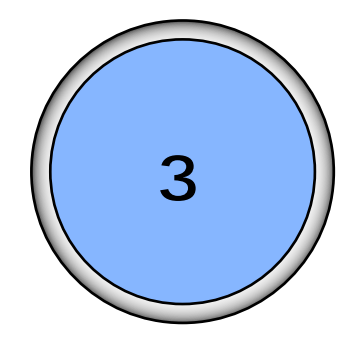

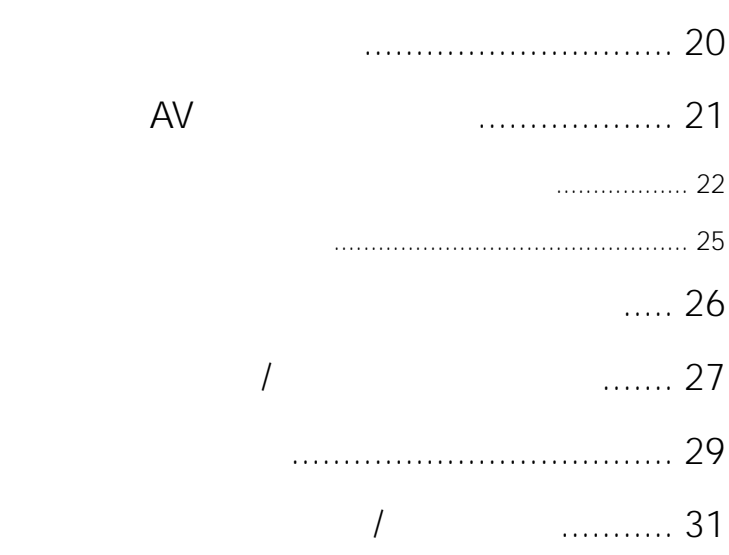

<span id="page-19-0"></span>1.  $\blacksquare$ 

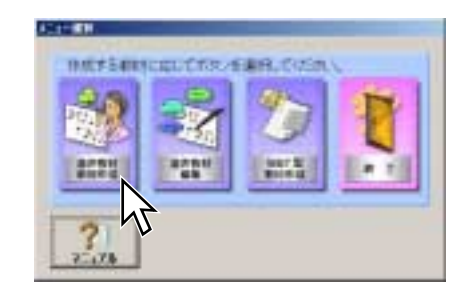

 $AV$ 

AV

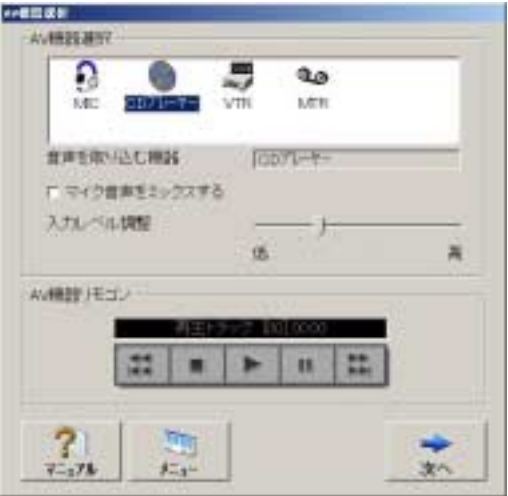

<span id="page-20-0"></span>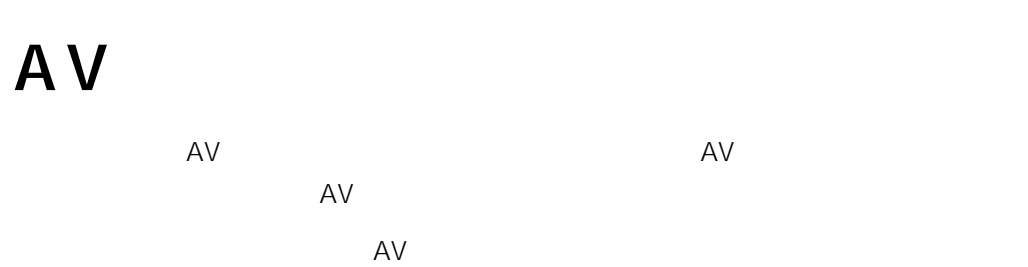

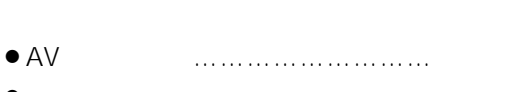

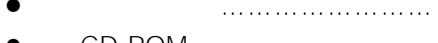

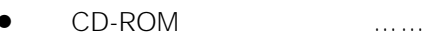

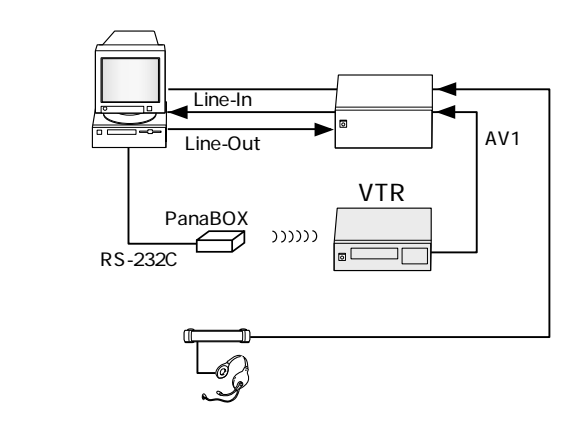

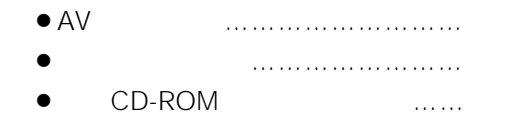

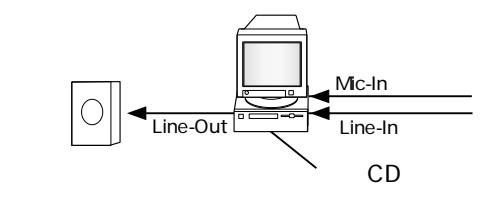

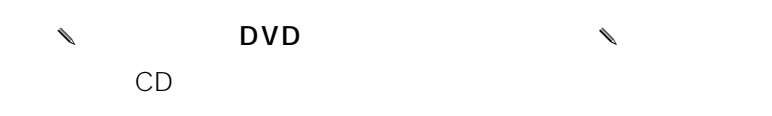

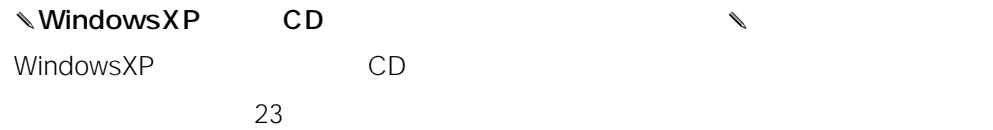

21

<span id="page-21-0"></span>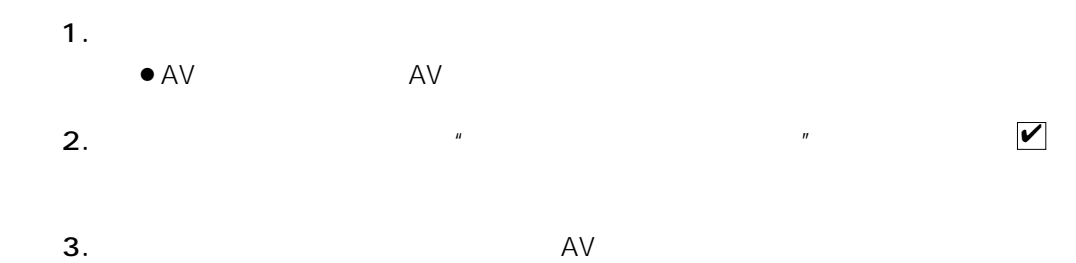

 $4.$ 

AV

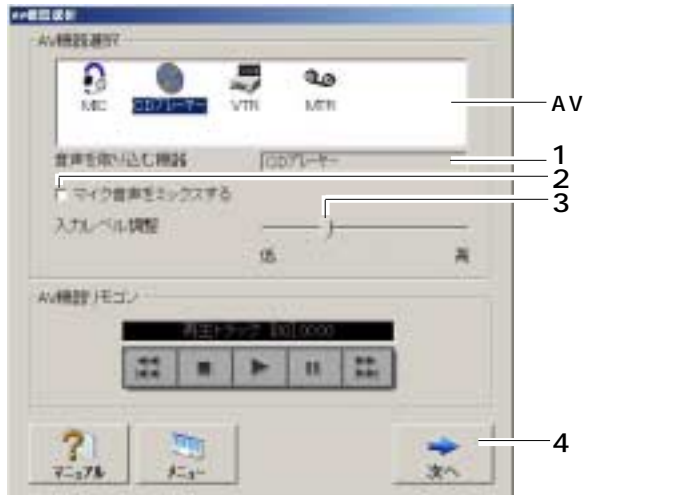

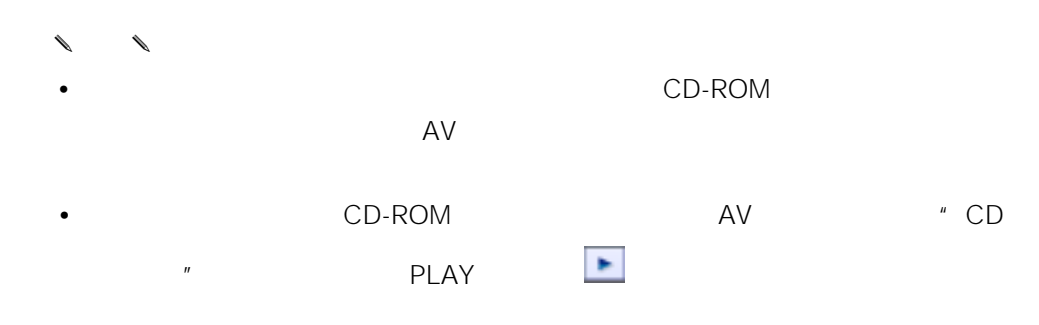

• CD-ROM CD Line-In AV • お使いのパソコン内蔵CD-ROMドライブによっては、"CDプレーヤー"再生時に WindowsXP CD-ROM  $\mathbb N$  Windows X P CD  $\mathbb N$ WindowsXP

- 1. Windows
- $2.$

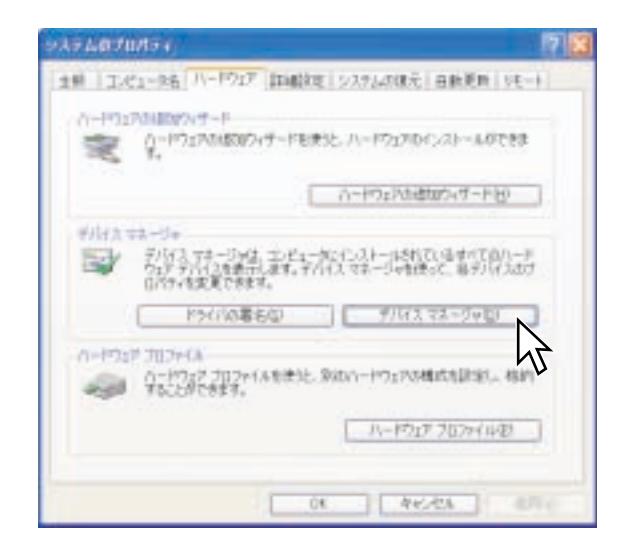

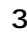

3. Same CD-ROM

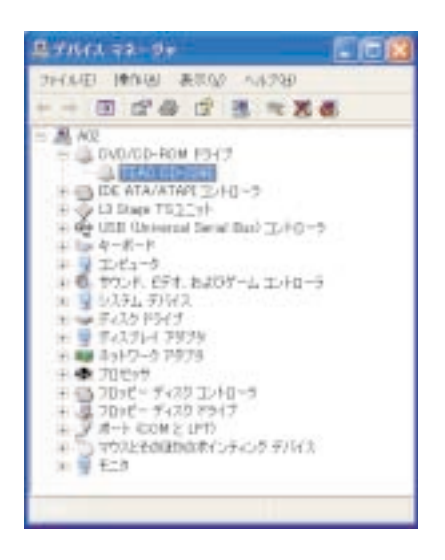

#### 4. CD-ROM THE CONTROL CONTROL CONTROL CONTROL CONTROL CONTROL CONTROL CONTROL CONTROL CONTROL CONTROL CONTROL CONTROL CONTROL CONTROL CONTROL CONTROL CONTROL CONTROL CONTROL CONTROL CONTROL CONTROL CONTROL CONTROL CONTROL

 $CD$   $''$  $\overline{OK}$ 

CD-ROM

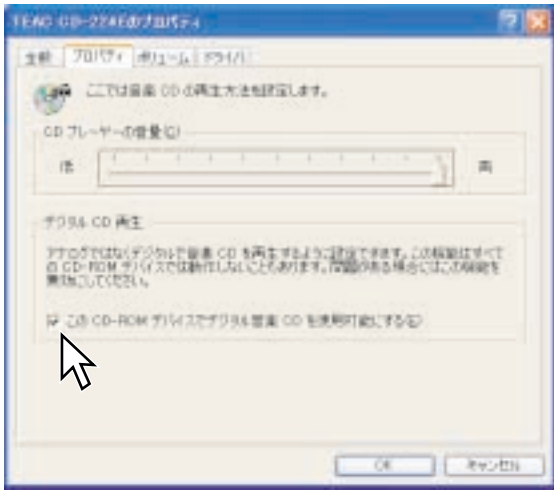

 $2.$  AV

 $3.$ 

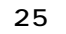

 $AV$ 11日出版社 み無器割り  $\Omega$  $\frac{\Theta}{\psi}$  $-AV$ 省津王松川さむ機器 **REDUCTOR** 1 P. Caribbon 2 3.75/10.202 H. ×, 高額用 再生产 **BOARD (COD)** ٠ ٠  $\parallel$  # 盐 語  $\frac{2}{1-x}$ 3太子 ✎WindowsXPで内蔵CDドライブから音声を取り込む場合✎ WindowsXP CD  $23$  $\ell$  $\Box$ ine-In $\Box$  $\overline{u}$  $\begin{matrix} \mathcal{L}_{11} & \mathcal{L}_{22} \\ \mathcal{L}_{21} & \mathcal{L}_{22} \end{matrix}$ てD-ROM CD CD Line-In AV

<span id="page-24-0"></span>1.  $\blacksquare$  $\bullet$  AV  $\bullet$  AV

<span id="page-25-0"></span>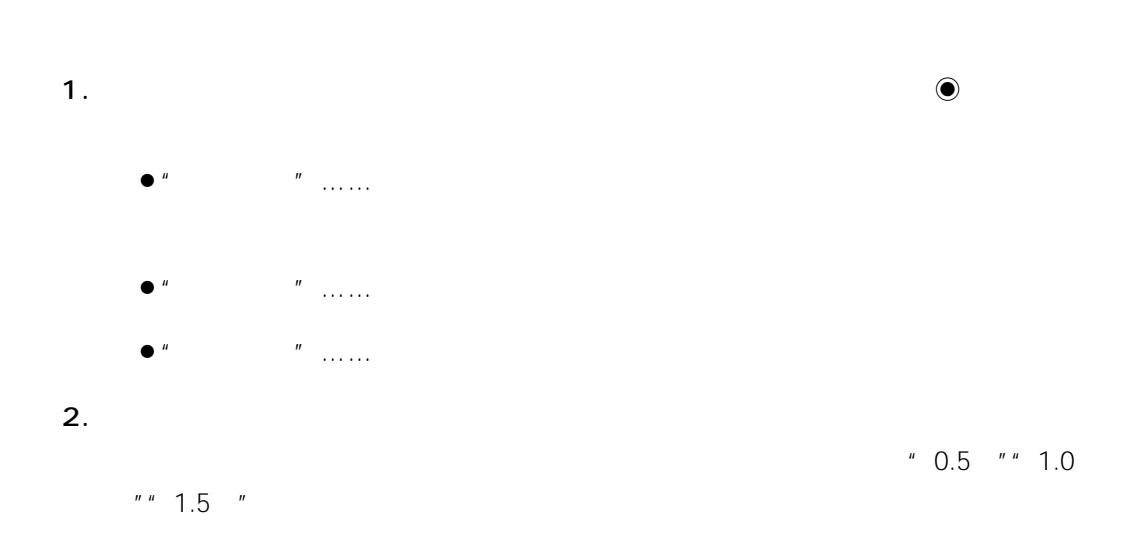

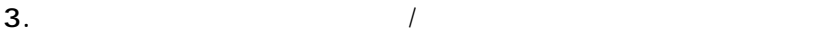

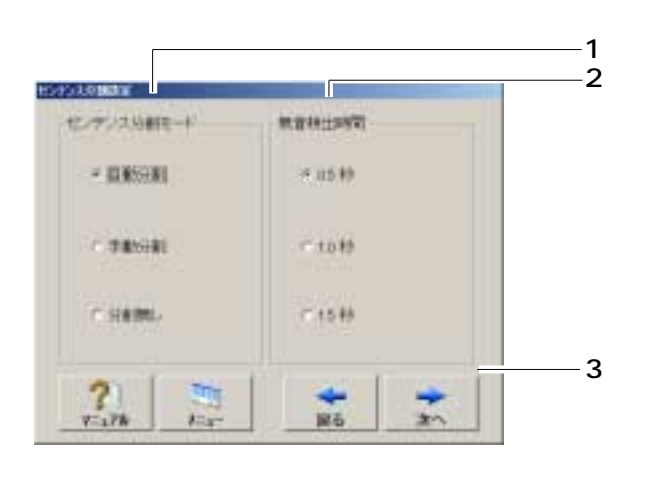

AV機器選択画面に戻ります。

 $3<sub>1</sub>$ 

<span id="page-26-0"></span>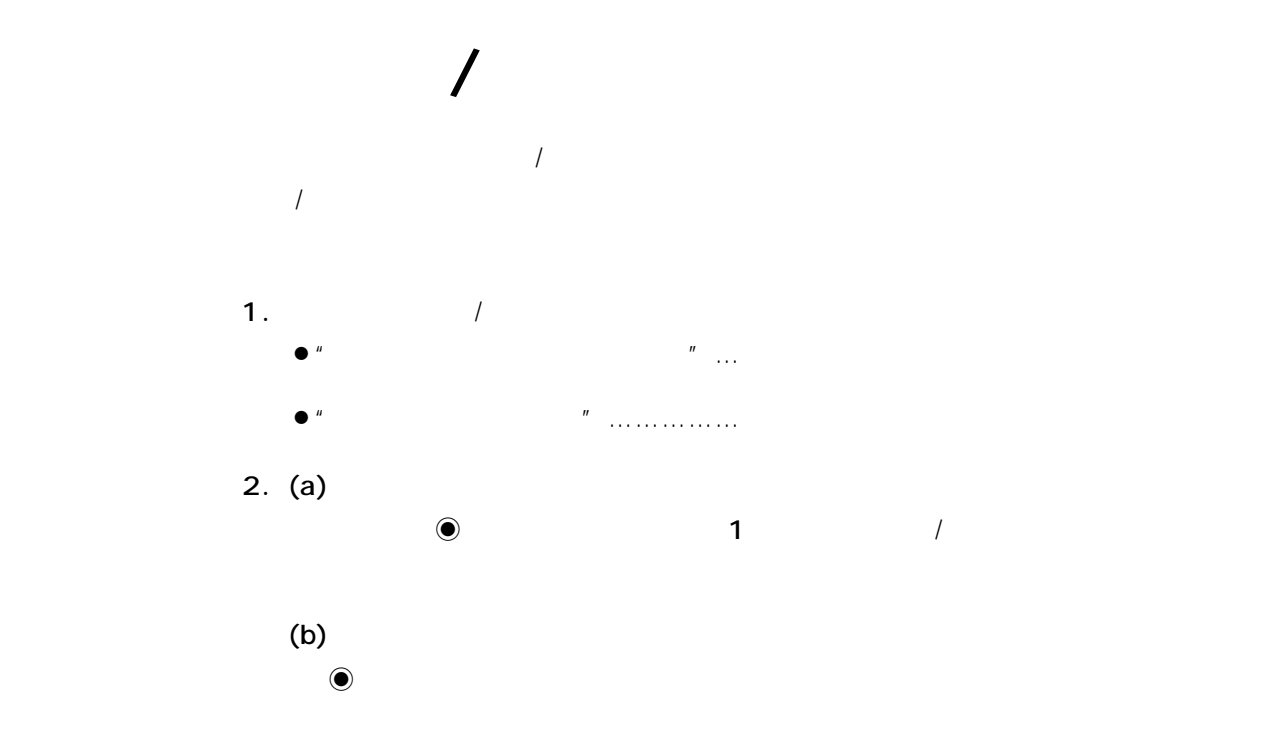

文字数 :全角10文字(半角20文字)以内  $\label{eq:1} \begin{array}{lll} \bigvee \bigvee_{i \in I} \mathbf{X}^* & \text{if} \ \mathbf{X}^* & \text{if} \ \mathbf{X}^* & \text{if} \ \mathbf{X}^* & \text{if} \ \mathbf{X}^* & \text{if} \ \mathbf{X}^* & \text{if} \ \mathbf{X}^* & \text{if} \ \mathbf{X}^* & \text{if} \ \mathbf{X}^* & \text{if} \ \mathbf{X}^* & \text{if} \ \mathbf{X}^* & \text{if} \ \mathbf{X}^* & \text{if} \ \mathbf{X}^* & \text$ 

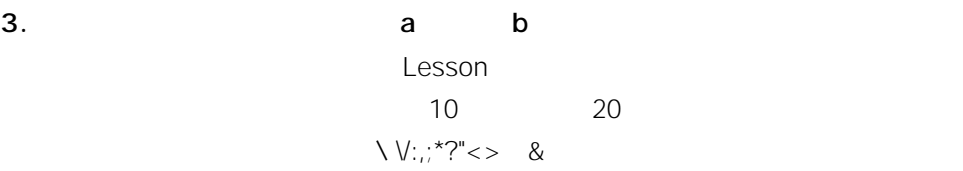

4. 1 3

 $5.$ 

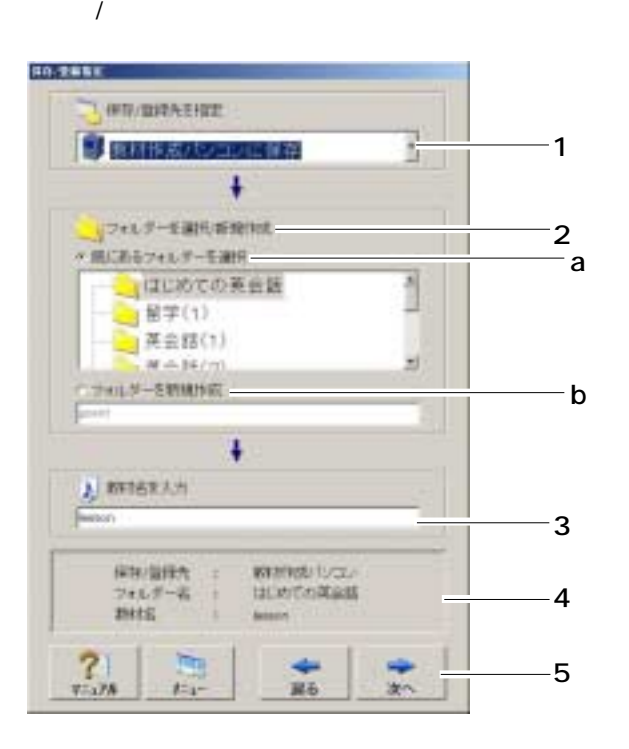

 $3<sub>1</sub>$  $\overline{1}$ 

| 27

AV機器選択画面に戻ります。

✎注意✎  $\label{eq:Ricci} I$  $\overline{R}$ 

 $3<sub>1</sub>$ 

and  $\lambda$ 

28

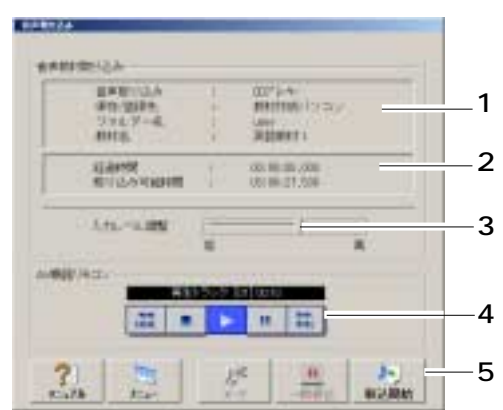

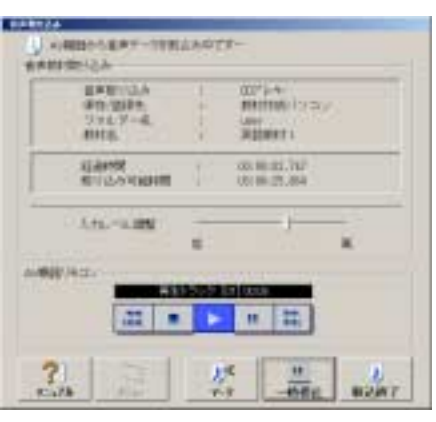

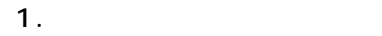

 $\mathsf{AV}$  and  $\mathsf{AV}$ 

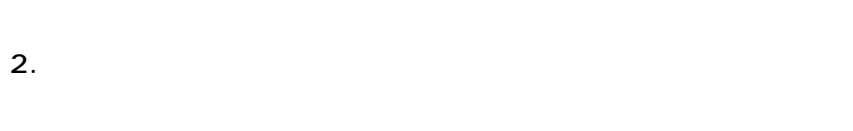

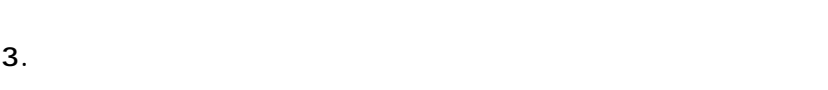

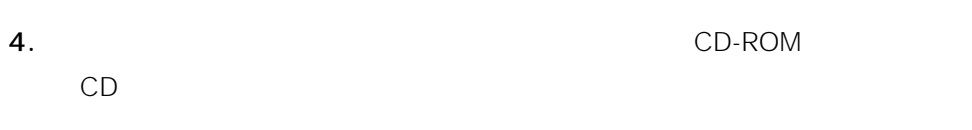

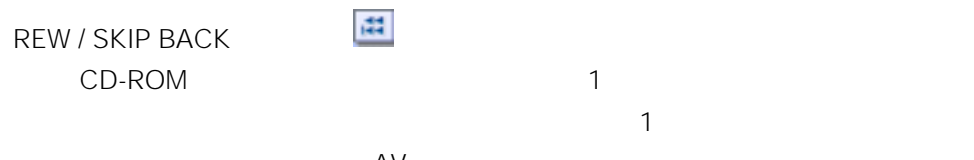

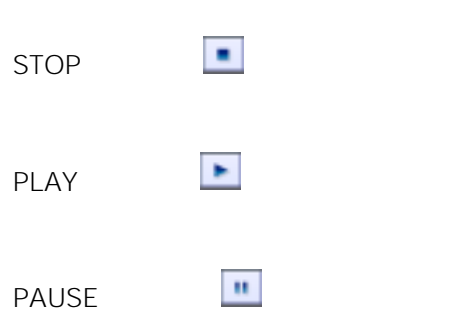

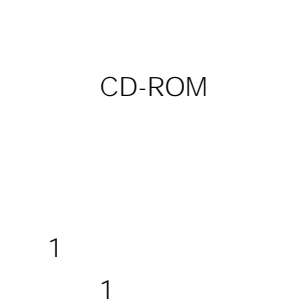

 $\mathsf{AV}$ 

<span id="page-28-0"></span> $AV$ 

出 FF / SKIP FORWARD : CD-ROM 1  $\sim$  1

 $\mathcal{L}$ 

 $5.$ 

 $\begin{matrix} \mathcal{L}_{11} & \mathcal{L}_{22} \\ \mathcal{L}_{21} & \mathcal{L}_{22} \end{matrix}$ 

 $\ell$ WindowsXP CD-ROM

 $\overline{\phantom{a}}$ 

 $3<sub>1</sub>$ 

30

<span id="page-30-0"></span>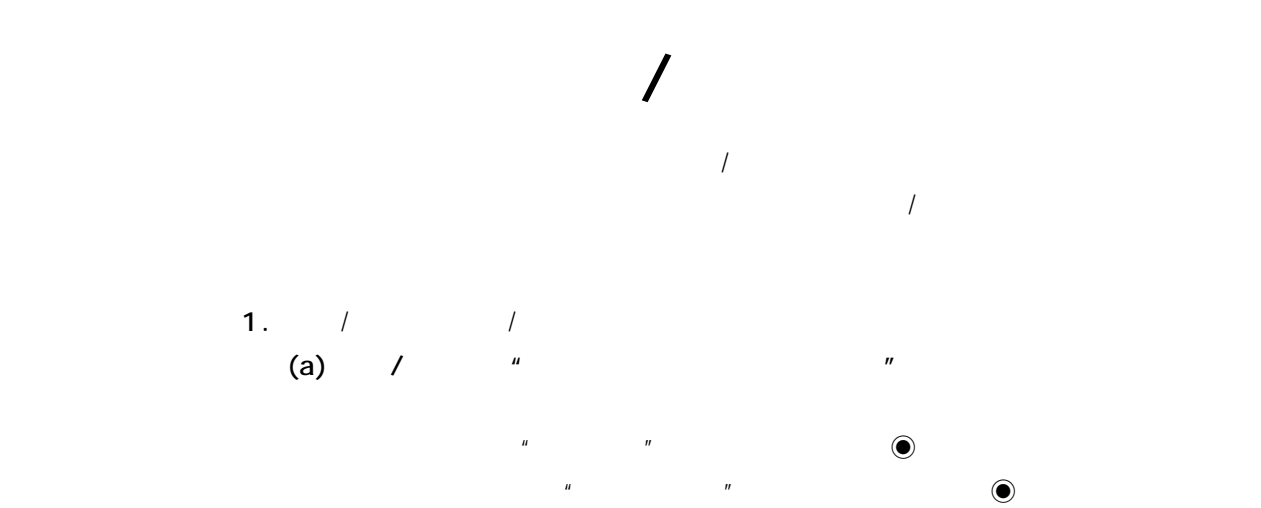

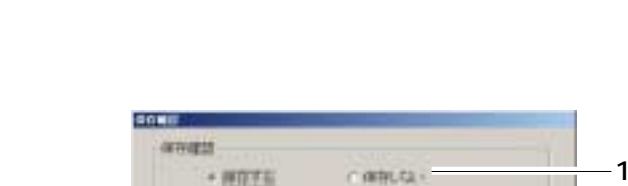

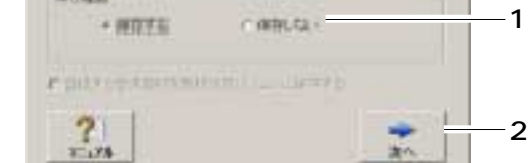

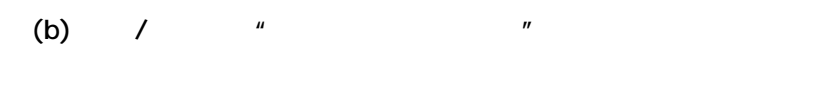

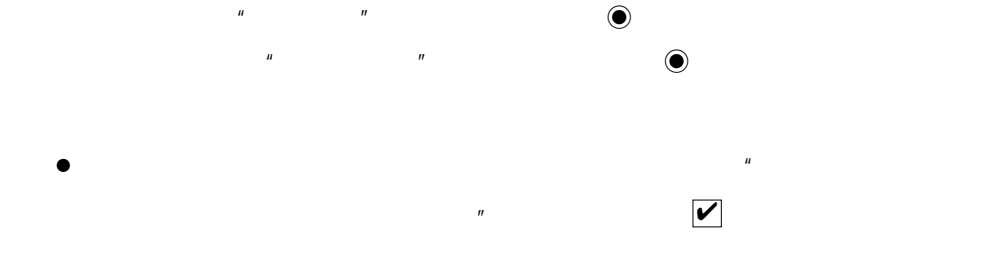

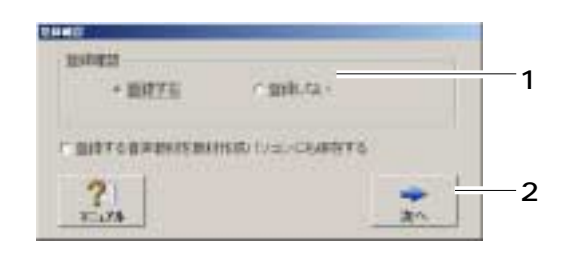

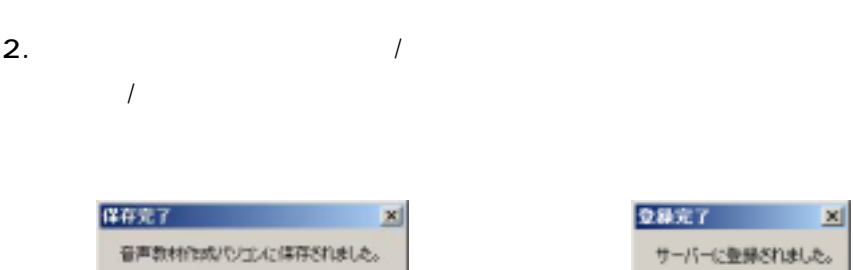

 $\boxed{\phantom{a}}$  or

OK

 $\mathcal{D}$ 

 $\frac{1}{2}$ 

<span id="page-32-0"></span>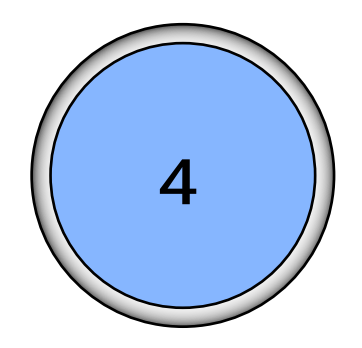

## .................... 35 .............................. 41  $\overline{\phantom{a}}$  $\frac{1}{2}$  $\ldots$  46  $\sqrt{ }$  $\overline{1}$  $\overline{1}$  $\cdots$

...................................... 54

4

33

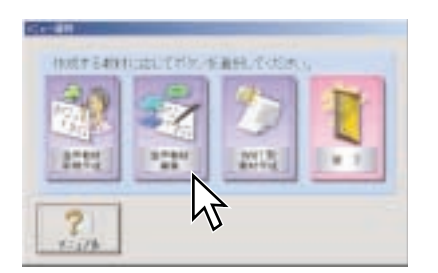

<span id="page-33-0"></span>1.  $\blacksquare$ 

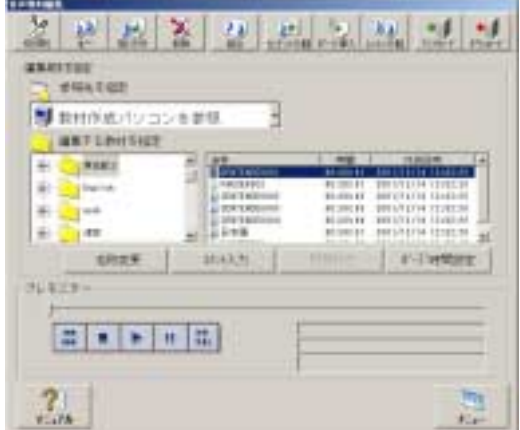

I

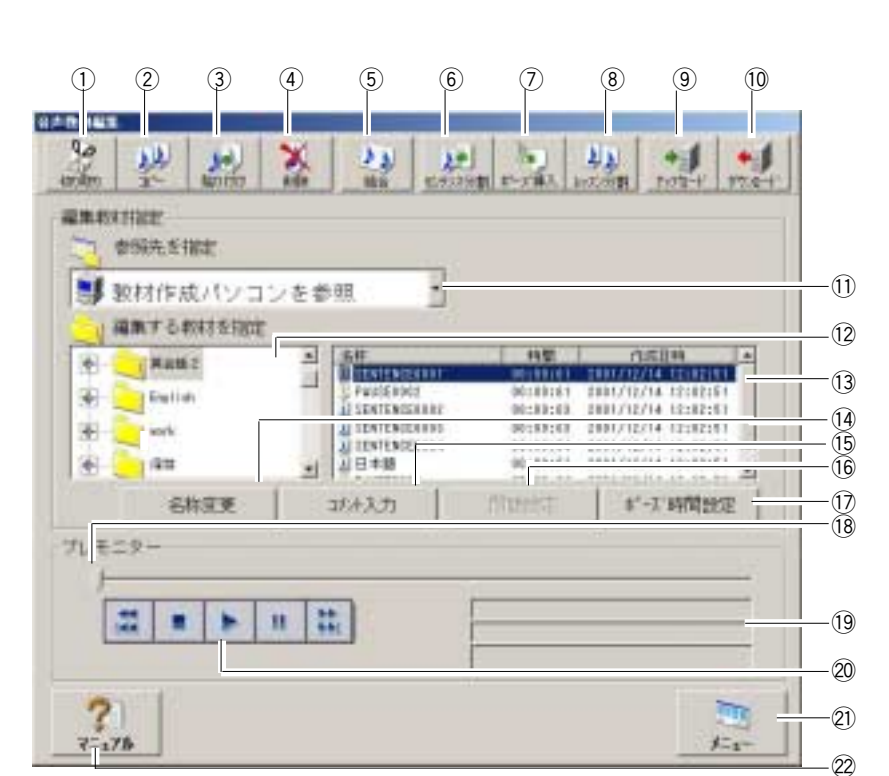

<span id="page-34-0"></span> $\overline{R}$ 

 $T$ 

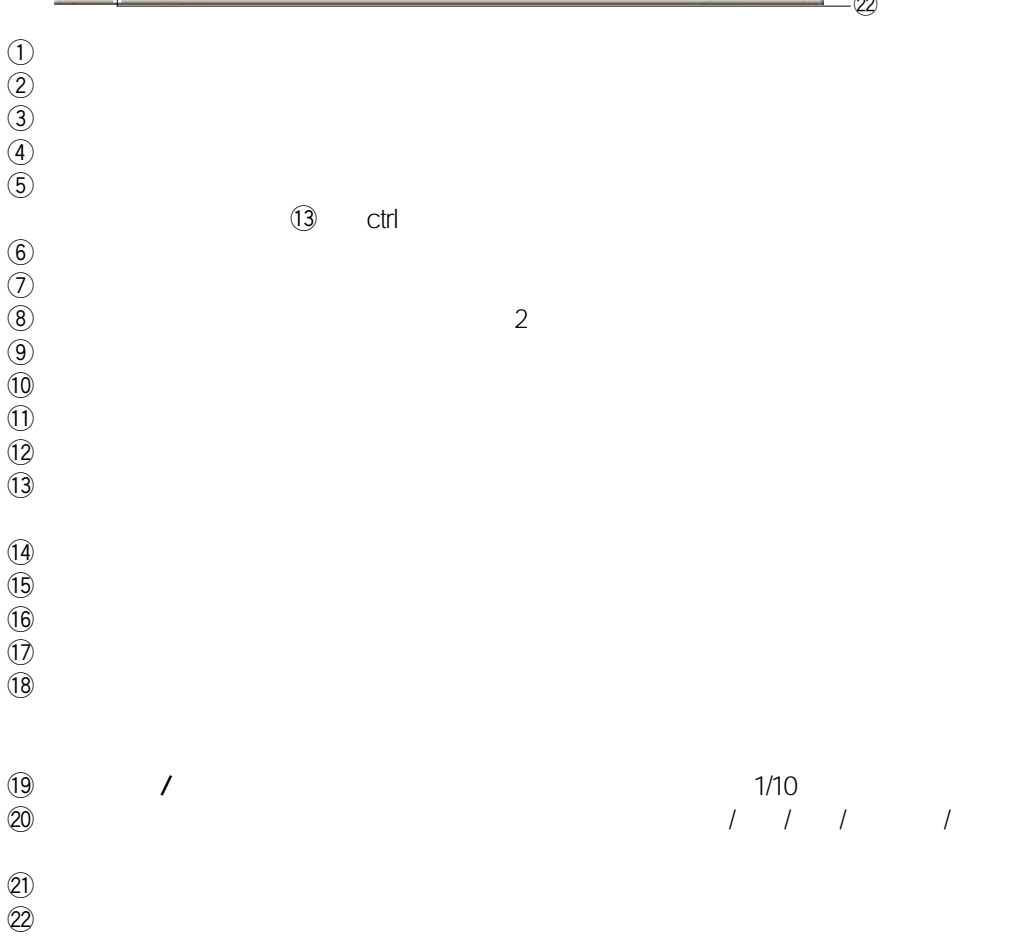

35

 $4\degree$ 

<span id="page-35-0"></span>1.  $\blacksquare$ 

2.  $\blacksquare$ 

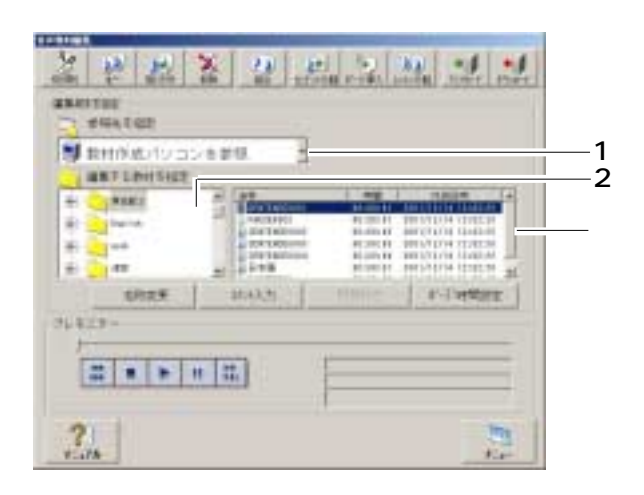

 $\bullet$ 

 $\begin{array}{ccc}\n\bullet & \bullet & \bullet\n\end{array}$ 

第4章 音声教材の編集

36

 $\overline{\phantom{a}}$
1.  $\blacksquare$ 

# $2.$ (a)  $($

 $(b)$  $\left( c \right)$ 

 $\overline{u}$ 

✔

 $\mathbb{Z}^n$  $-1$ 종 장 리 지 제 코 보 2 2 2 alerta<br>21 desta:<br><mark>31</mark> antiberius ł **They** 請 man  $r + r$ there.  $71828 \frac{1}{\left| \frac{1}{m} \right| \left| \frac{1}{m} \right| \left| \frac{1}{m} \right| \left| \frac{1}{m} \right|}{\left| \frac{1}{m} \right| \left| \frac{1}{m} \right| \left| \frac{1}{m} \right|}$  $2\hskip-3pt\mu$ h.

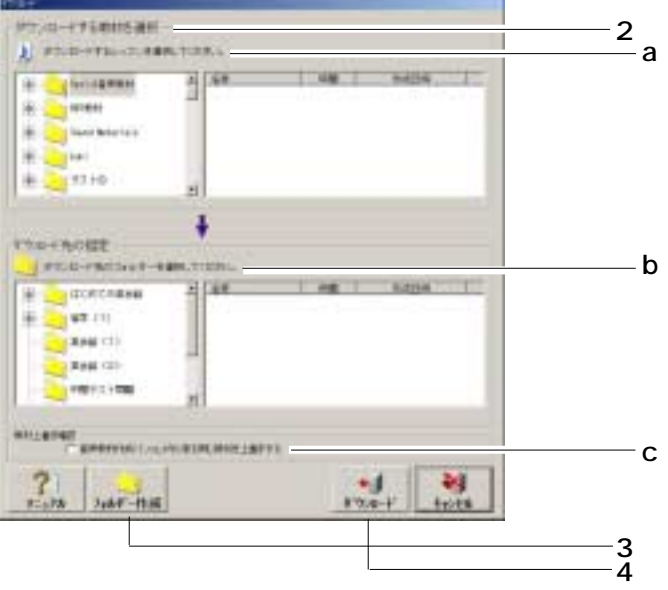

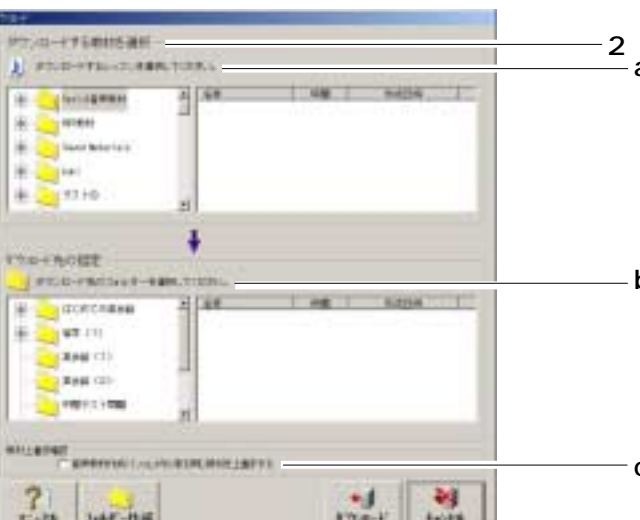

第4章 音声教材の編集

37

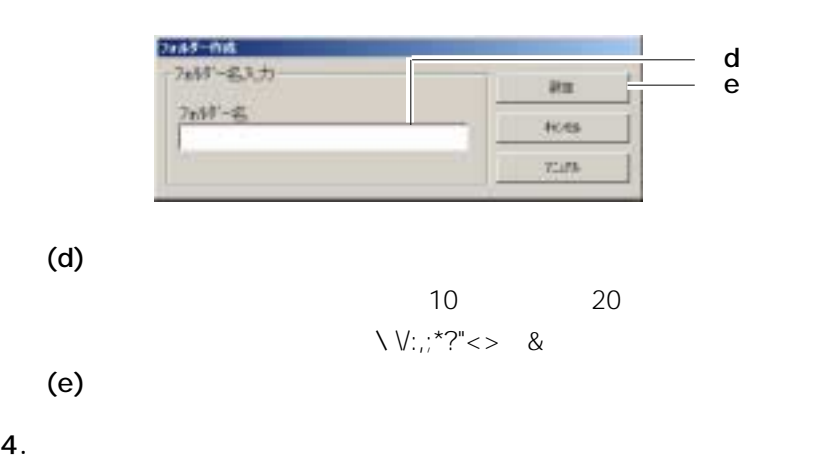

 $3.$ 

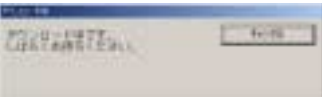

 $5.$ 

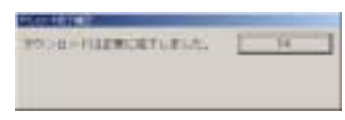

第4章 音声教材の編集

I

 $1.$ 

 $\overline{2}$ 

- 2.  $\blacksquare$  $(a)$  $(b)$  $\frac{1}{2}$  $\left( c \right)$ 
	- $\bullet$  $\bullet$ (d)  $1/10$

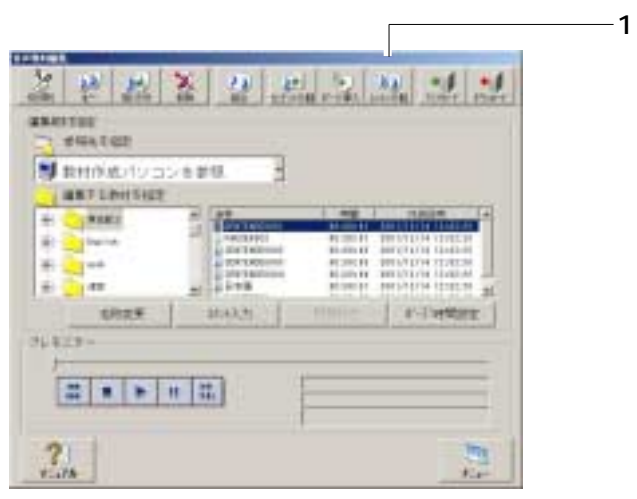

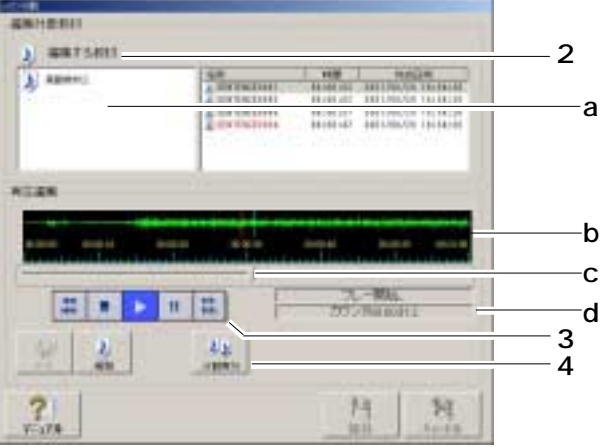

 $\overline{4}$ 

39

ı

第4章 音声教材の編集

40

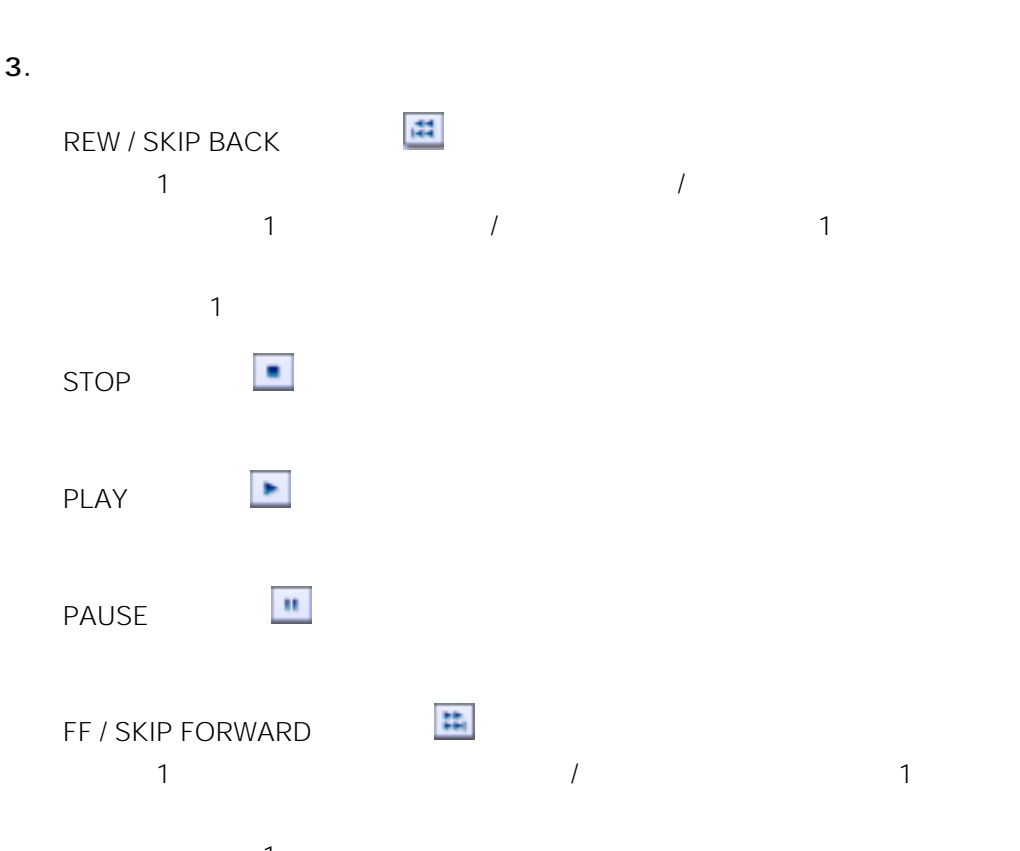

 $\sim$  100 $\sim$  100 $\sim$   $4.$ 

- $\ell$
- $\bullet$
- $\bullet$
- 
- $\bullet$

 $\overline{P}$ 1.  $\blacksquare$ 2.  $\blacksquare$  $(a)$  $(b)$  $\frac{1}{2}$  $\left( c \right)$  $\bullet$  $\bullet$ (d)  $1/10$  $-1$ ZPREPRIE

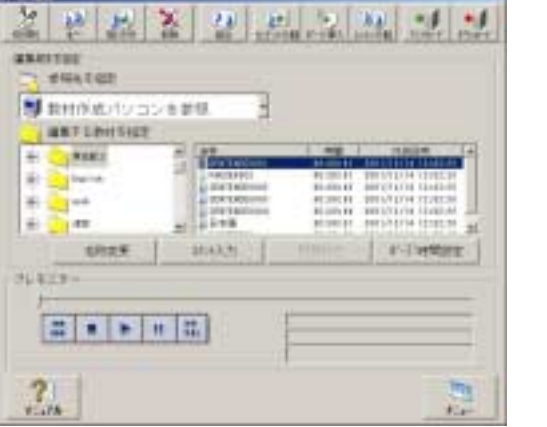

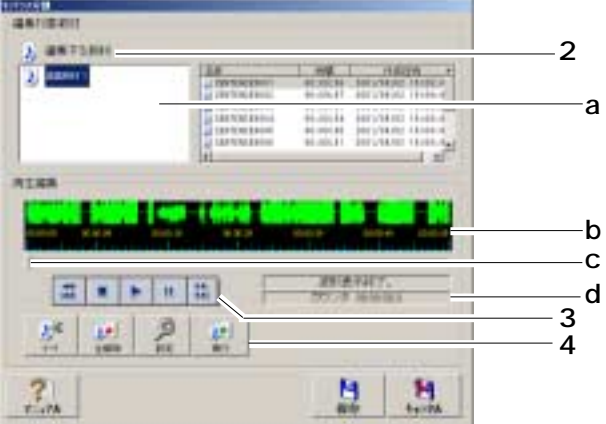

第4章 音声教材の編集

42

 $\overline{4}$ 

 $\mathbf{u}$ 

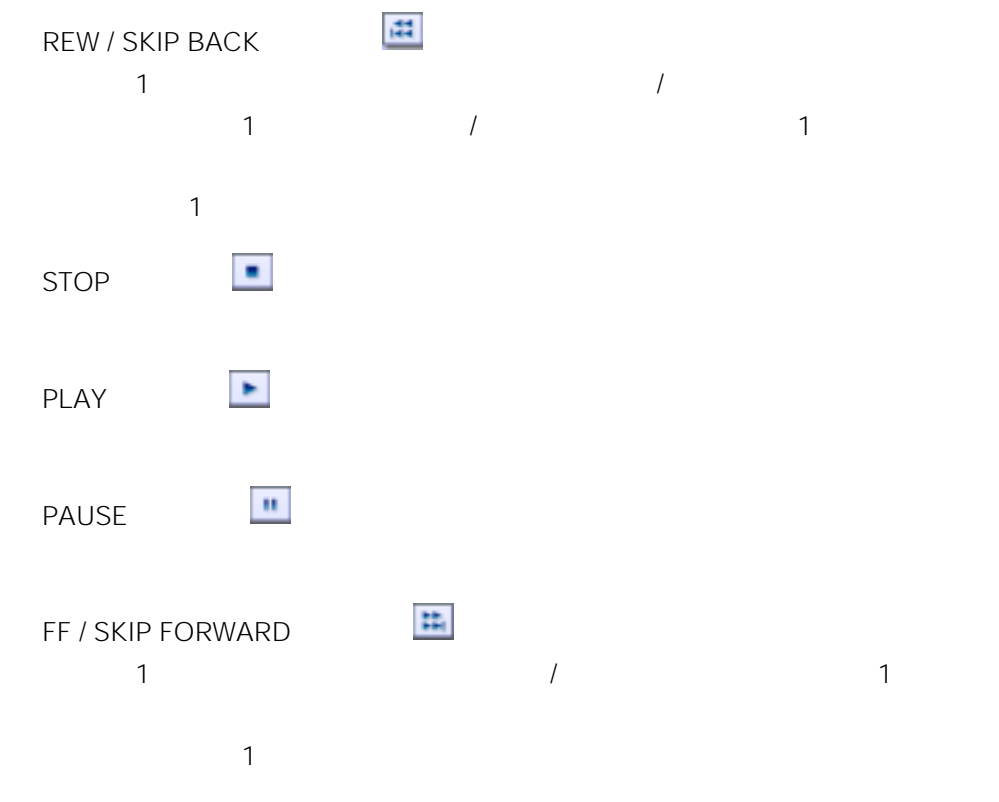

 $\overline{H}$  and  $\overline{H}$ 

 $4.$ 

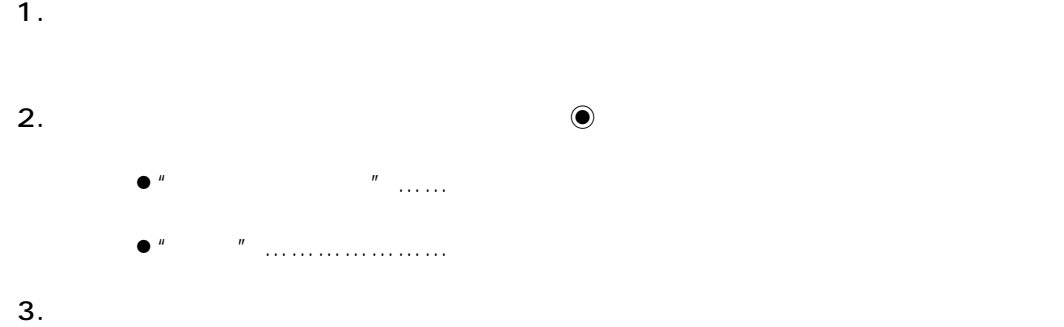

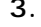

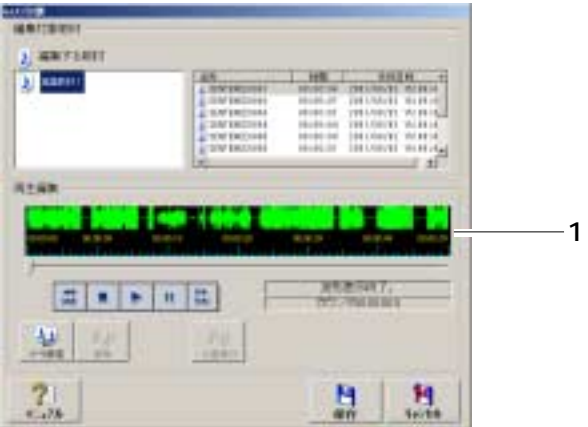

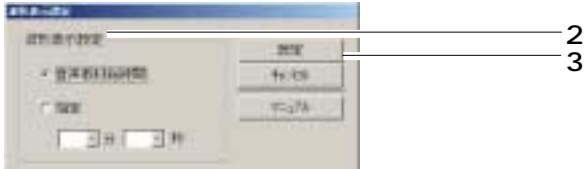

 $\begin{matrix} \mathcal{M}_{11} & \mathcal{M}_{12} \\ \mathcal{M}_{11} & \mathcal{M}_{12} \end{matrix}$  $\frac{1}{2}$  and  $\frac{1}{2}$  and  $\frac{1}{2}$  a

 $\overline{L}$ 

 $\overline{\bf 4}$ 

第4章 音声教材の編集

 $2 \t 1 \t 9 \t 59$ 1 9 59 1.  $\blacksquare$  $2.$ 

 $3.$ 

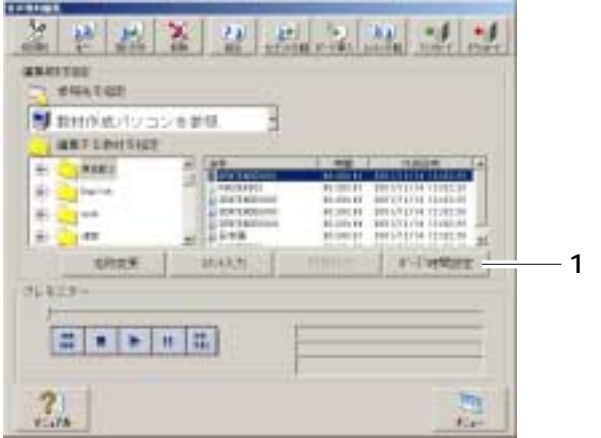

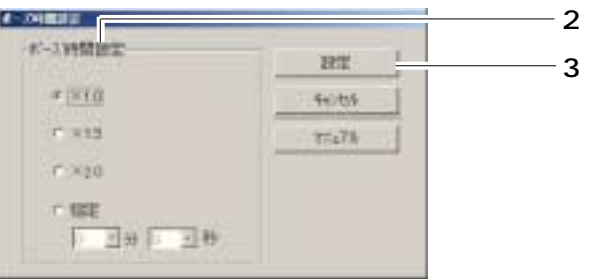

44

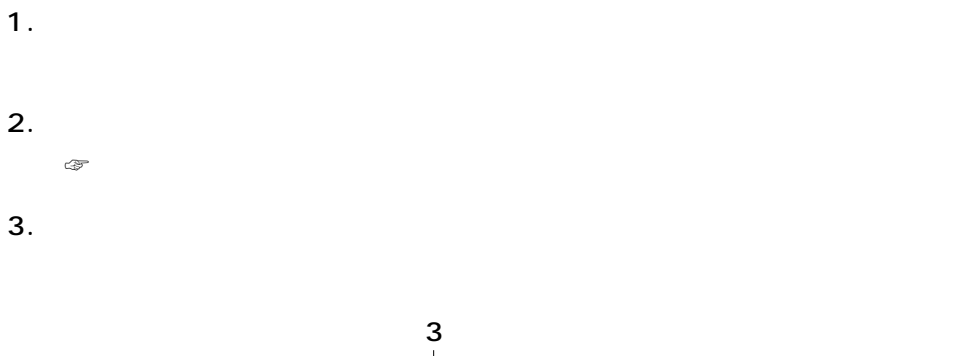

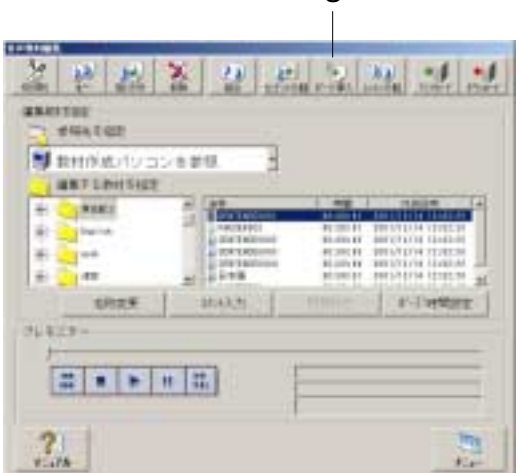

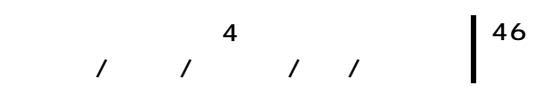

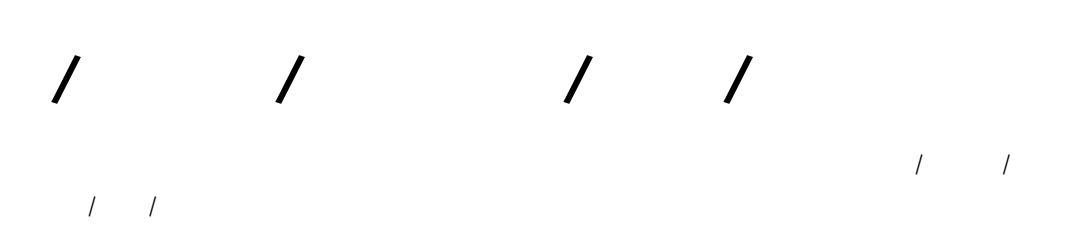

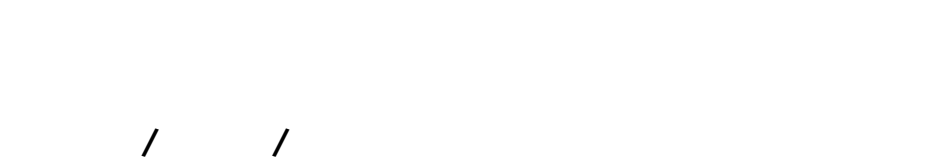

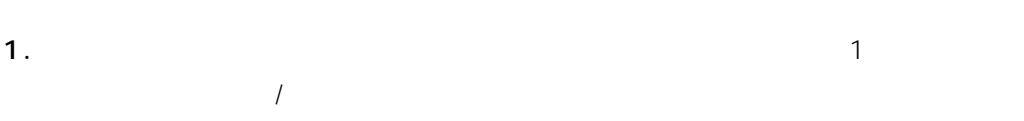

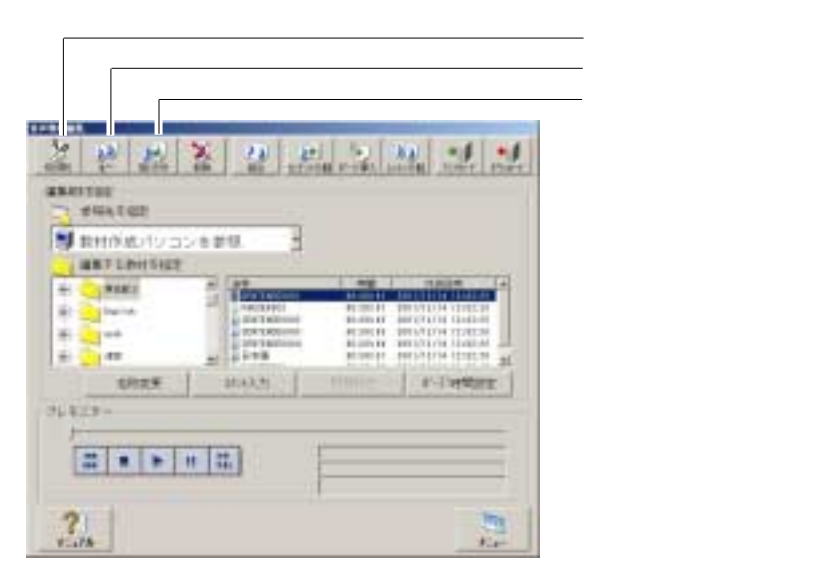

 $2.$ 

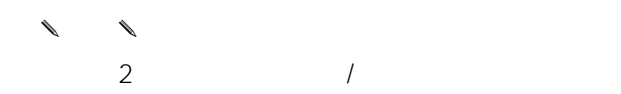

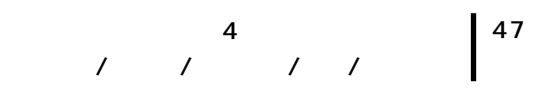

 $\mathcal{F}(\mathcal{A})$ 

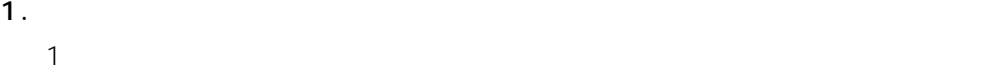

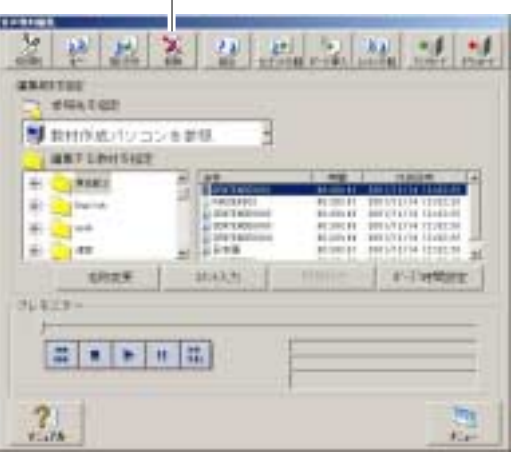

 $2.$ 

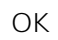

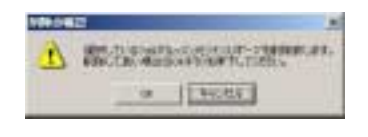

✎注意✎  $\bullet$ 

AS862 AS865

•  $2$   $2$ 

 $WBT$ 

 $\infty$  135

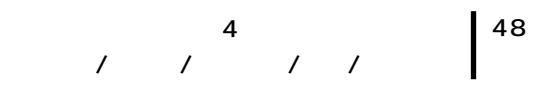

[結合]ボタン

1.  $\blacksquare$  $\sim$  2

 $\mathsf{Ctrl}$ 

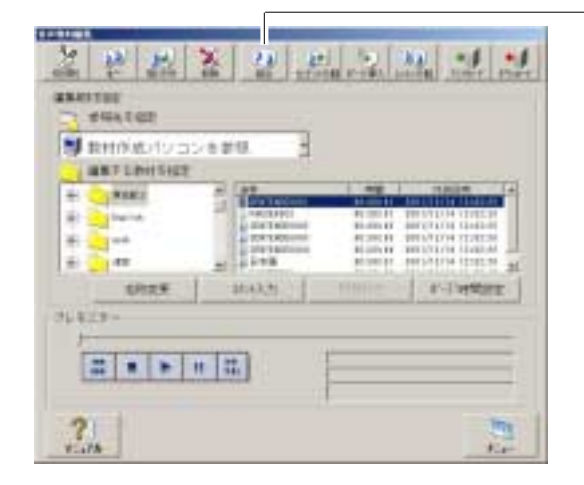

 $2.$ 

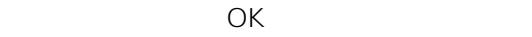

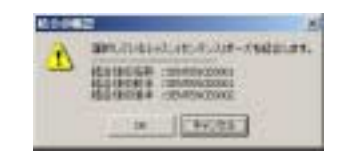

- ✎注意✎
- $\bullet$
- $3$
- $\bullet$
- $\bullet$
- $\bullet$
- $\begin{array}{ccc} 1 & 2 & 2 \end{array}$  $\sim$  1

1.  $\blacksquare$ 

 $\overline{\mathbf{4}}$ 

49

2.  $1/\sqrt{1-\frac{1}{2}}$ 

 $3.$ 

文 字 数:全角10文字(半角20文字)以内  $\sqrt{v_{\cdot}}$  :,;\*?"<> &

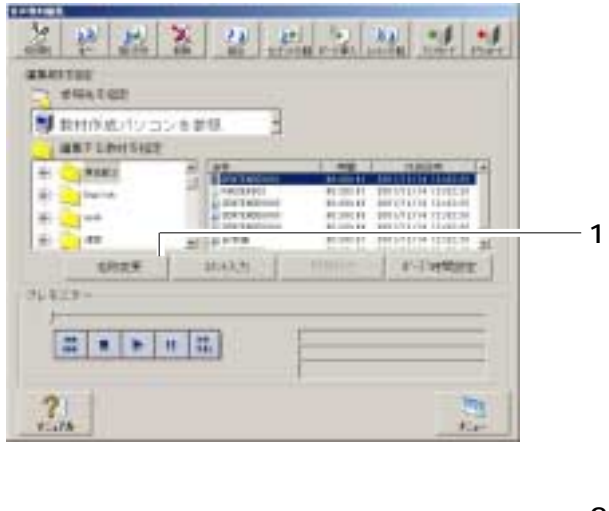

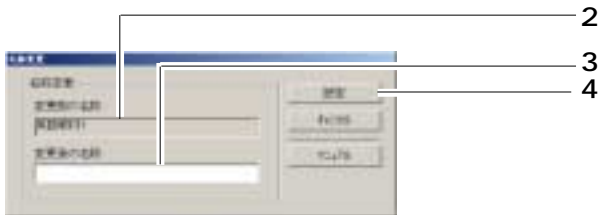

 $4.$ 

 $\begin{matrix} \mathbf{r} & \mathbf{r} \\ \mathbf{r} & \mathbf{r} \end{matrix}$ 

1.  $\blacksquare$ 

 $2.$  $3.$ 

 $500$   $25 \times 20$ 

 $4.$ 

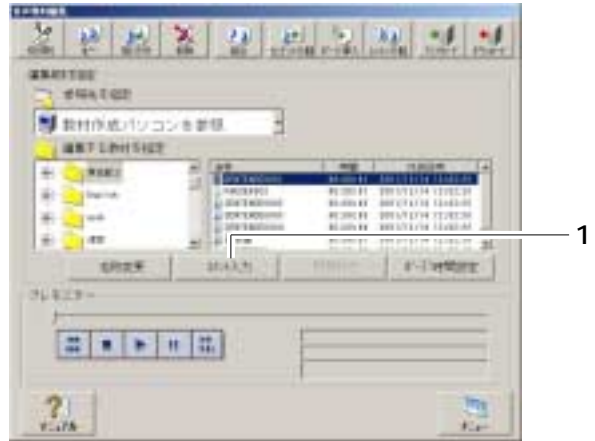

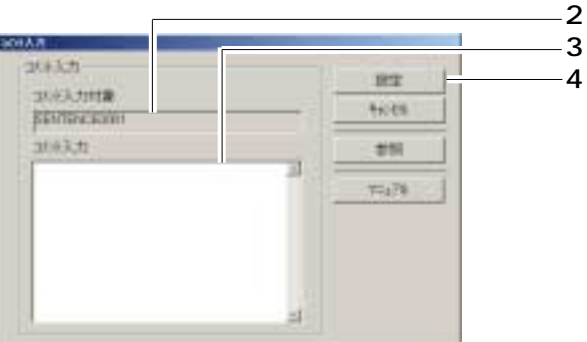

第4章 音声教材の編集

ı

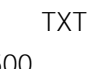

 $500$ 

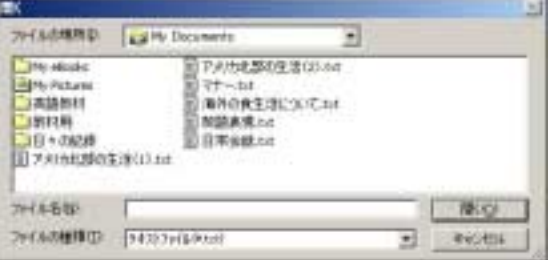

 $\overline{4}$ 

 $2\quad 5$ 1.  $\blacksquare$ 2.  $\blacksquare$ 

 $3.$ 

 $4.$ 

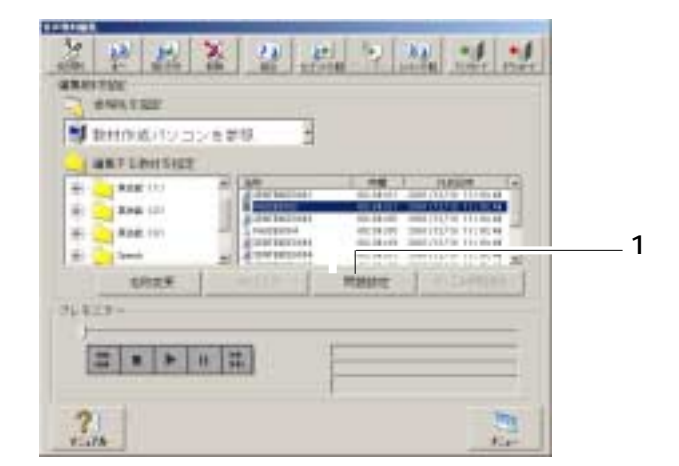

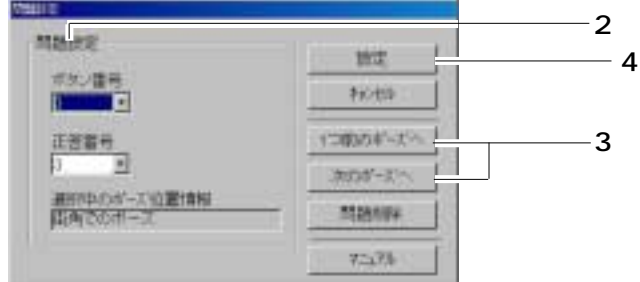

第4章 音声教材の編集

第4章 音声教材の編集

53

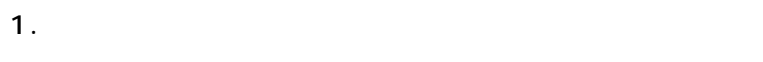

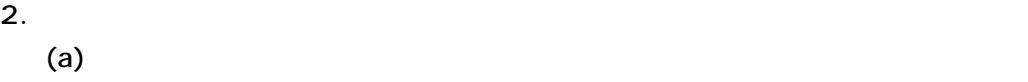

 $(b)$ 

 $(c)$ 

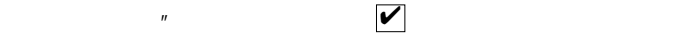

 $\overline{u}$ 

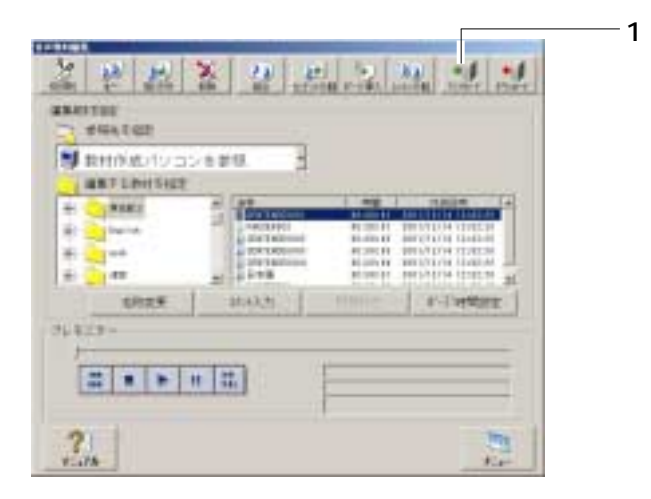

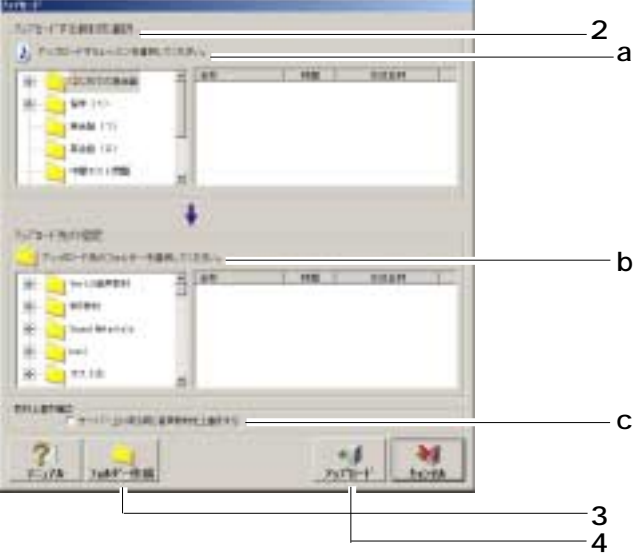

第4章 音声教材の編集

54

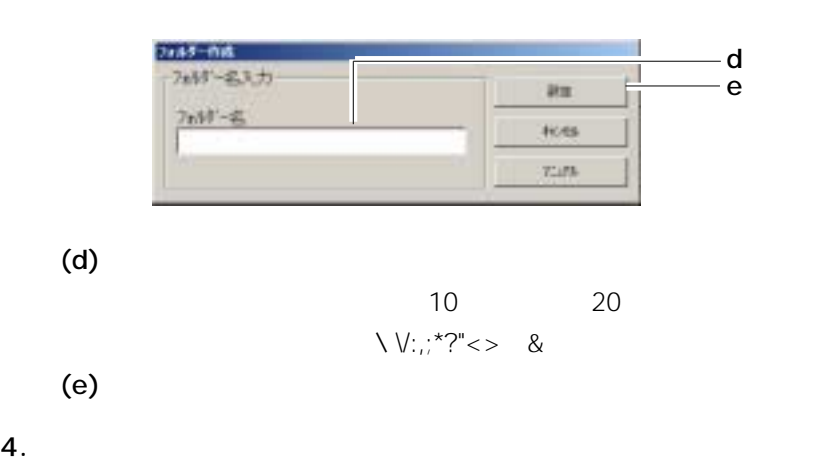

 $3.$ 

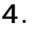

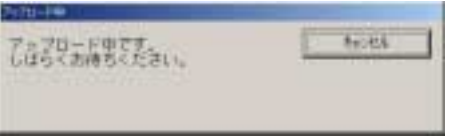

 $5.$ 

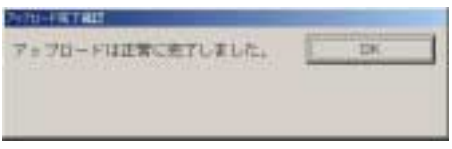

第4章 音声教材の編集

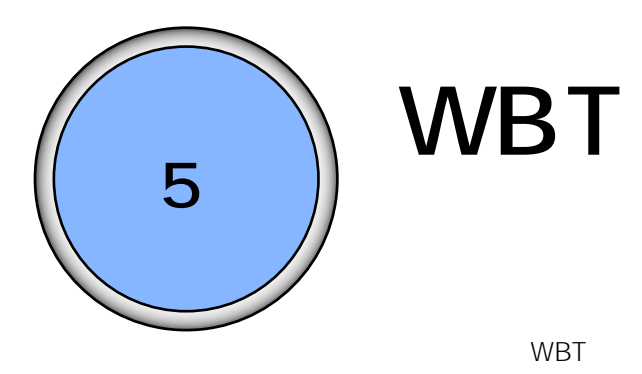

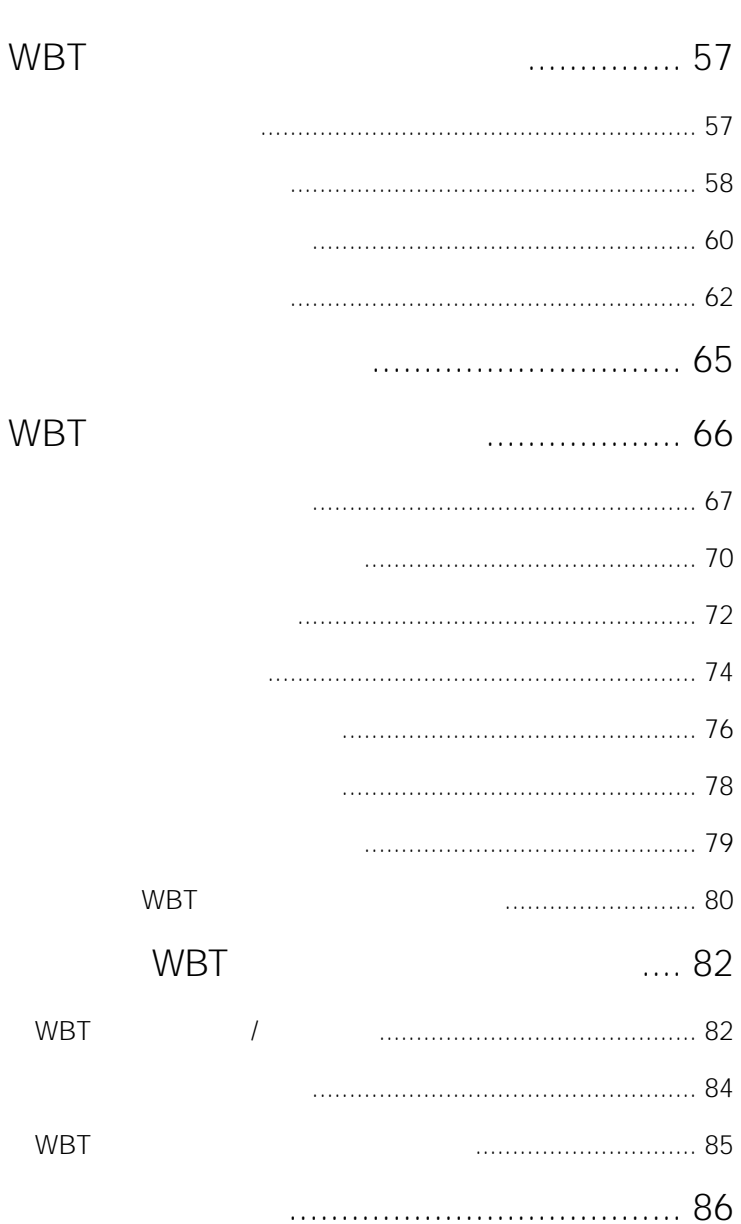

## <span id="page-56-0"></span>WBT

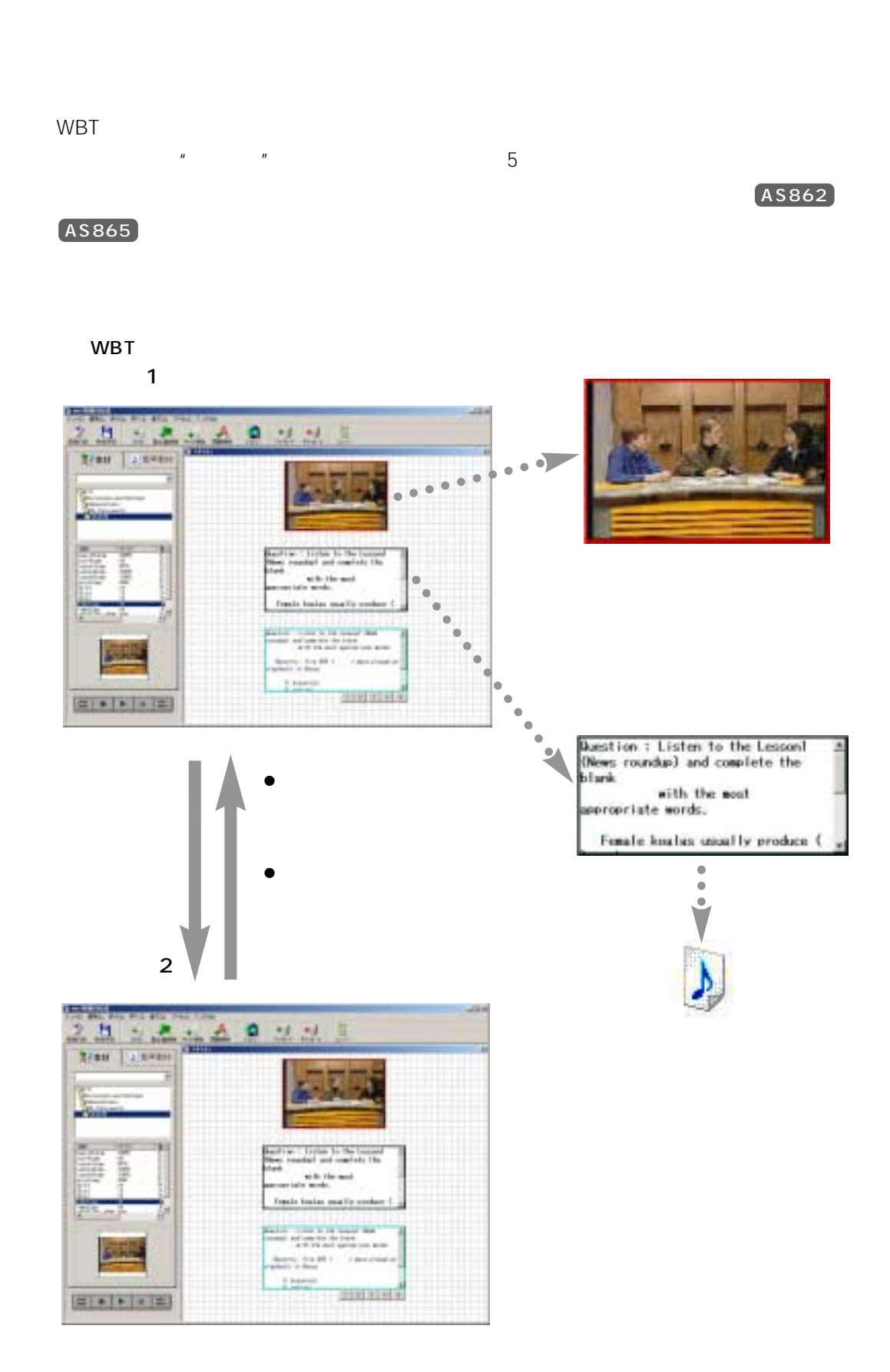

WBT

<span id="page-57-0"></span>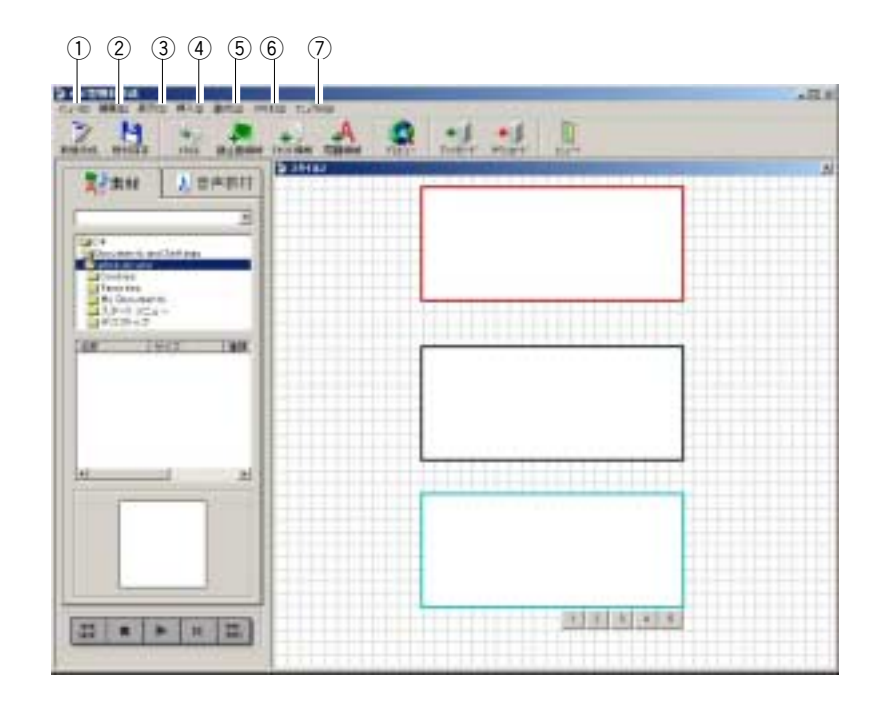

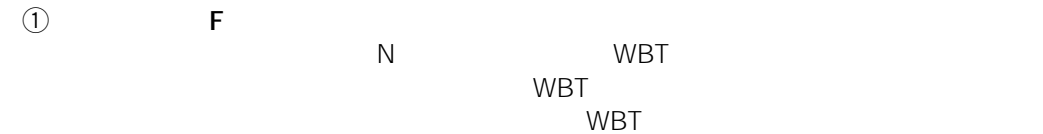

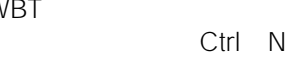

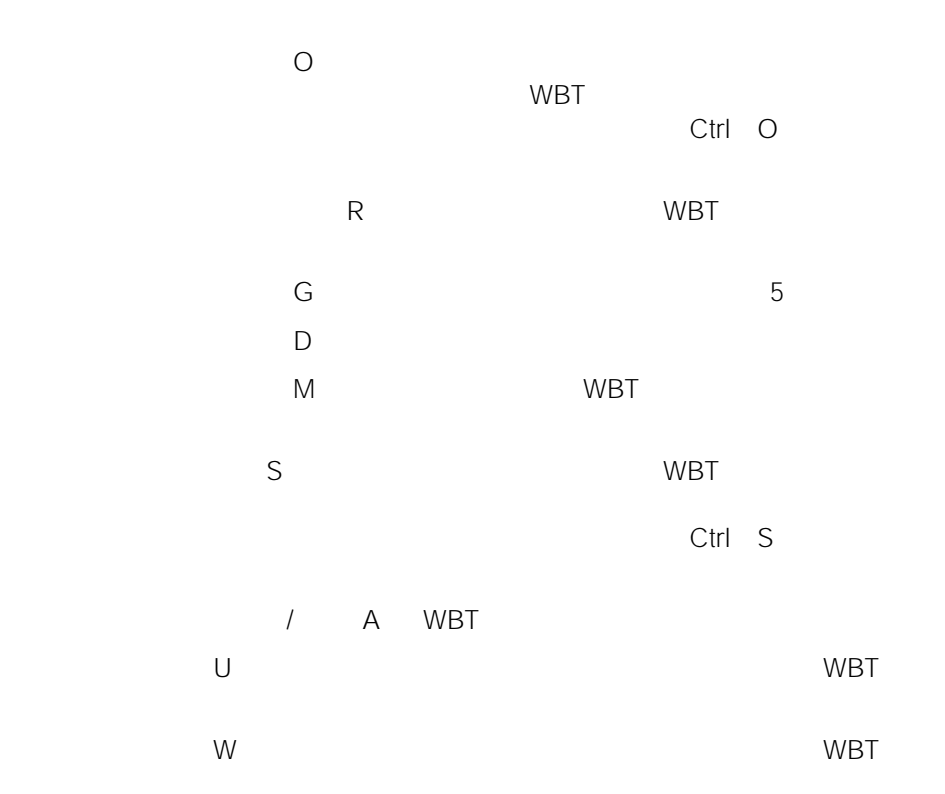

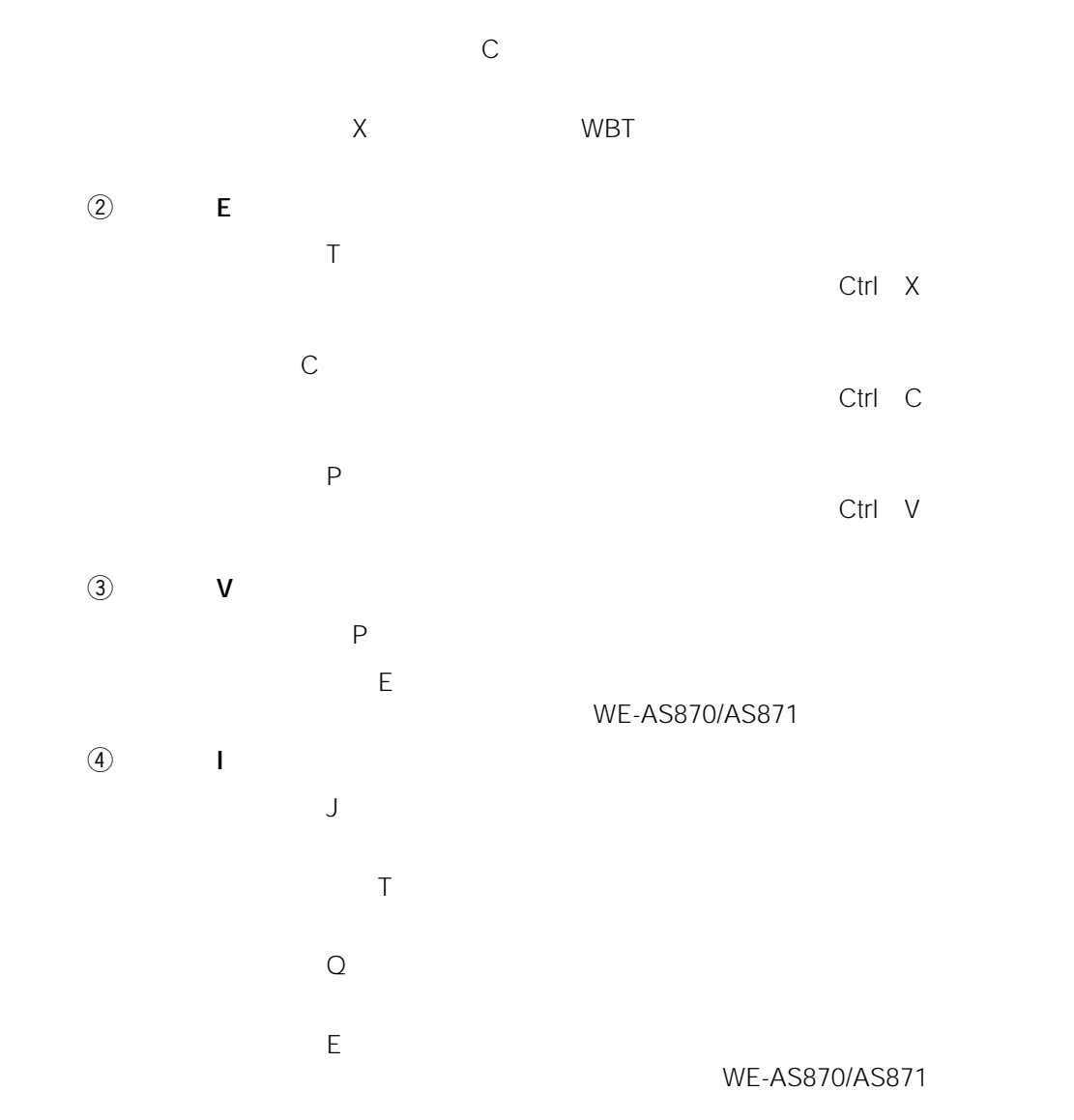

#### $\mathsf F$  : The state  $\mathsf F$  is the state  $\mathsf F$  is the state  $\mathsf F$  is the state  $\mathsf F$  $AS862$   $AS865$

#### 問題領域、評価領域内のテキスト欄、問題  $AS862$   $AS865$

 $K$ 

 $\overline{S}$  :  $\overline{S}$  :  $\circledR$  H  $\mathbb C$  :  $\mathbb C$  :  $\mathbb R$  :  $\mathbb R$ 

 $A$ 

 $\circledS$  0

<span id="page-59-0"></span>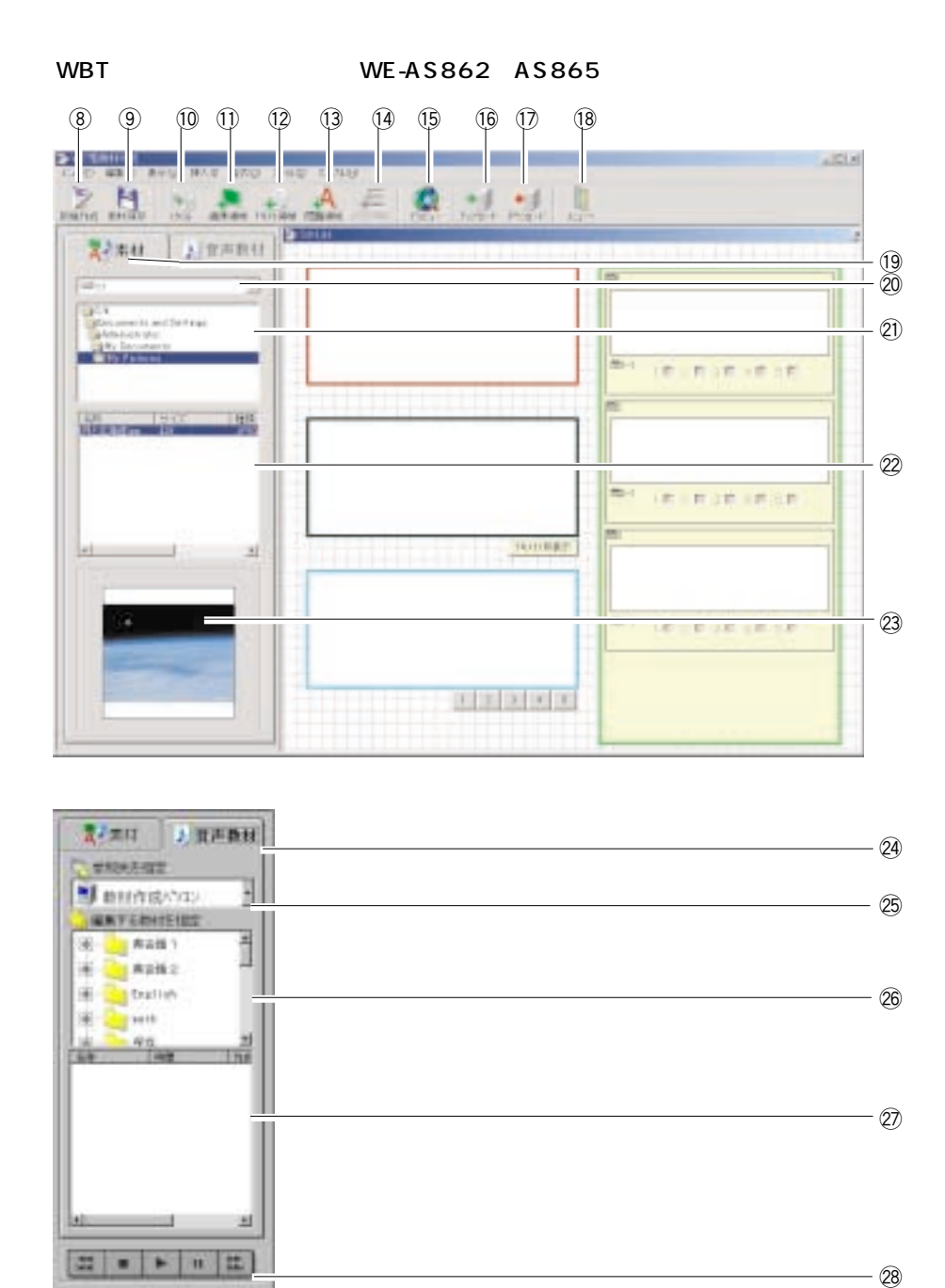

 $\circledast$  is the contract of the WBT was expected to the WBT was expected to the WBT was expected to the WBT was expected to the  $\circledast$  $\circledcirc$  WBT  $10$   $5$  $\frac{1}{1}$  1 2  $\frac{12}{2}$  1 2  $\frac{13}{3}$  1 5

60

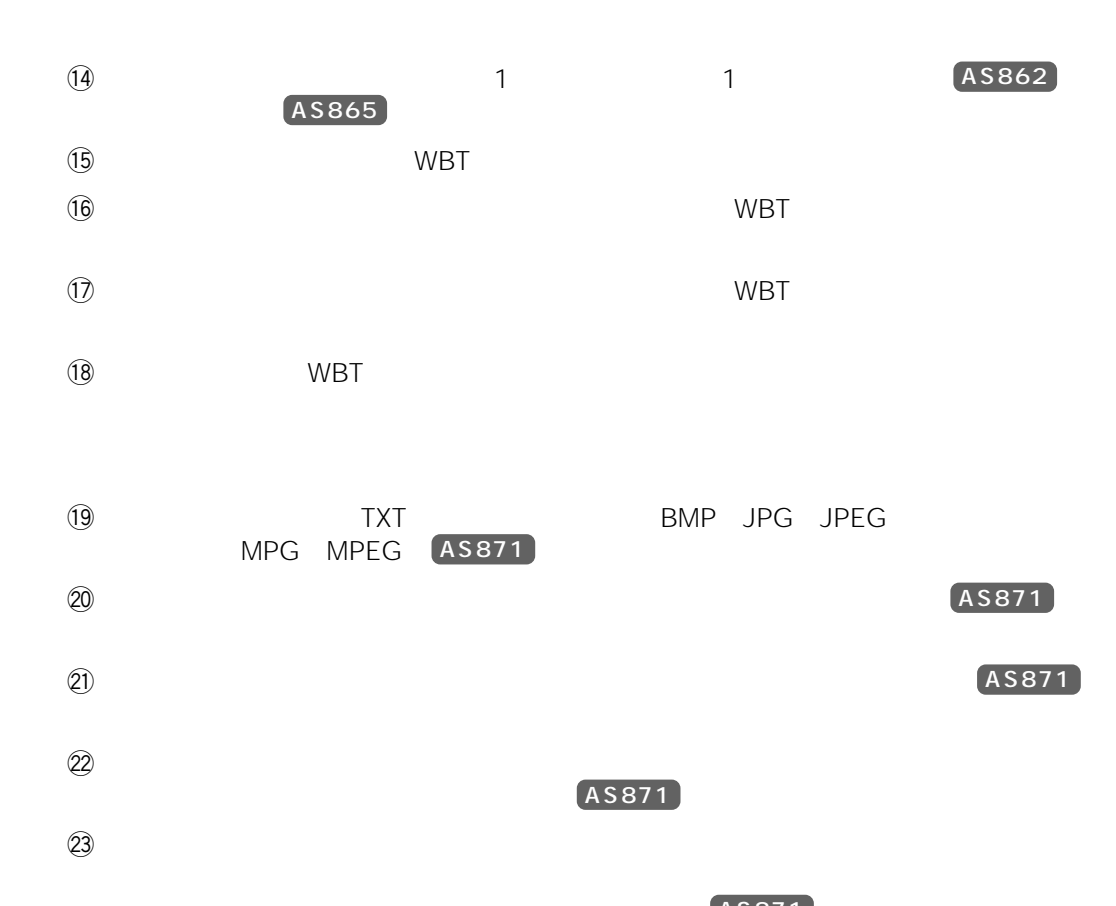

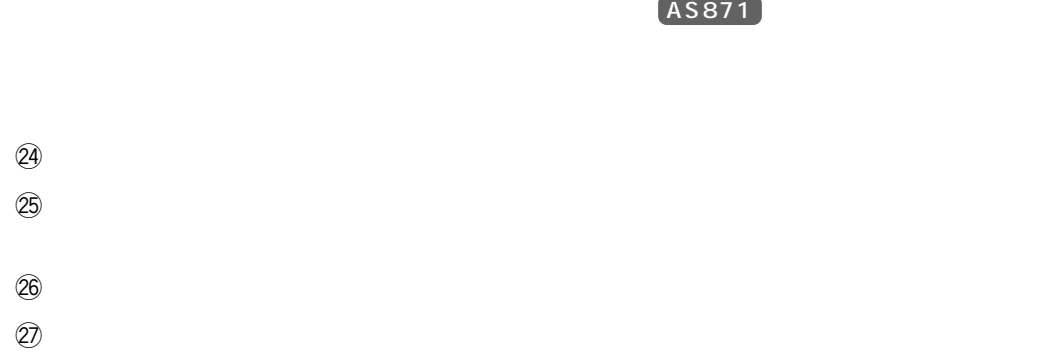

 $\overline{28}$  and  $\overline{28}$  and  $\overline{29}$  and  $\overline{21}$  and  $\overline{21}$  and  $\overline{21}$  and  $\overline{21}$ 

AS862

62

### <span id="page-61-0"></span>AS865

WBT WE-AS862 AS865

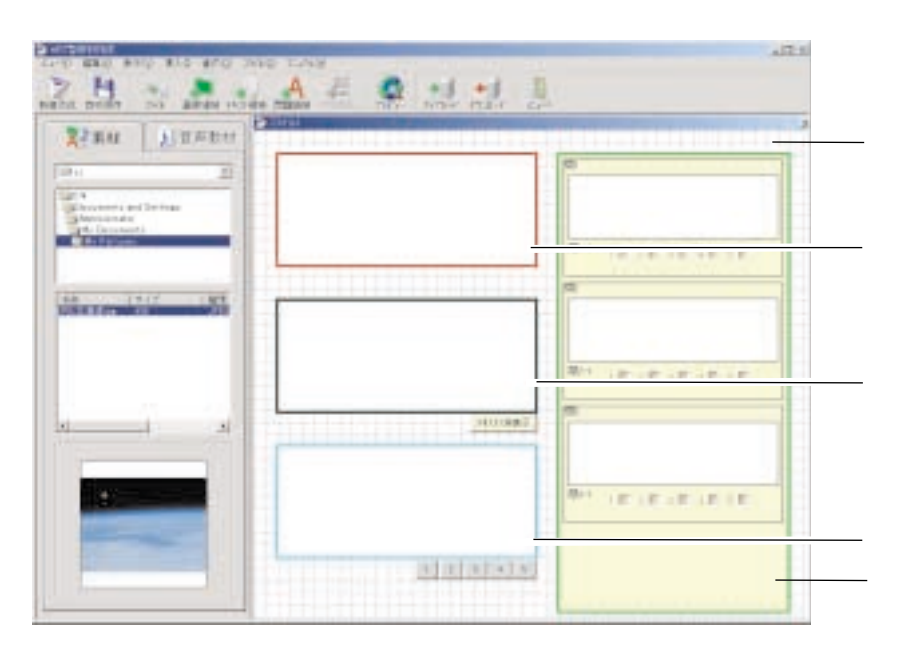

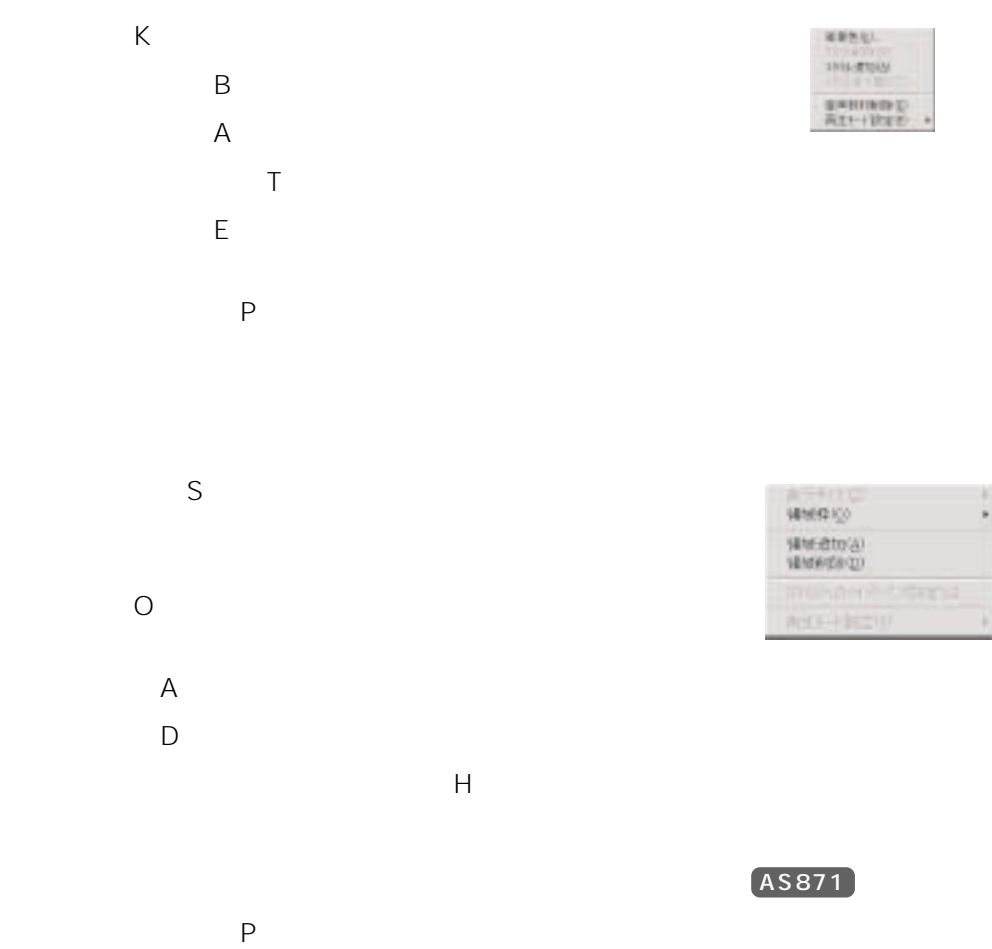

AS871

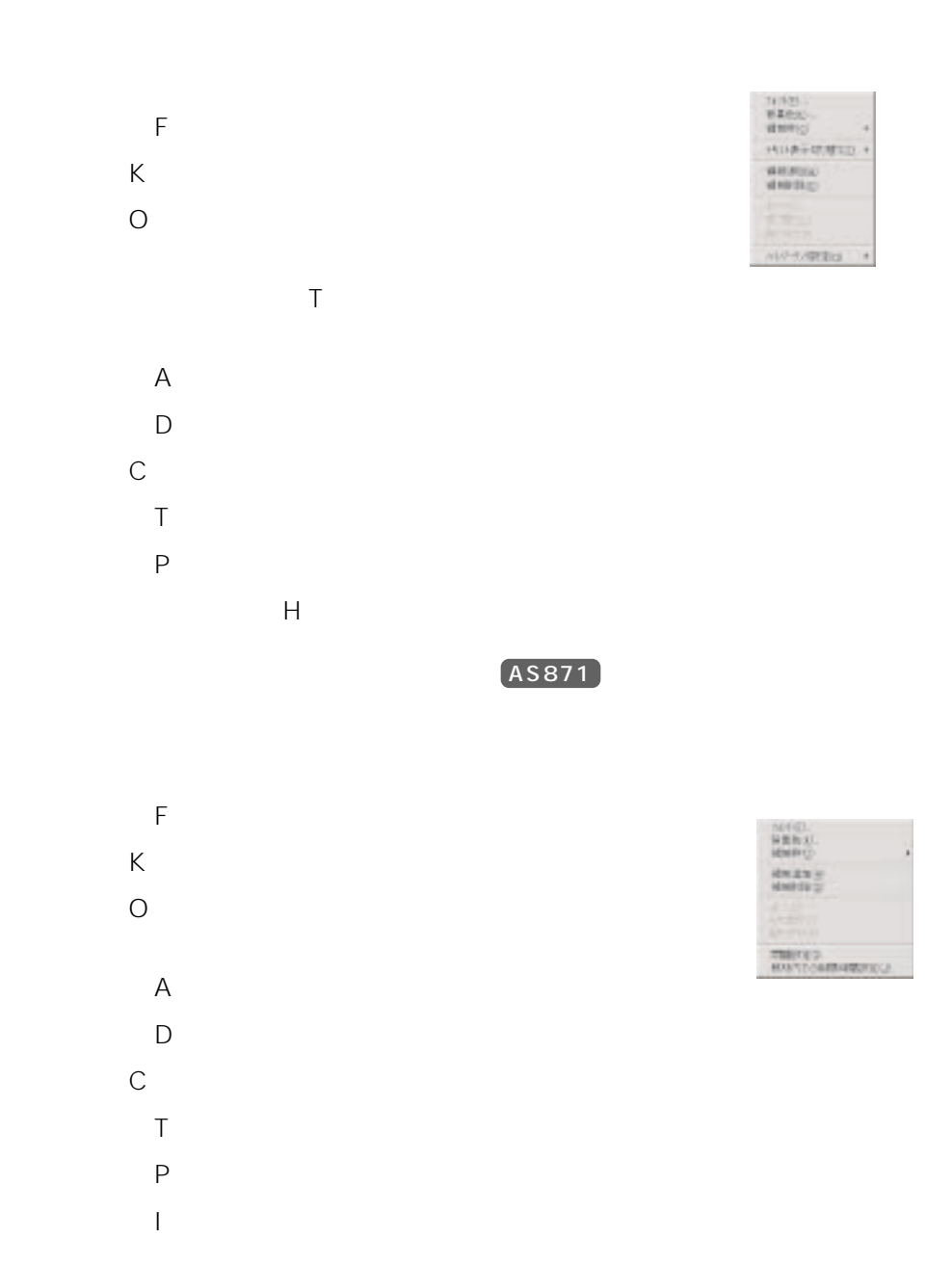

 $\bigcup$  WBT $\bigcup$ 

**64**

#### WE-AS862/AS865

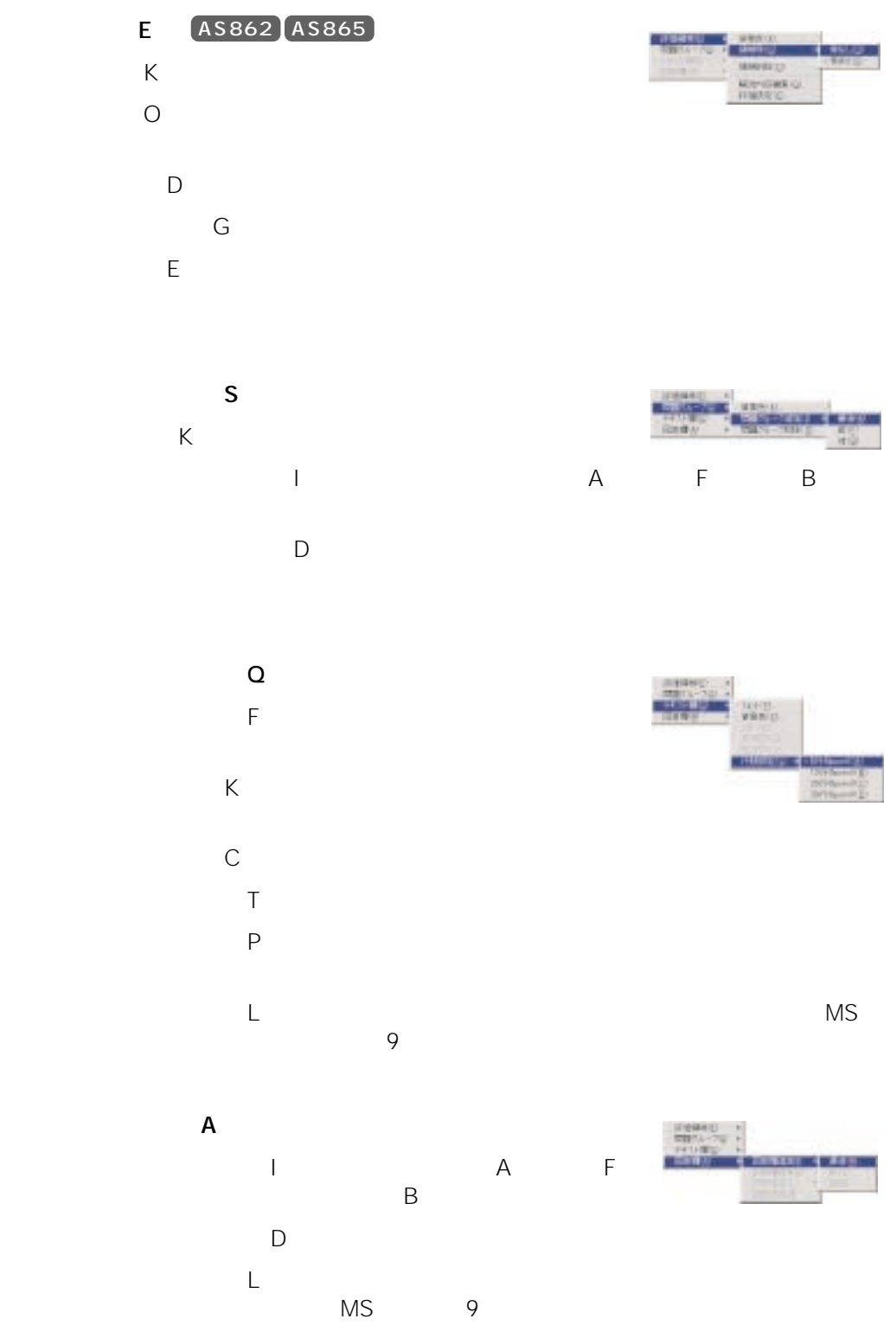

<span id="page-64-0"></span>1. WBT WBT

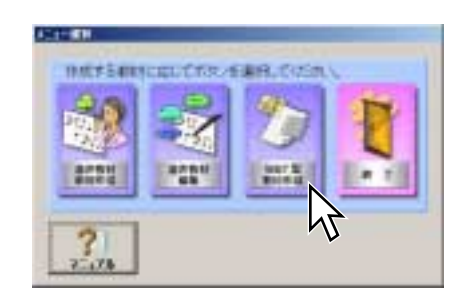

WBT

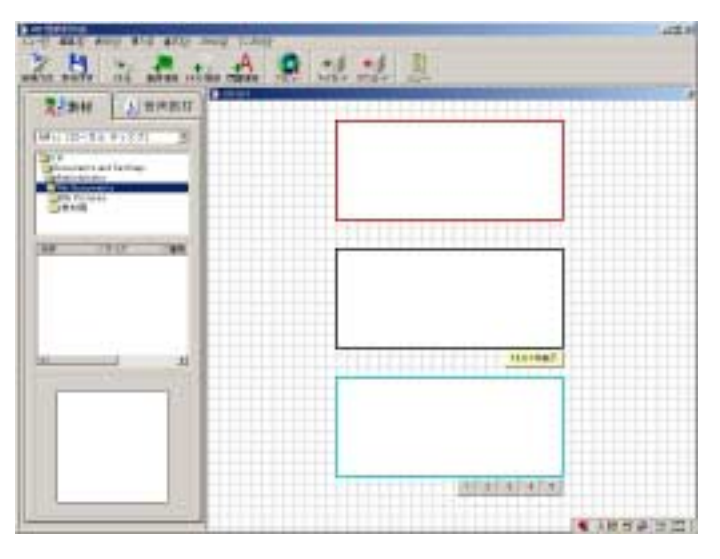

66

## <span id="page-65-0"></span>WBT

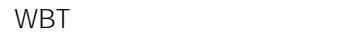

1. WBT

 $\mathsf F$   $\mathsf N$ 

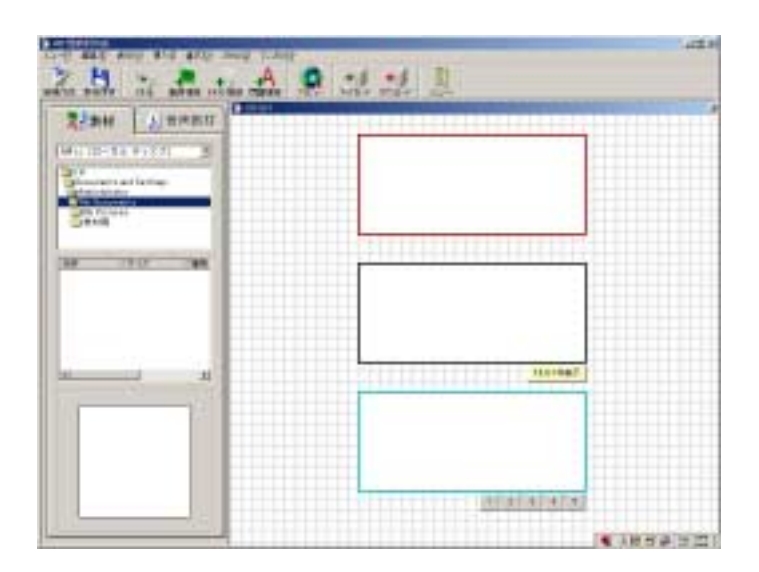

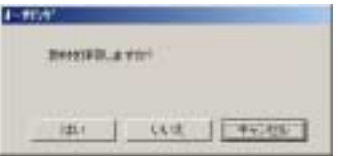

67

<span id="page-66-0"></span>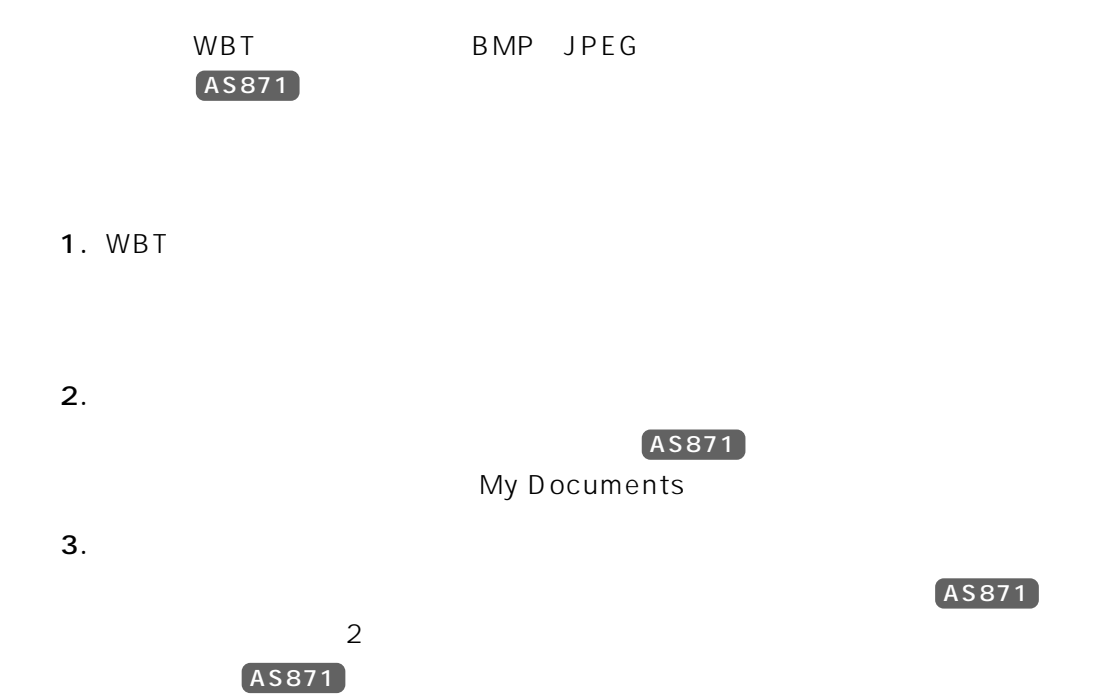

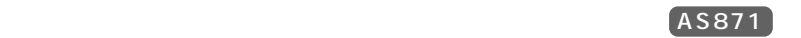

 $\qquad \qquad \bullet$ 

- BMP JPG JPEG
- **TXT**
- MPG MPEG MP1 MPE

 $[ASSI1]$ 

WBT WE-AS862  $ASS65$  ( ) ( )

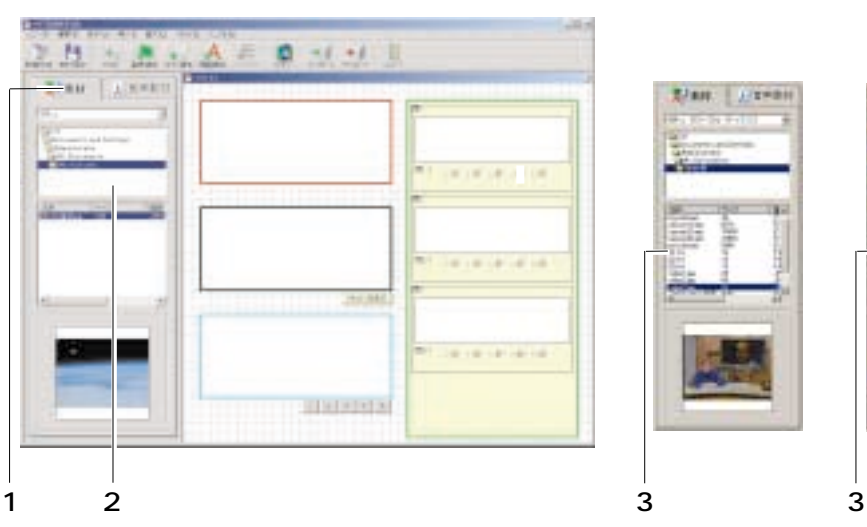

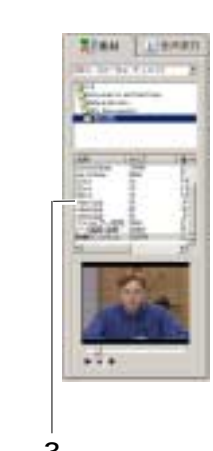

1.  $\blacksquare$ 

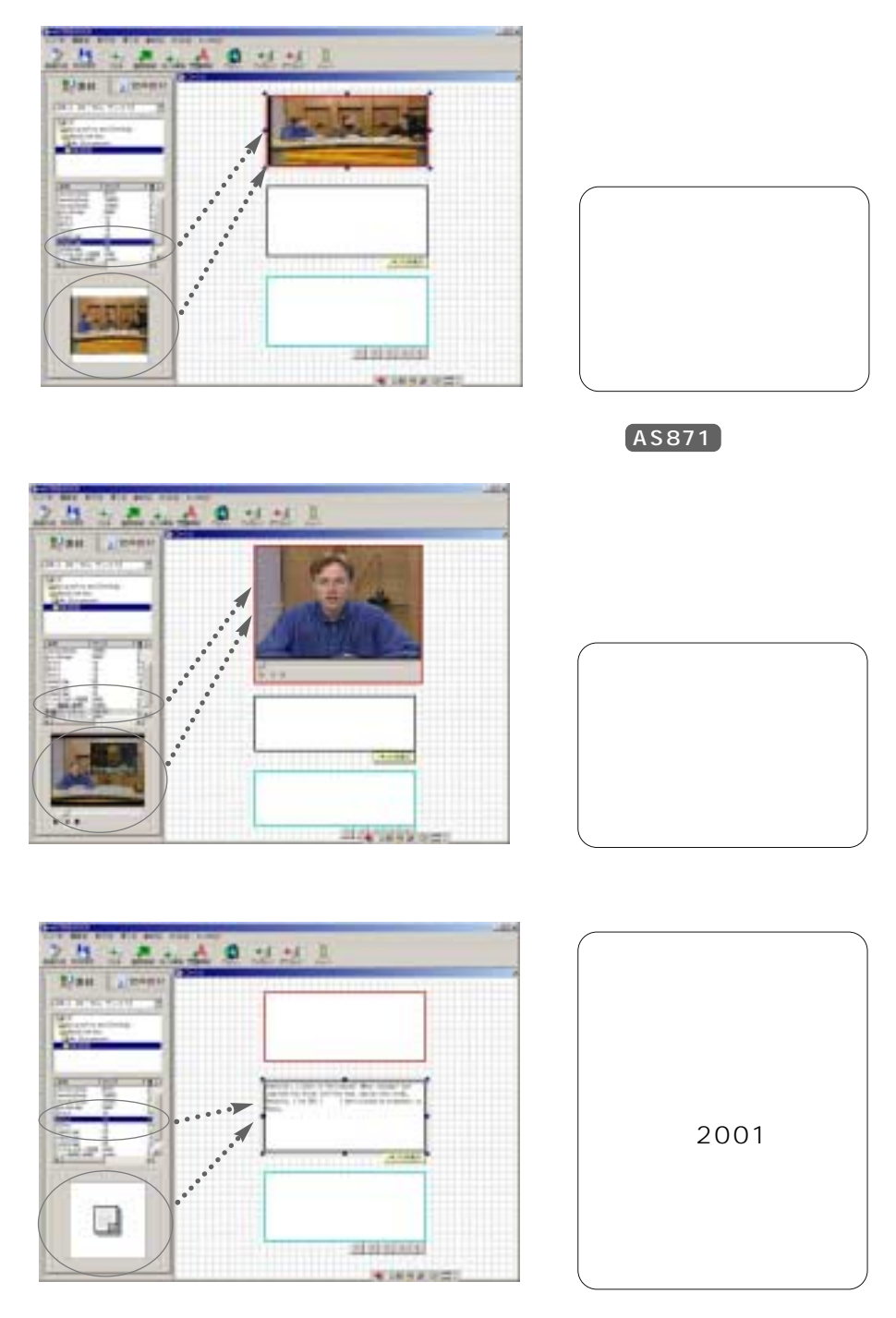

 $2.$ 

最大文字数は、全角2000文字です。

✎注意✎

69

 $\bigoplus$ 

各領域の枠をクリックし、マウスカーソルを重ねると、マウスカーソルが マークに

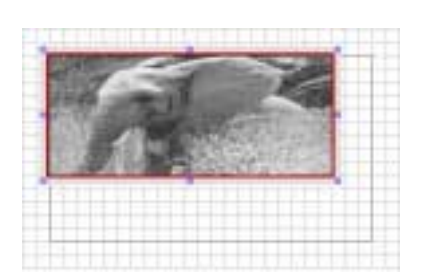

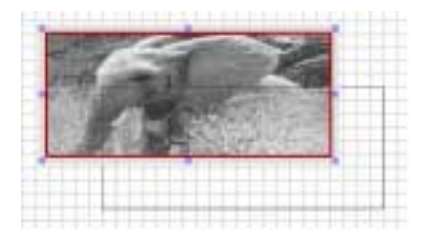

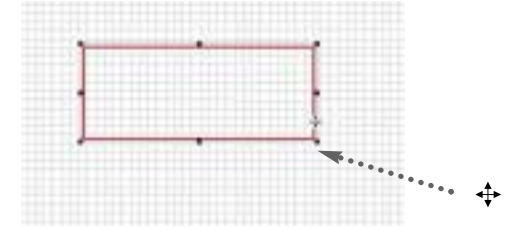

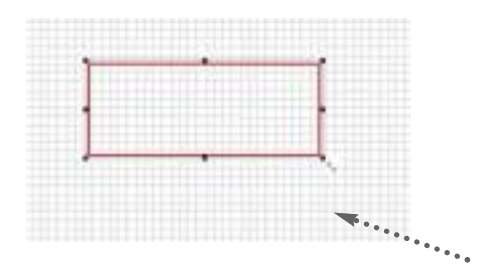

## <span id="page-69-0"></span>1. WBT

 $2.$  $3.$ 

### $4.$

WBT

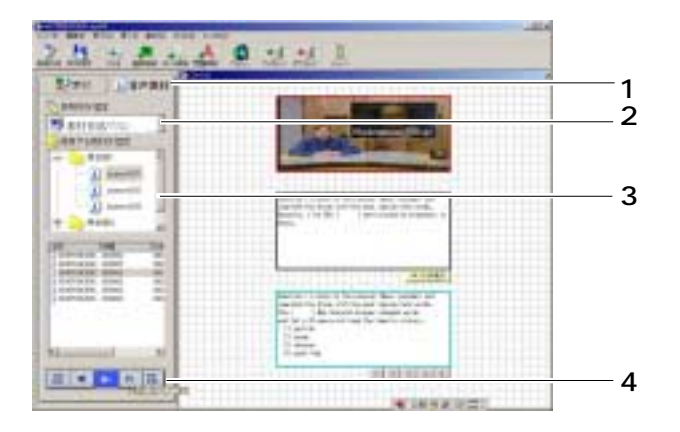

1.  $\blacksquare$ 

WBT

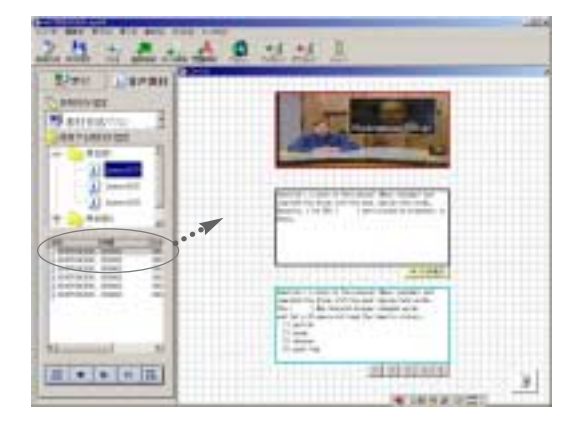

WBT

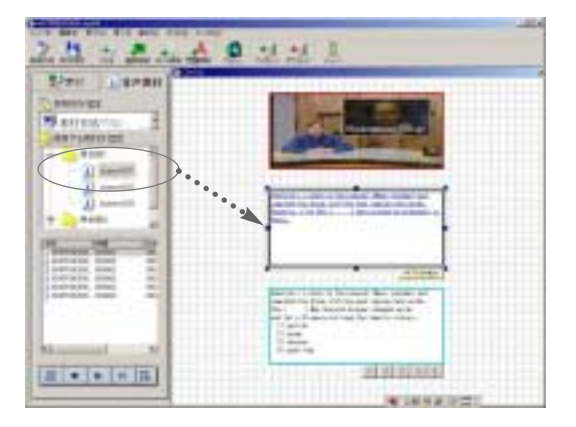

<span id="page-71-0"></span> $\left($ AS862  $\left($ AS865

1. WBT

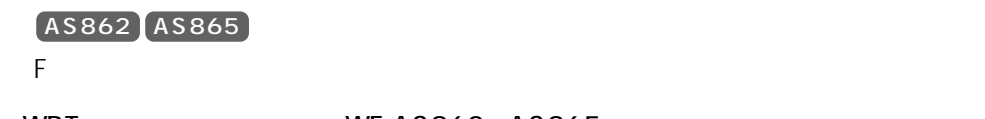

WBT WE-AS862 AS865

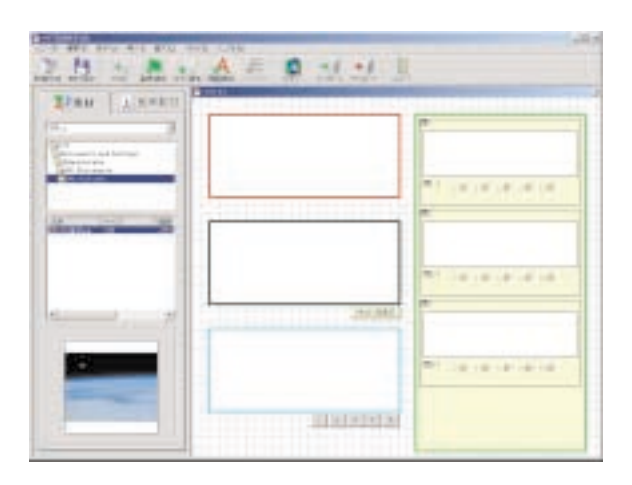

 $2.$ 

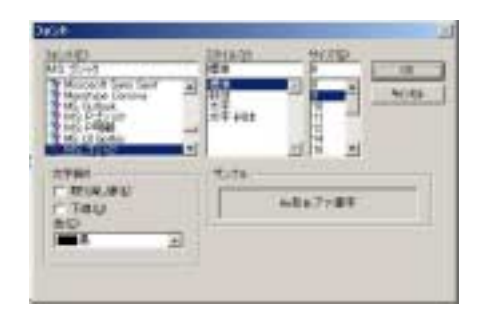

 $OK$ 

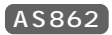

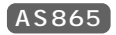

3. OK WBT

 $AS862$   $AS865$
5 WBT WBT

 $\begin{matrix} \mathcal{L}_{11} & \mathcal{L}_{22} \\ \mathcal{L}_{21} & \mathcal{L}_{22} \end{matrix}$ 

5 WBT WBT

 $($ AS862  $)$ AS865

1. WBT

 $K$ 

WBT WE-AS862 AS865

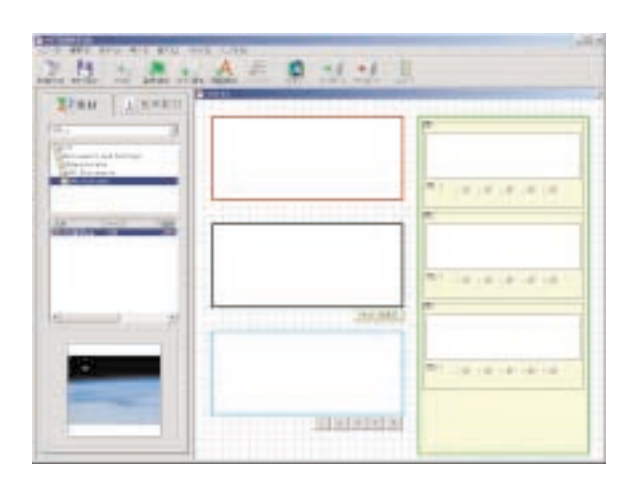

2.  $\blacksquare$ 

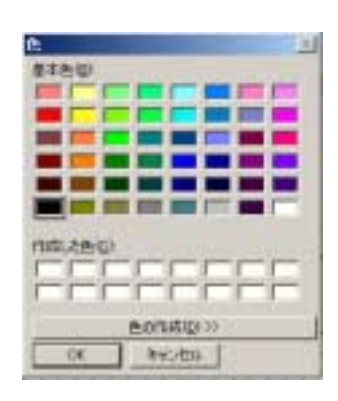

 $\overline{1}$  and  $\overline{2}$ 

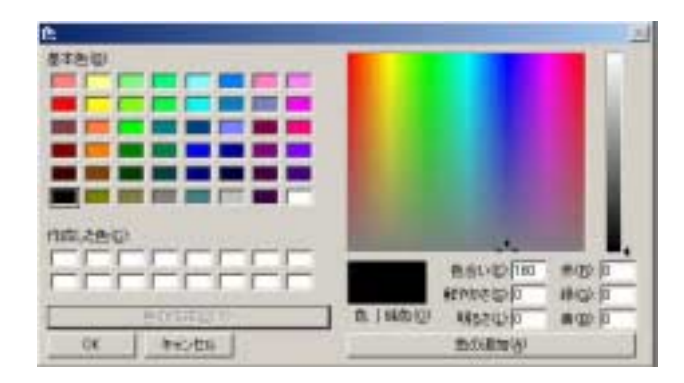

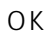

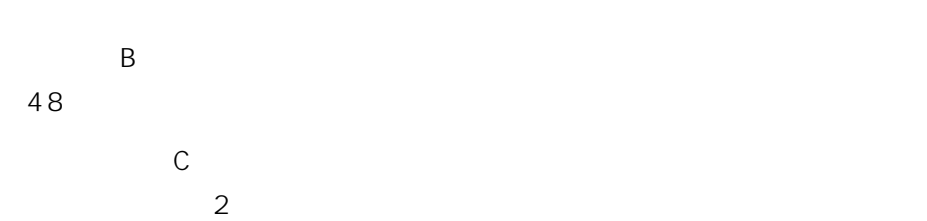

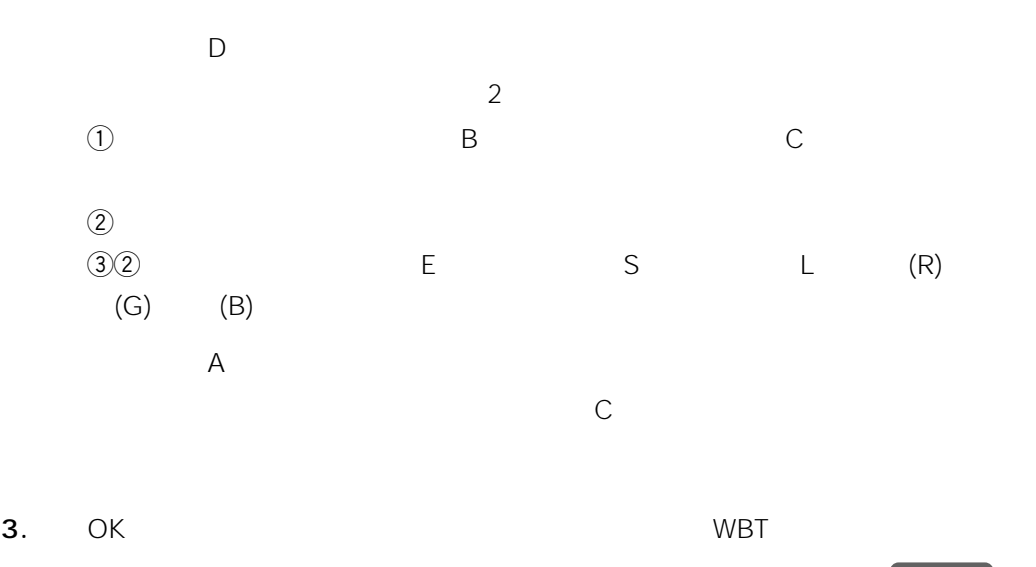

 $AS865$ 

AS862

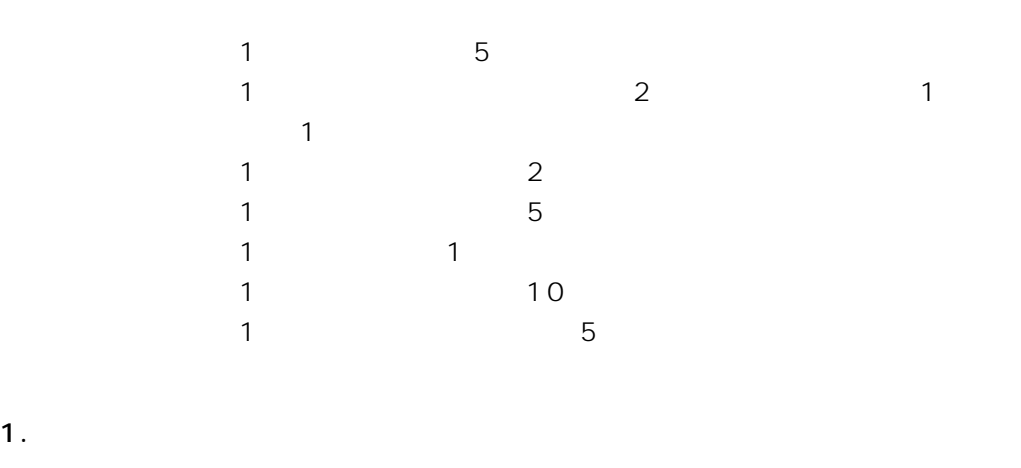

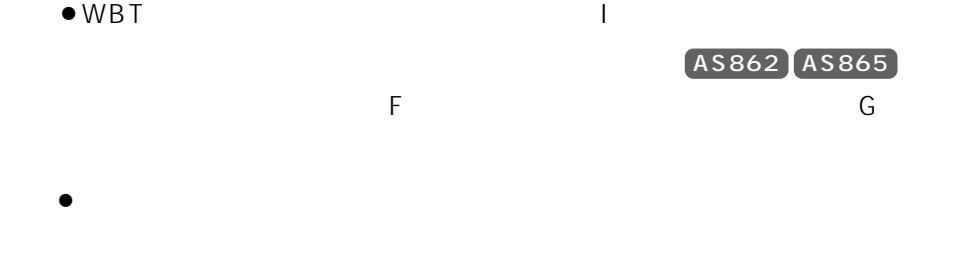

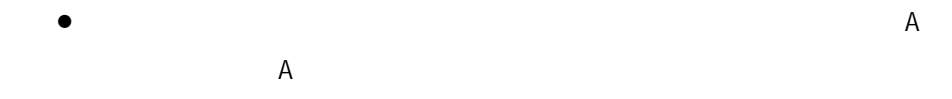

WBT WE-AS862 AS865

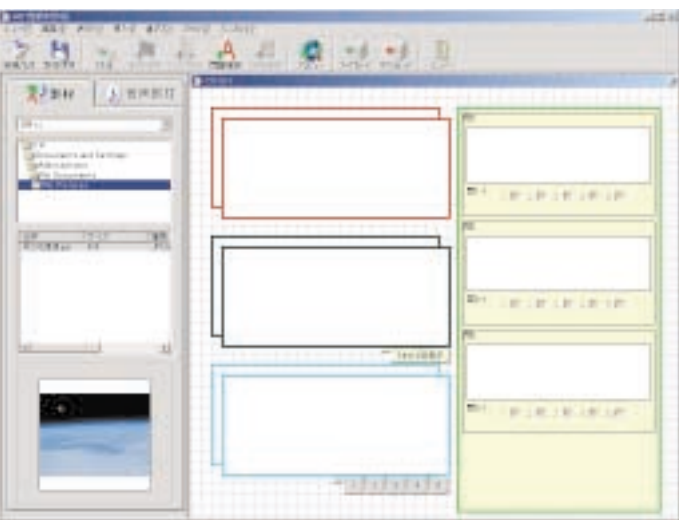

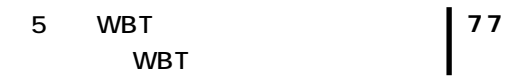

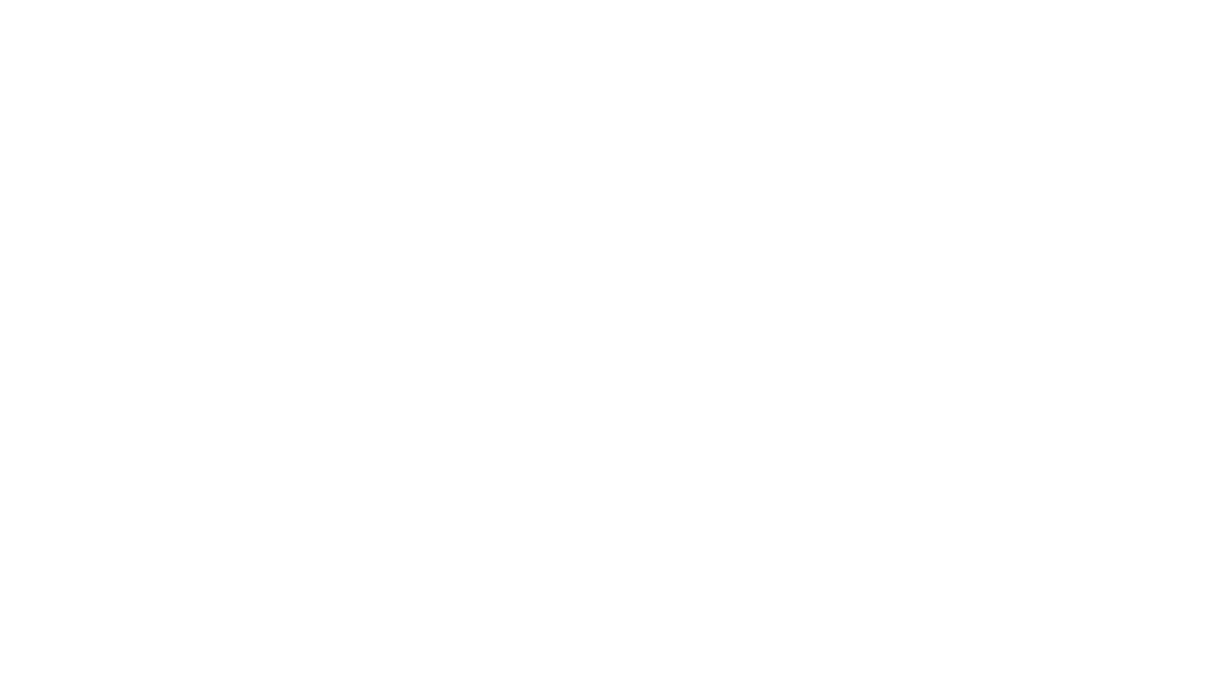

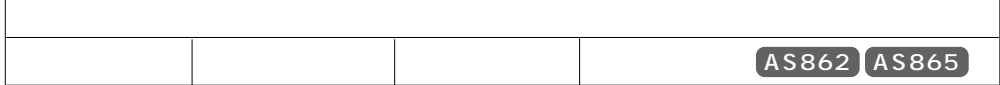

5 WBT WBT

1.  $\overline{a}$  $T$  (Table 1) and  $T$ 普景色(S)<br>スタ(ル得)88(B)<br>スタ(ル連加(<del>A)</del><br>スタ(ル並べ替え(I)。

- $2.$
- 3. OK $W$ BT $W$ BT

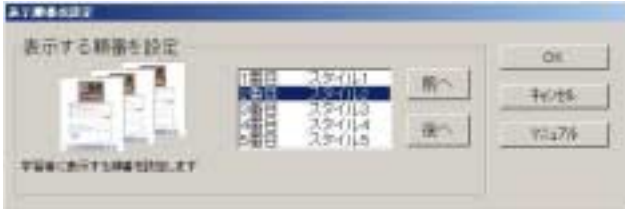

 $\sim$  1

 $OK$ 

5 WBT WBT

#### $\vee$ BT $\vee$

1. WBT TERROR CONSTRUCTED THE RESERVE OF THE RESERVE OF THE RESERVE OF THE RESERVE OF THE RESERVE OF THE RESERVE OF THE RESERVE OF THE RESERVE OF THE RESERVE OF THE RESERVE OF THE RESERVE OF THE RESERVE OF THE RESERVE OF T  $M$ 

 $WBT$ 

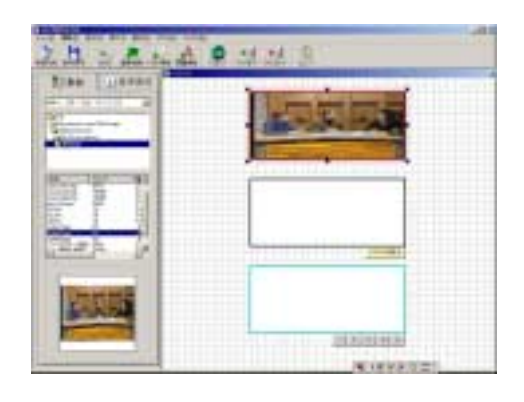

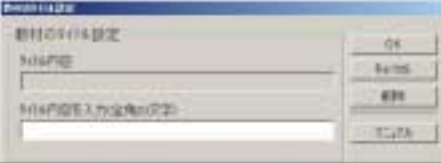

 $2.$ 

20 40  $\sum_{i}^{\infty}$  : ;\*?"<> &

3. OK WBT

 $OK$ 

79

# WBT

- 1. WBT V P →WBTビューワが起動し、現在作成中のWBT型教材がプレビューされます。
- 2. WBT  $\times$

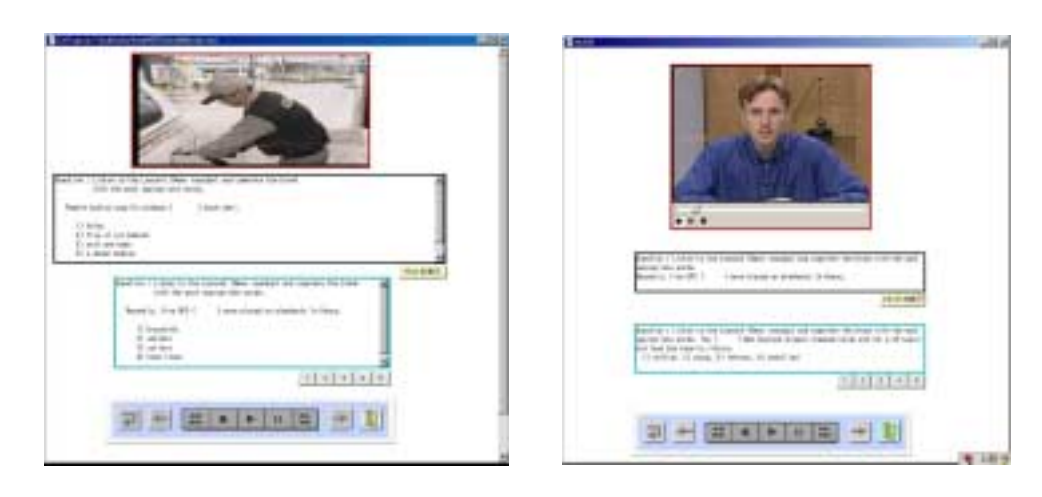

a dhe

 $(ASS71)$ 

HERRY PORT

 $\mathbb{E}\left[ \begin{array}{c|c} x & 1 \\ \hline \end{array} \right] = \mathbb{E}\left[ \begin{array}{c|c} x & 0 \\ \hline \end{array} \right]$ 

# 聖  $\frac{1}{2}$  $\sim$  100  $\sim$  100  $\sim$

 $\frac{1}{2}$  $\sim$ 

 $\mathbf{R}$ 

5 WBT WBT

 $AS862$   $AS865$ 

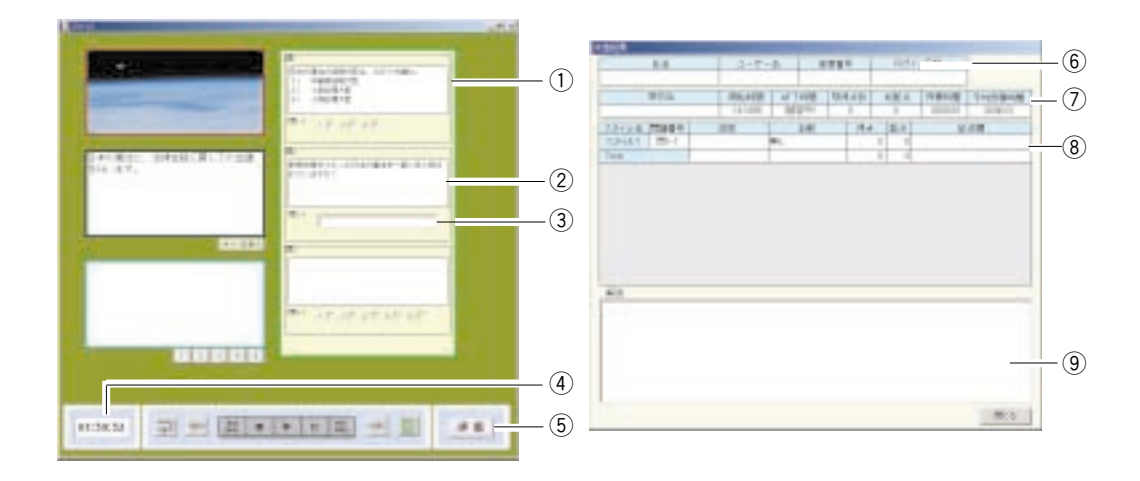

- $\Box$
- $\omega$   $\Omega$
- $\Theta$ :  $\Theta$
- $\left(4\right)$
- $\textbf{(5)}$
- $\circledast$
- $\omega$
- 
- $\circledR$
- $\Theta$

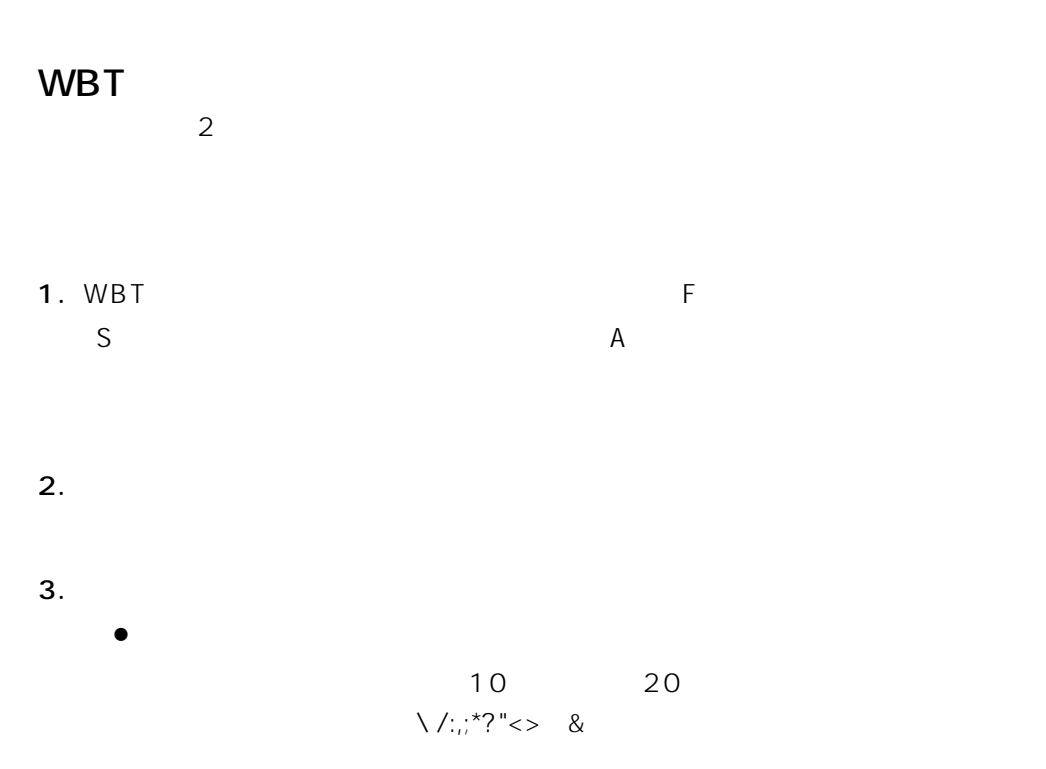

 $4.$ 

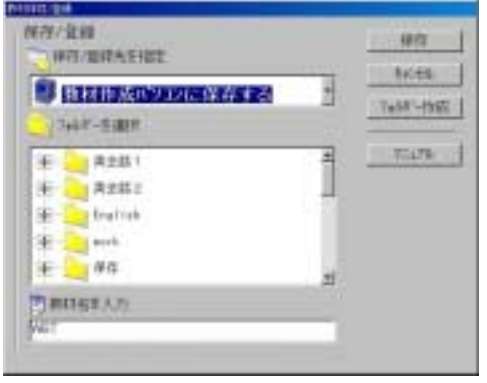

第5章 WBT型教材の作成(基本操作) WBT **83**

 $\begin{picture}(20,20) \put(0,0){\dashbox{0.5}(5,0){ }} \put(15,0){\dashbox{0.5}(5,0){ }} \put(25,0){\dashbox{0.5}(5,0){ }} \put(35,0){\dashbox{0.5}(5,0){ }} \put(45,0){\dashbox{0.5}(5,0){ }} \put(55,0){\dashbox{0.5}(5,0){ }} \put(55,0){\dashbox{0.5}(5,0){ }} \put(55,0){\dashbox{0.5}(5,0){ }} \put(55,0){\dashbox{0.5}(5,0){ }} \put(55,0){\dashbox{0.5}(5,0){ }}$ 

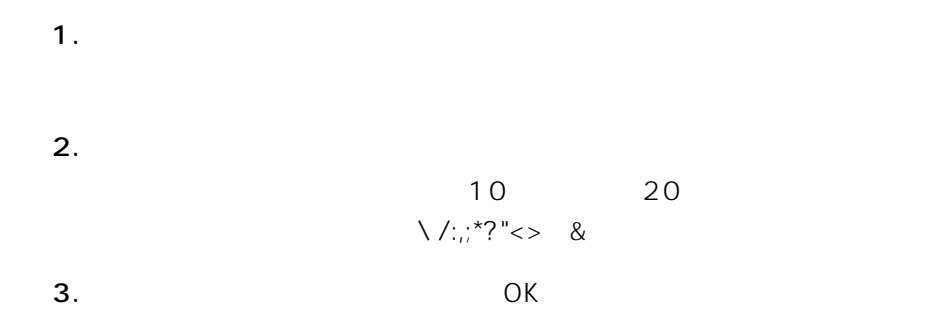

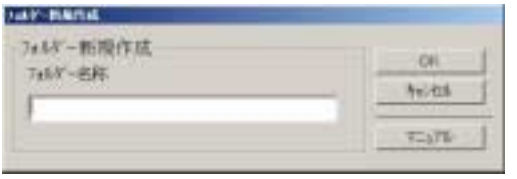

 $OK$ 

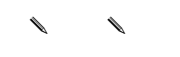

the NVBT  $\sim$ 

1. WBT R

2. WBT

 $3.$ WBT

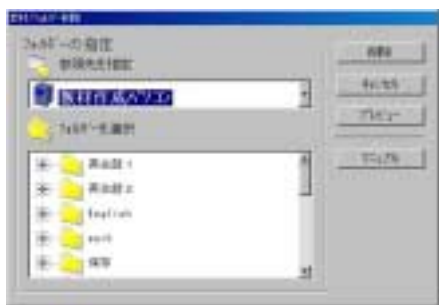

WBT

 $\begin{matrix} \mathcal{L}_{11} & \mathcal{L}_{22} \\ \mathcal{L}_{21} & \mathcal{L}_{22} \end{matrix}$ 

 $[ASS62]$  AS865  $*135$ 

## 1. WBT  $\times$

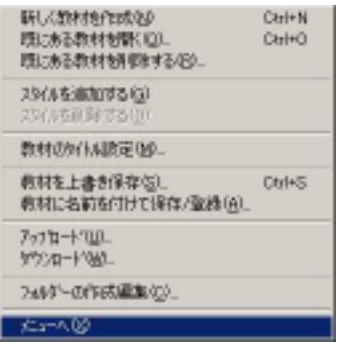

 $\bullet$ 

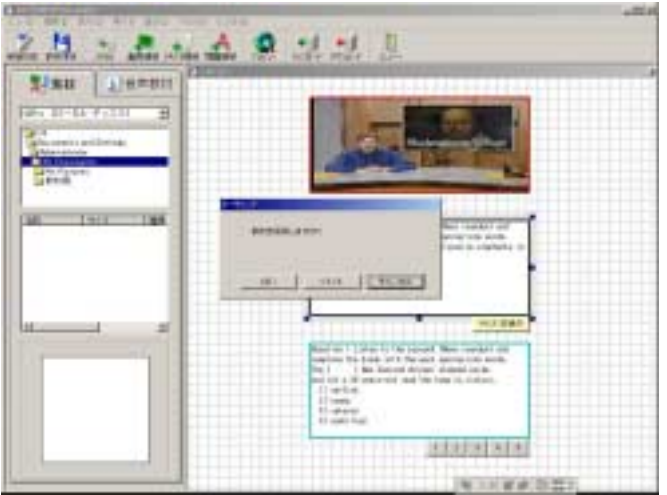

86

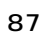

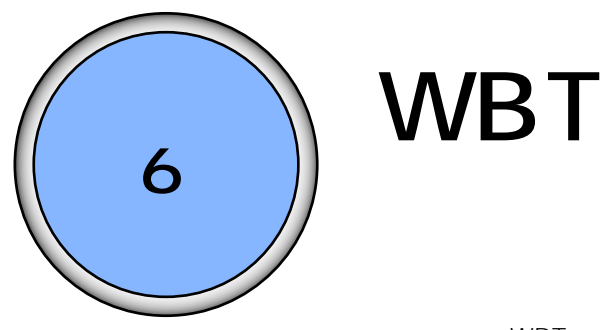

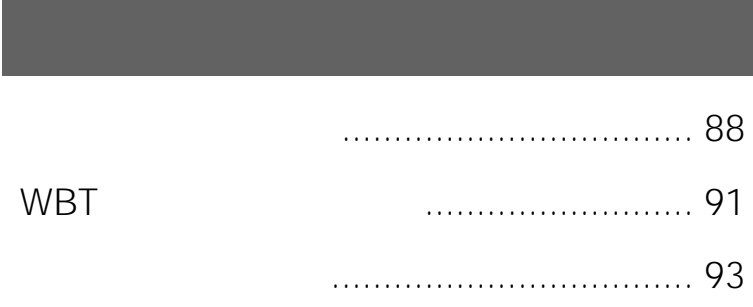

#### 88

<span id="page-87-0"></span> $WBT$ 

#### 1. WBT

WBT

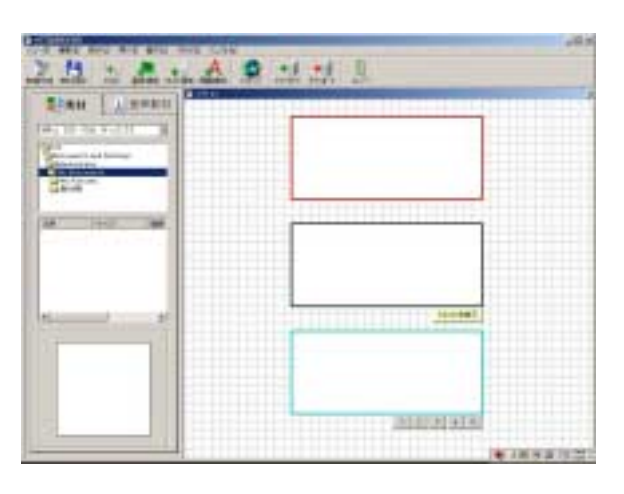

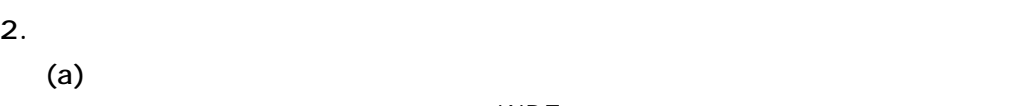

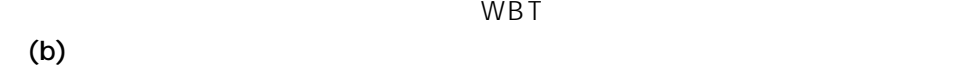

- $\left( c \right)$  $\mathbb{R}$
- $\sim$  $(d)$

 $(AS871)$ 

✔

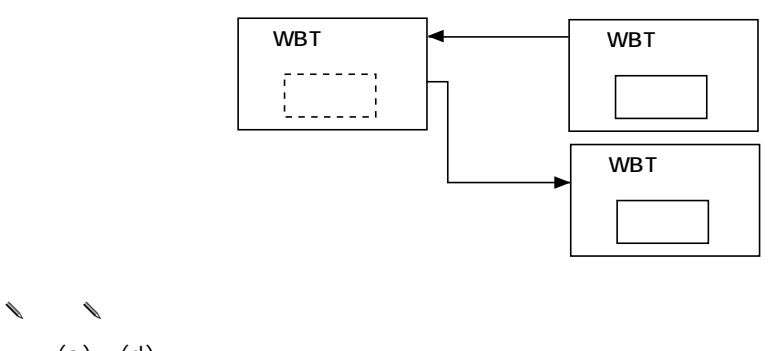

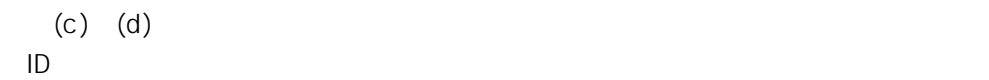

図 ダウンロード指定画面 図 ダウンロード画面( ) AS871

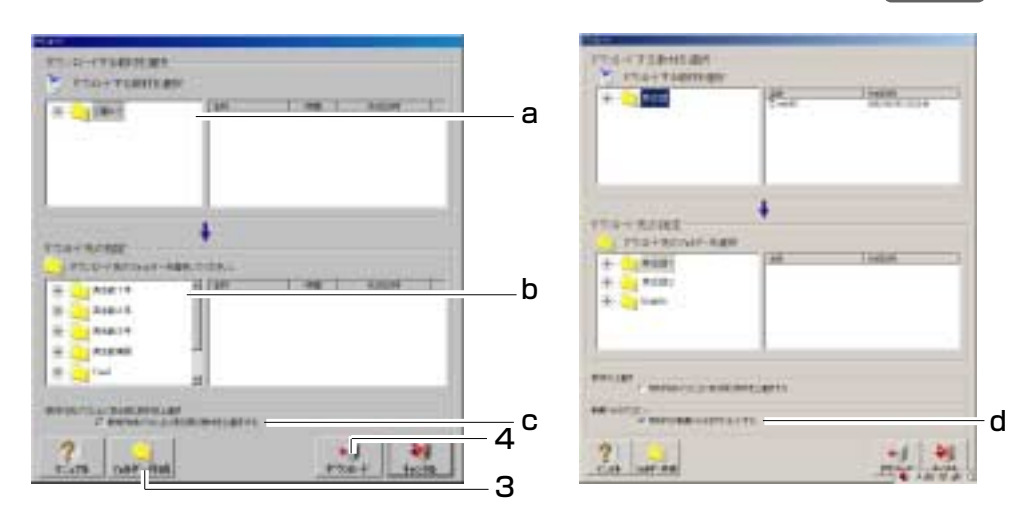

- 3. 教材作成パソコン内に新規フォルダーを作成する場合は、[フォルダー作成]ボタ ンを押すと、作成できます。 →フォルダー新規作成画面が表示されます。
- 図 フォルダー作成画面

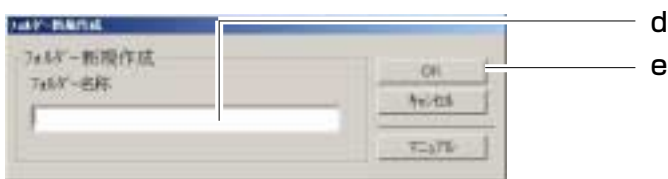

- (d) 新規作成するフォルダー名を入力します。
- (e) [OK]ボタンを押すと、設定されます。
	- フォルダー名文字数 :全角10文字(半角20文字) 使用不可の文字 :¥/:,;\*?"<>|&
- 4. [ダウンロード]ボタンを押すと、ダウンロードを開始します。 →ダウンロード中は、ダウンロード中画面が表示されます。
- 図 ダウンロード中画面

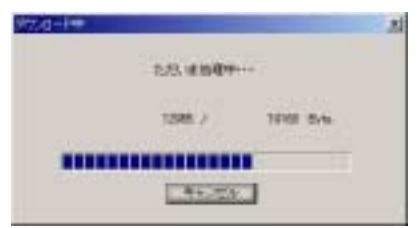

 $5.$   $0K$ 

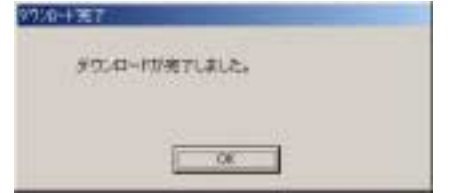

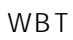

<span id="page-90-0"></span>wbT

1. WBT TERROR EXAMPLE RESERVED TO THE RESERVED OF THE RESERVED OF THE RESERVED OF THE RESERVED OF THE RESERVED OF THE RESERVED OF THE RESERVED OF THE RESERVED OF THE RESERVED OF THE RESERVED OF THE RESERVED OF THE RESERVED  $\overline{O}$ 

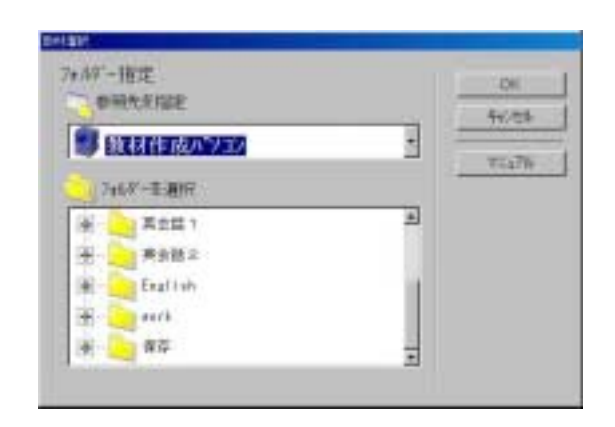

 $2.$ 

 $3.$ 

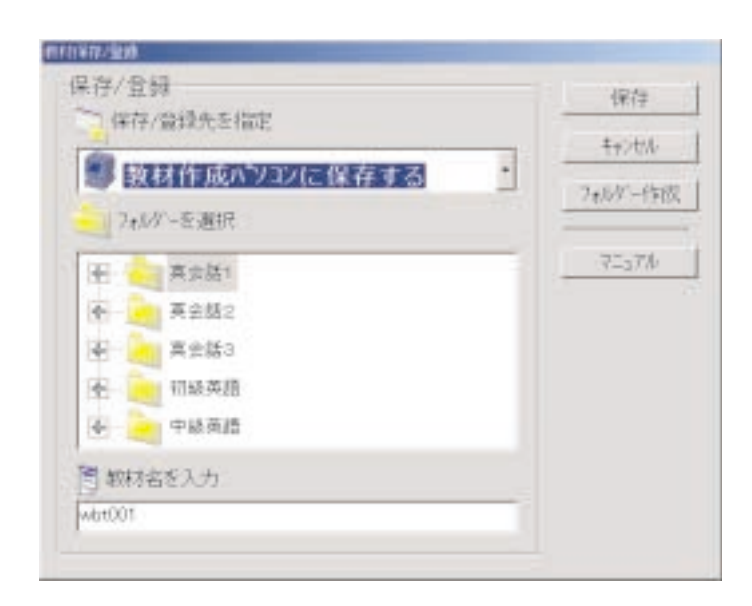

91

6 WBT WBT

92

#### 93

<span id="page-92-0"></span>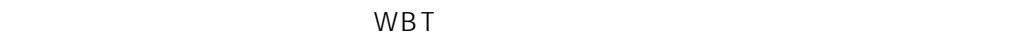

#### 1. WBT

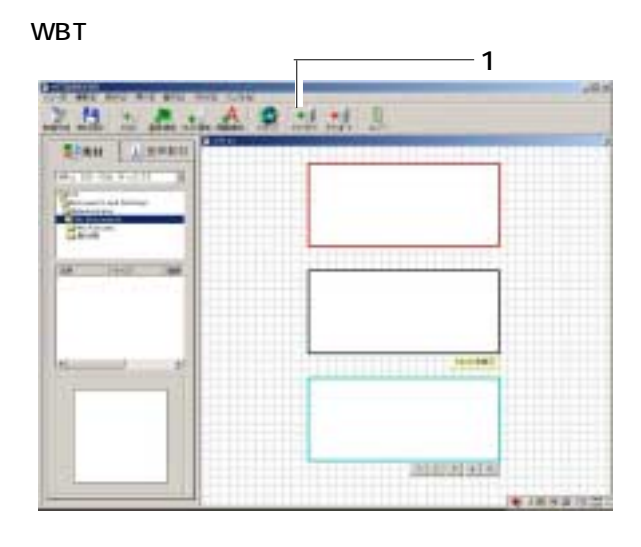

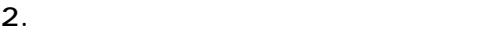

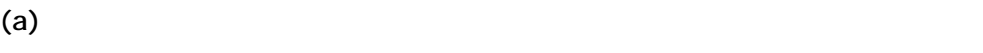

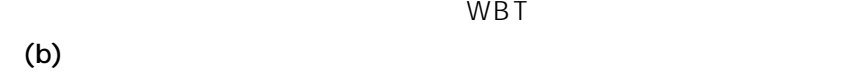

- $(c)$
- $\overline{u}$  $\mathbb{Z}$  +  $\mathbb{Z}$

 $(d)$ ✔

 $AS871$ 

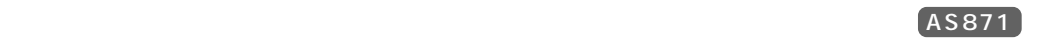

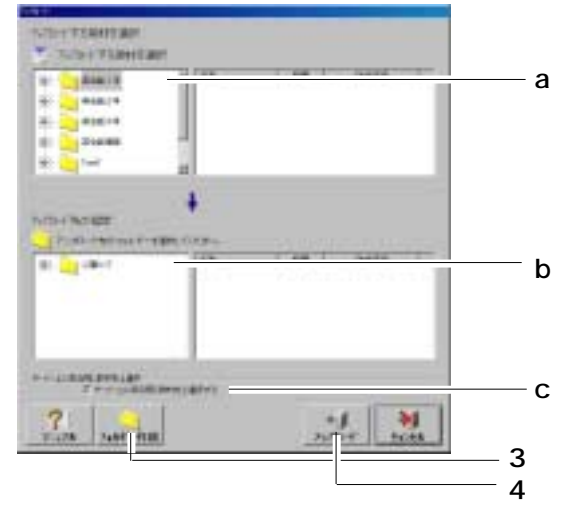

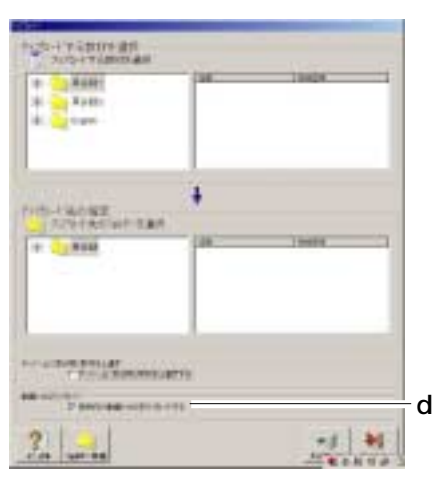

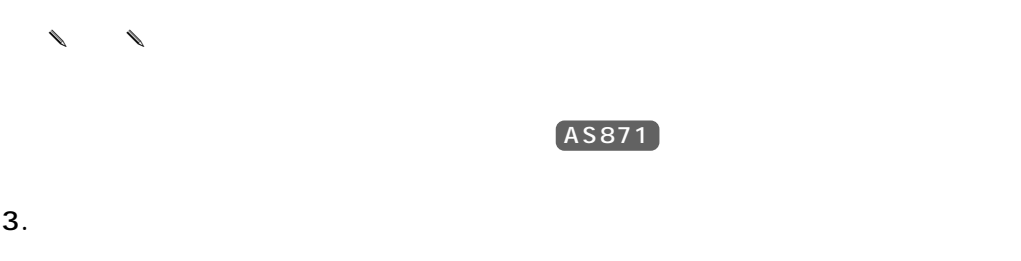

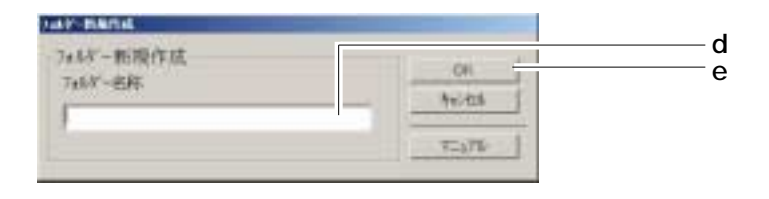

- $(d)$
- (e)  $OK$

 $4.$ 

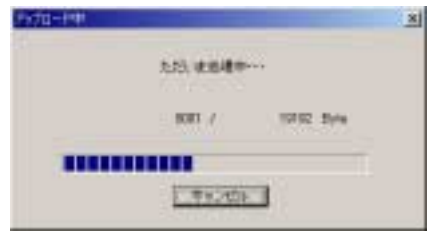

 $5.$ 

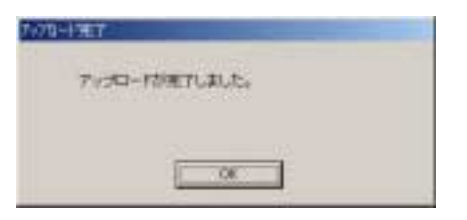

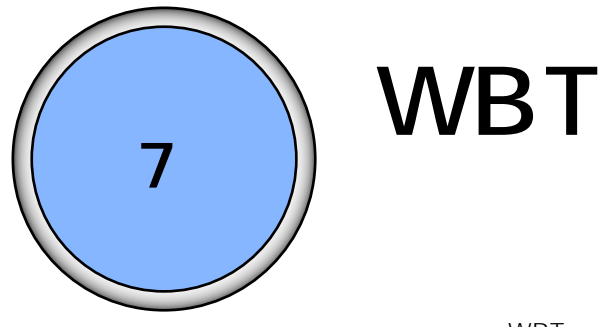

WBT<sub>W</sub>

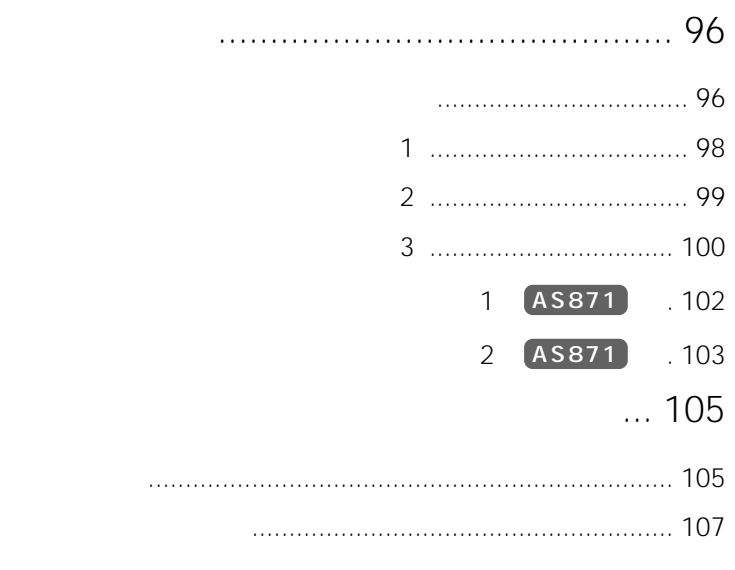

んの人物を右クリックし、「スタイルへのハイパーリンク」ということには、「スタイルへのハイパーリンク」ということには、「スタイルへのハイパーリンク」ということには、「スタイル」ということには、「スタイル」という言葉を

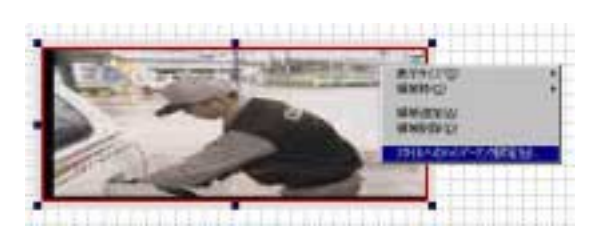

 $\bullet$ 

<span id="page-95-0"></span>1.  $\bullet$ 

 $\mathsf{S}$ 

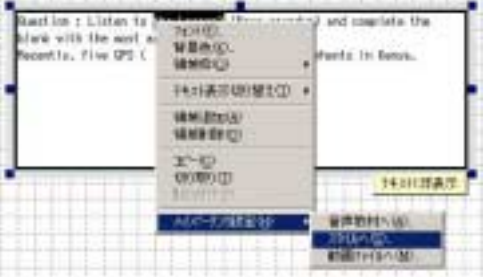

テキスト領域内の文字列を選択して右クリックし、「ハイパーリンク設定(H)

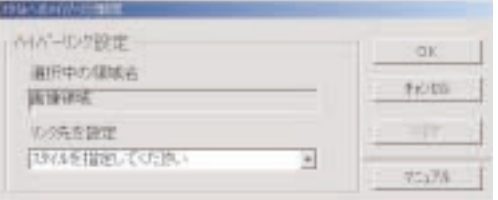

 $2.$ 

<span id="page-97-0"></span>音声教材のハイパーリンク設定1

1.  $\blacksquare$ 

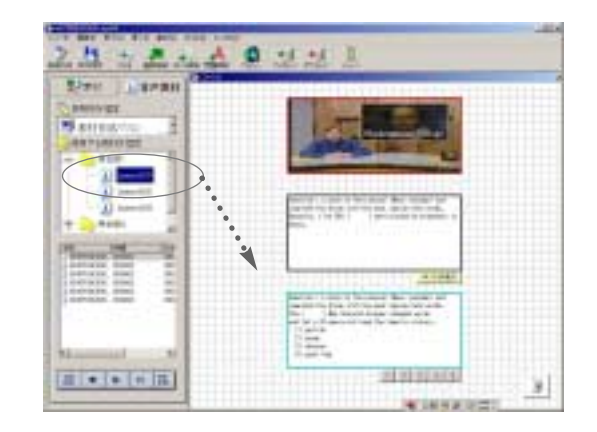

 $2.$ (E) (E) (E) (E) (E) (E)

✎注意✎

 $(ASS71)$ 

 $\mathsf{P}$  and  $\mathsf{A}$ 

 $3.$ 

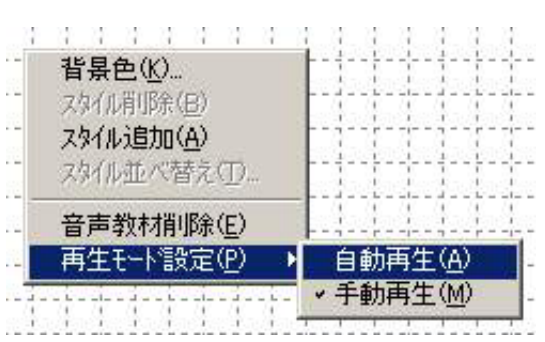

<span id="page-98-0"></span>and  $\sim$  2

1.  $\blacksquare$ 

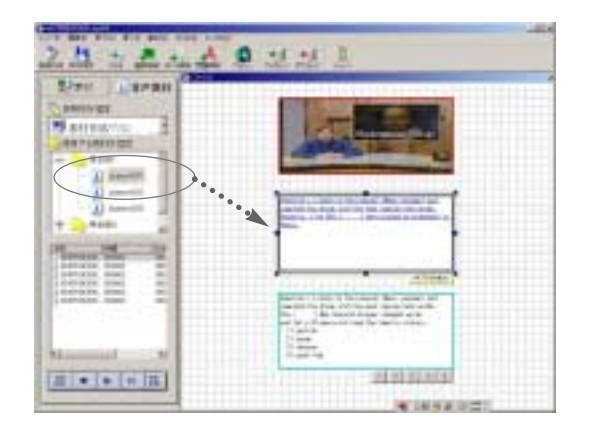

2.  $\blacksquare$ 

✎注意✎

 $A$ 

<span id="page-99-0"></span>and  $\sim$  3

1.  $\blacksquare$  $\overline{A}$ Queetion : Liston to the **Com**<br>soot appropriate words,<br>Recently, five GPS ( ) a witte the black with the  $1$ r fanys, 142)表示切りまと(D) uentatoral<br>Newspace  $\frac{1}{\Delta_T \cap \mathbb{Q}}$ 科外事務 **Homepock-ww** 富国新城人民 新西方なん

 $2.$ 

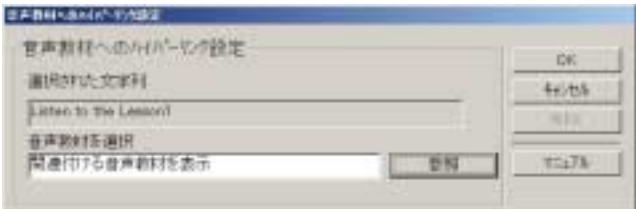

 $\mathsf{OK}$ 

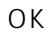

 $2.$  $3.$ 

 $\overline{OK}$ 

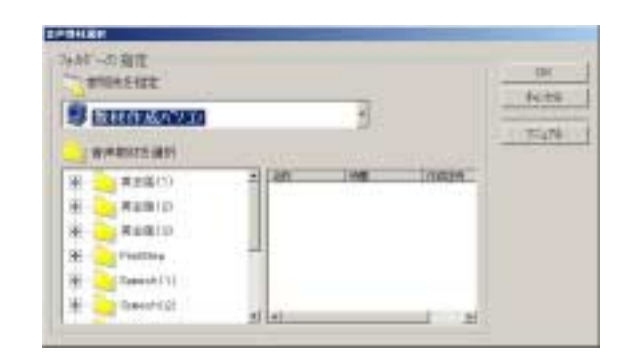

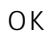

<span id="page-101-0"></span>1 (AS871)

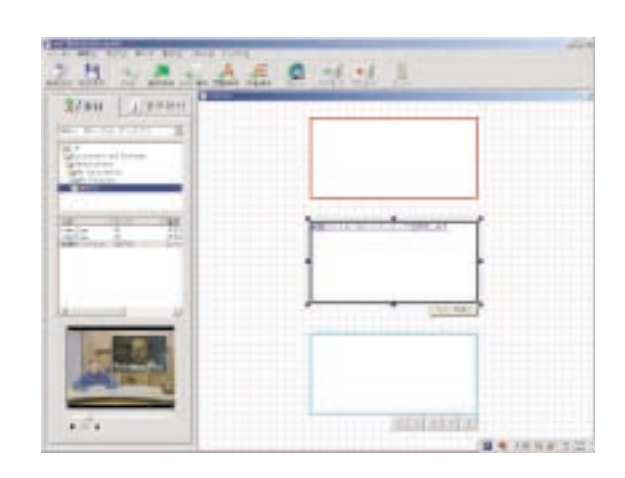

1.  $\blacksquare$ 

2.  $\blacksquare$ 

 $H$  M)  $M$ 

✎注意✎

- $\bullet$
- MPEG-1 1.5 Mbps
- $\bullet$  MPEG-1

MPEG2 MVR-D2000 2003 3 <span id="page-102-0"></span> $2$   $($ AS871 $)$ 

1.  $\blacksquare$ 

heritor: Lister to the **Thing (Northern and a**<br>cof approximate words, Northern Architecture<br>Home Michael (Northern 1986)<br>**1990年10** lets the blank with th Gres. ٠ +431美元切留之() → weatop  $\frac{2^{n-1}C^2}{49789700}$  $HxHHH$ TRINK W. MANUSCRIP . -1-1 **BASTHERNE** 

 $M_{\text{N}}$ 

 $2.$ 

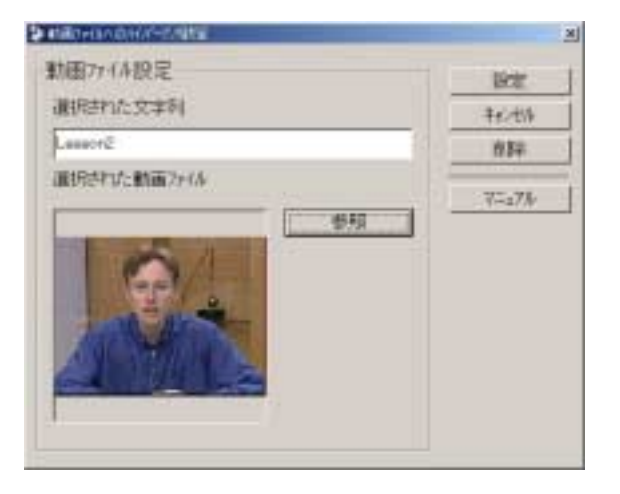

 $3.$ 

 $MPEG-1$ 

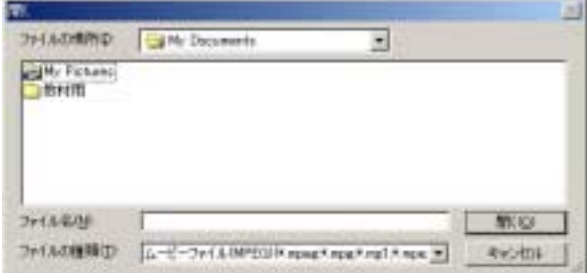

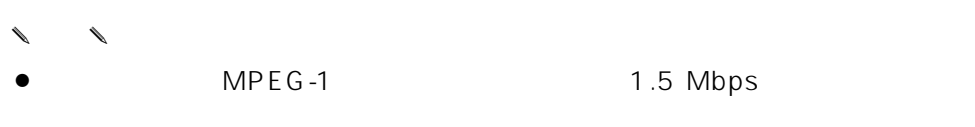

 $\bullet$  MPEG-1

● Direct× 8.1 Windows 2000

WE-AS871

#### <span id="page-104-0"></span>1. WBT $\blacksquare$

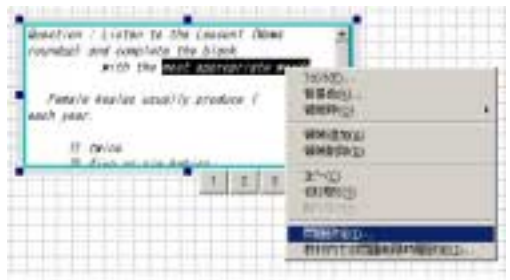

 $2.$ 

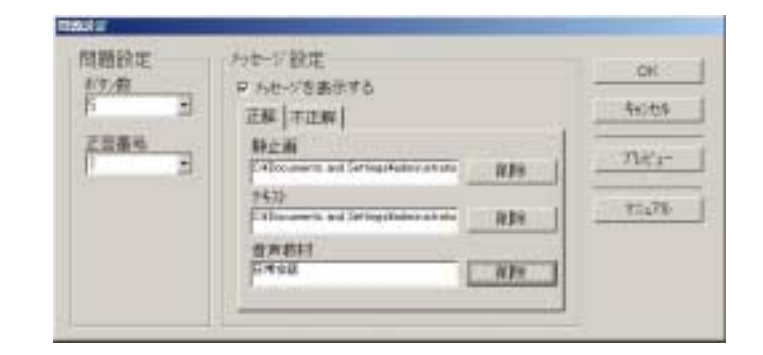

3. OK WBT

 $\mathcal{N}$ 

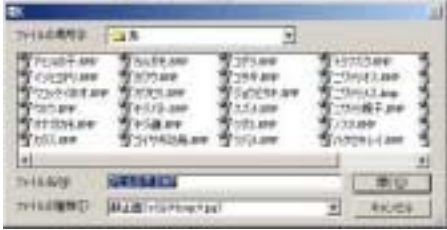

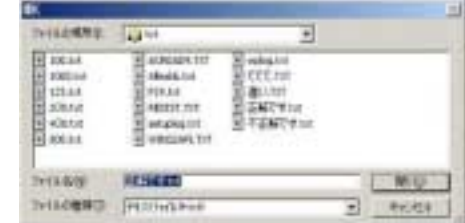

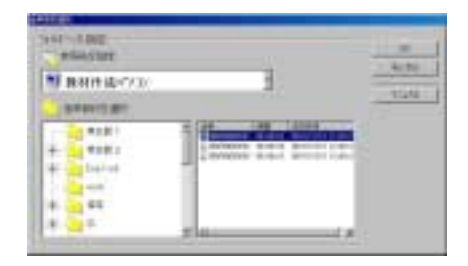

 $OK$ 

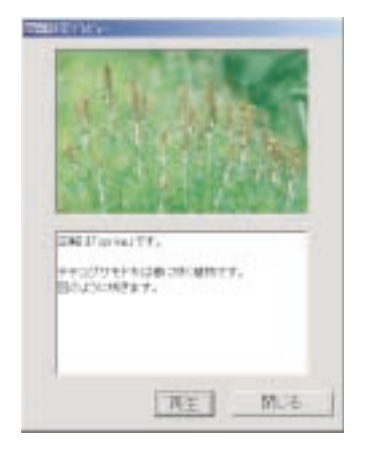

### <span id="page-106-0"></span>1. WBT

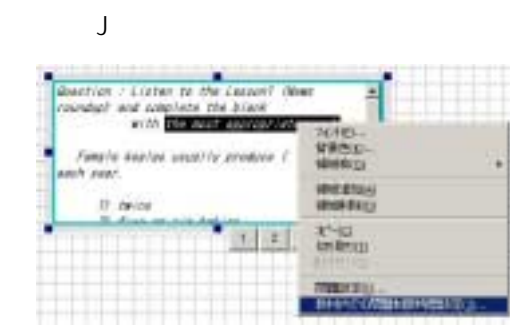

2.  $\blacksquare$ 

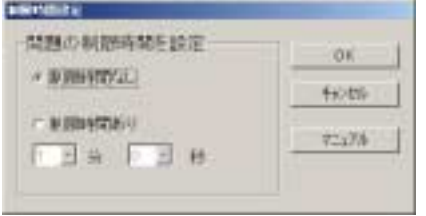

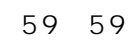

 $OK$ 

3. OK WBT

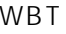

 $\begin{matrix} \mathcal{L}_{11} & \mathcal{L}_{22} \\ \mathcal{L}_{21} & \mathcal{L}_{22} \end{matrix}$ 

#### ( ) AS862 AS865

1.  $\blacksquare$ 

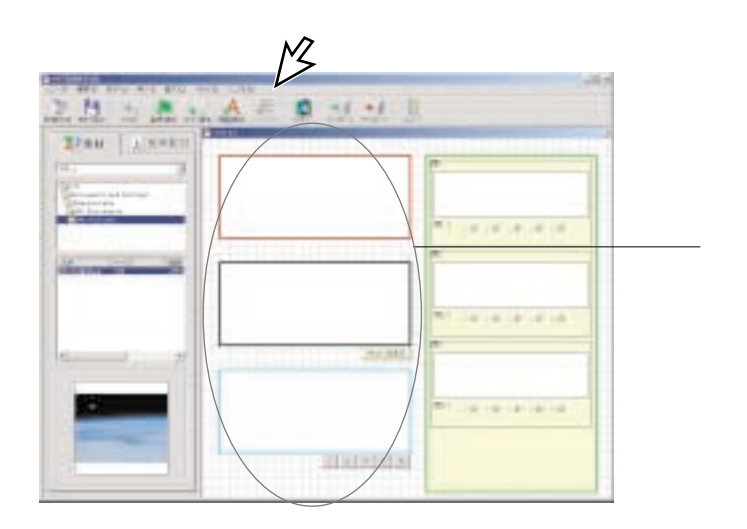

2.  $\blacksquare$ 

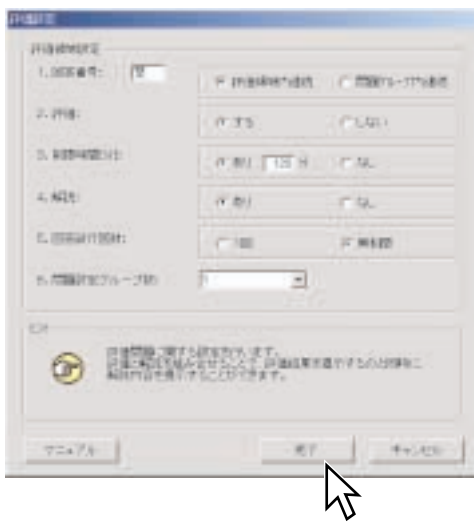
$2 \qquad \qquad 4$ 

:回答を受け付ける制限時間を設定します。0~120分まで設定可能で、0分にす

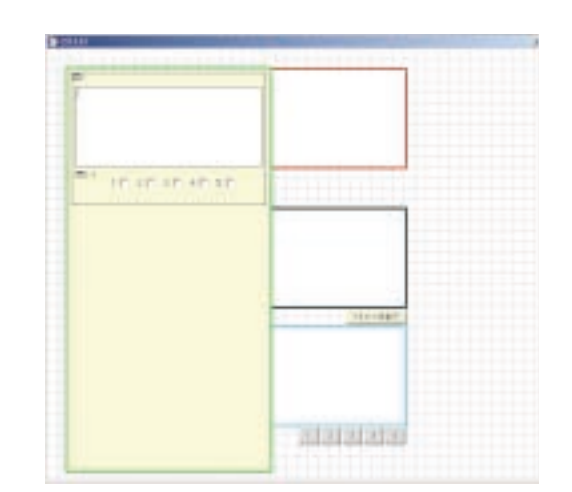

# 問1 問1-1  $1 \bigsqcup 2 \bigsqcup 3 \bigsqcup 4 \bigsqcup 5 \bigsqcup$

 $K$ 

 $\bullet$ 

 $\bullet$ 

- 
- $\bullet$
- $\bullet$

**THERE** IS NOT THE REAL PROPERTY. manager  $\textbf{W}^{\text{H}}$ **C** leasest  $E+$ **D Manuel And Address**  $\ensuremath{\textit{V}}\xspace_{\textit{L}3}\ensuremath{\textit{V}}\xspace_{\textit{V}}$  $288 \left[ \frac{+2226}{-102} \right]$ 

 $\theta$ 

## 1.選択形式問題の作成

1.  $\blacksquare$ 

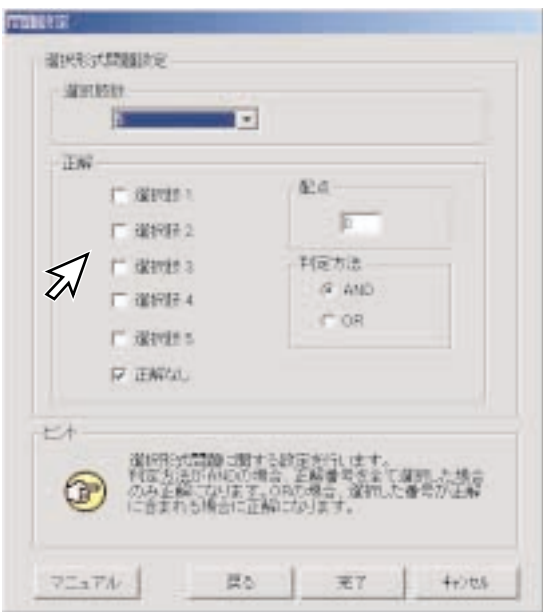

 $2.$  $\odot$  $\circled{2}$  $\circled{3}$ 

0 100

 $3.$ 

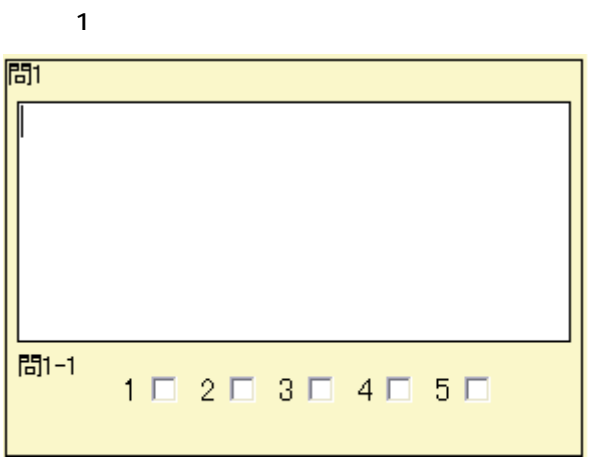

 $\triangle$ OR AND  $\triangle$ 

OR : extending the state and understanding the state of the state of the state of the state of the state of the state of the state of the state of the state of the state of the state of the state of the state of the state

 $AND$ 

- $\begin{matrix} \mathcal{L}_{11} & \mathcal{L}_{22} \\ \mathcal{L}_{21} & \mathcal{L}_{22} \end{matrix}$
- $\bullet$
- $\bullet$

2. 1.  $\blacksquare$ 

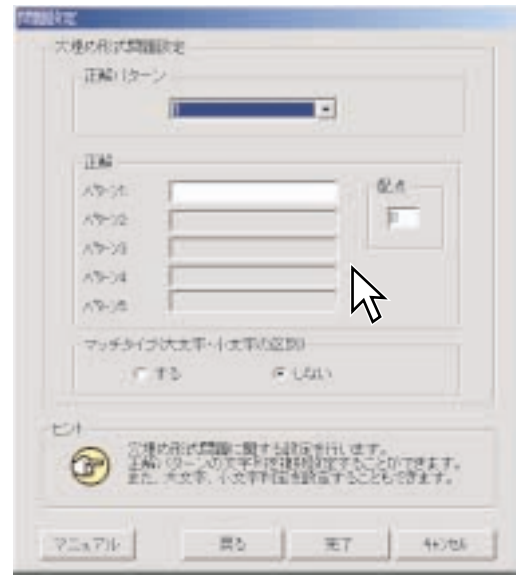

2. 1 5

100 200 0 100

 $3.$ 

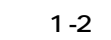

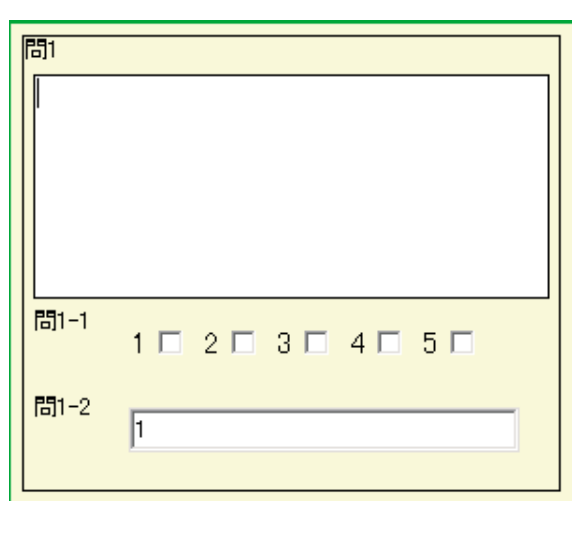

✎マッチタイプの設定✎

- $\bullet$
- 
- $\bullet$ STUDY study
- $\bullet$

#### 3.記述形式問題

- $\bullet$  2000 $\bullet$  4000
- $\bullet$
- $\bullet$   $\bullet$  122

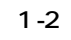

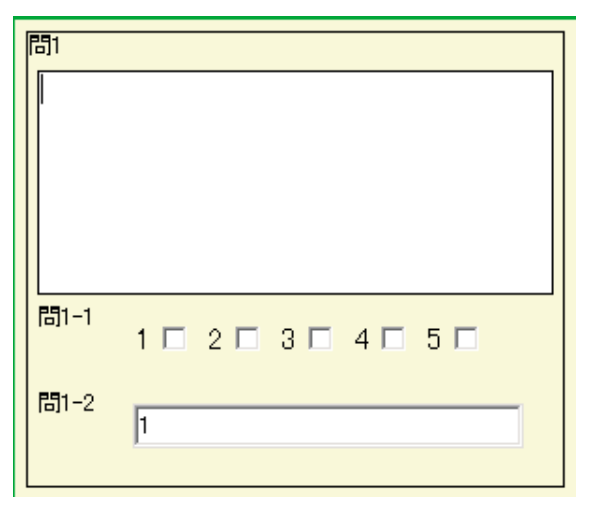

 $\lambda$ 

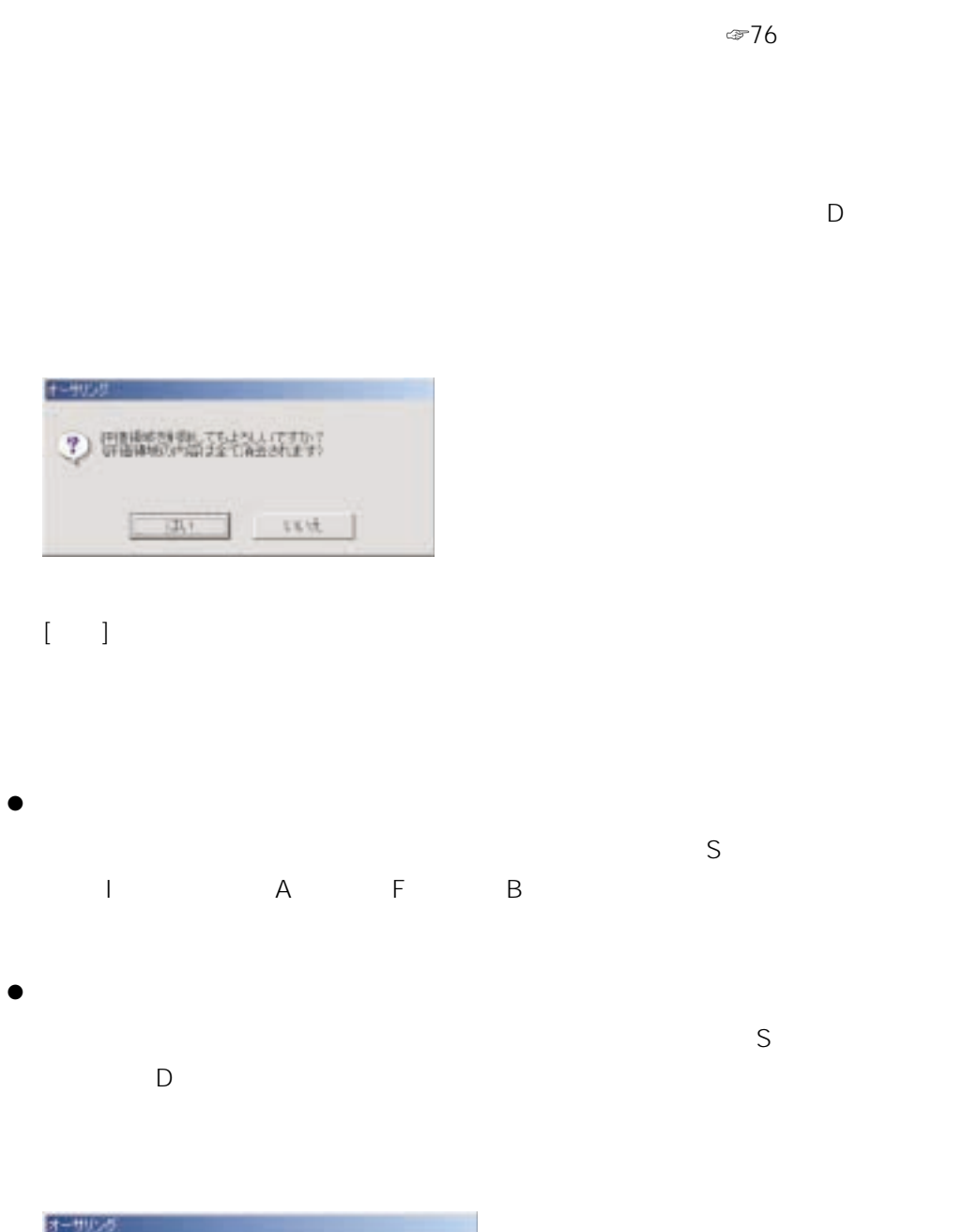

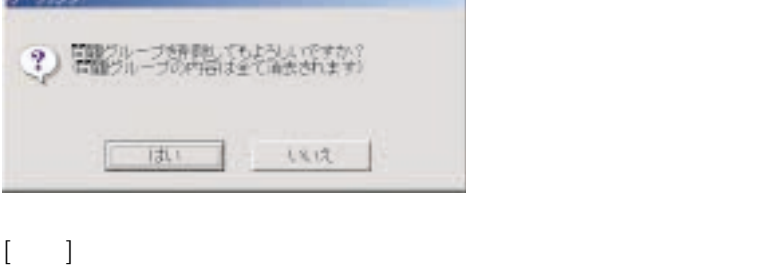

 $\begin{array}{ccc} \mathcal{L} & \mathcal{L} \\ \mathcal{L} & \mathcal{L} \end{array}$ 

长期

 $\mathcal{L}$ 

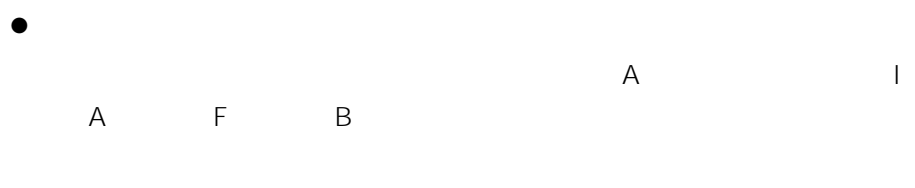

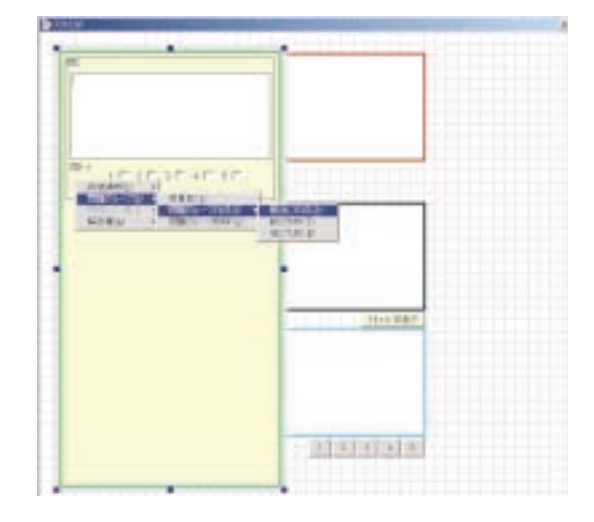

 $\bullet$  $\mathsf A$  D

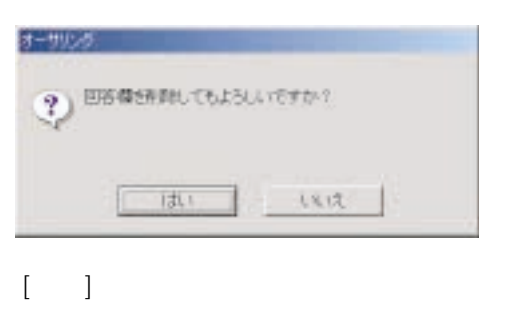

 $\bullet$  $\mathsf A$  M  $\infty$ 76

 $\lambda$ 

84<br>12  $\frac{1}{\sqrt{2}}$  and  $\frac{1}{\sqrt{2}}$ TONIE<br>TH  $rac{24}{12}$ 19141 ks.  $m_{-1}$ 

 $\vee$  E

 $\ell$ 

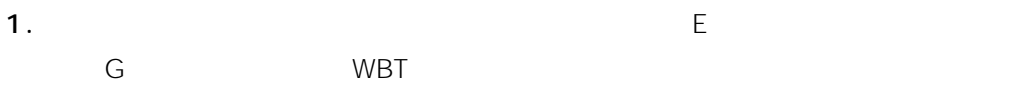

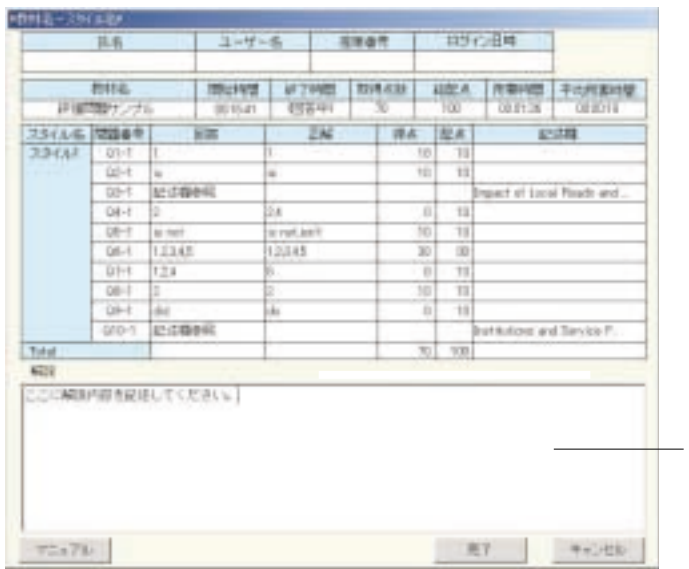

2.  $\qquad \qquad$  R

 $3. \text{WBT}$ ]  $\frac{1}{2}$ 

 $\bullet$ 

\L3Stage\database\Usr\ ラス/講義名」¥HIS¥(年月日)-(通し番号).csv

\L3Stage\database\Usr\ ラス/講義名」¥HIS¥「ログインユーザー名」¥AUD¥(年月日)-(通し番 号).csv WBT

\L3Stage\database\Usr\ ラス/講義名」¥HIS¥「ログインユーザー名」¥WBT¥(年月日)-(通し番 号).csv

\L3Stage\database\Usr\ ¥Openroom¥HIS¥(年月日)-(通し番号).csv

\L3Stage\database\Usr\ \Openroom\HIS\<br>
→ COPENROOM\HIS\ 号).csv

WBT

\L3Stage\database\Usr\ \Openroom\HIS\<br>
→ NWBT\ 号).csv

> \L3Stage\database\Usr\Standalone\HIS\ ンユーザー名」¥AUD¥(年月日)-(通し番号).csv

WBT \L3Stage\database\Usr\Standalone\HIS\ ンユーザー名」¥WBT¥(年月日)-(通し番号).csv

**119**

\L3Stage\database\Usr\ ¥Library¥HIS¥(年月日)-(通し番号).csv \L3Stage\database\Usr\ ¥Library¥HIS¥「ログインユーザー名」¥AUD¥(年月日)-(通し番号).csv WBT \L3Stage\database\Usr\ \Library\HIS\ \WBT\ - .csv

 $\begin{matrix} \mathcal{L}_{11} & \mathcal{L}_{22} \\ \mathcal{L}_{21} & \mathcal{L}_{22} \end{matrix}$ 

CSV Microsoft Excel

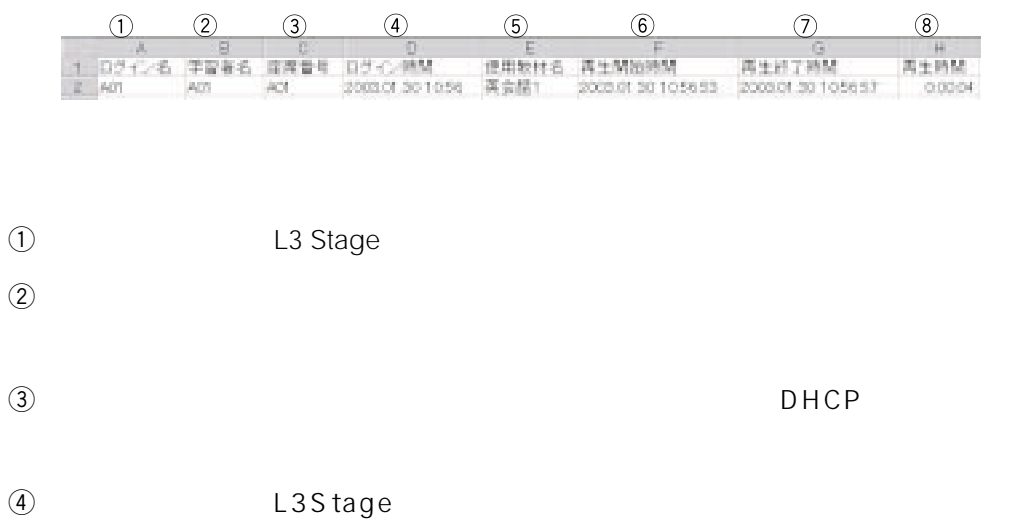

 $\bullet$ 

- $\textcircled{f}$
- $\circled{6}$
- $\sigma$
- 
- $\circledR$

**121**

 $\bullet$  WBT

WBT

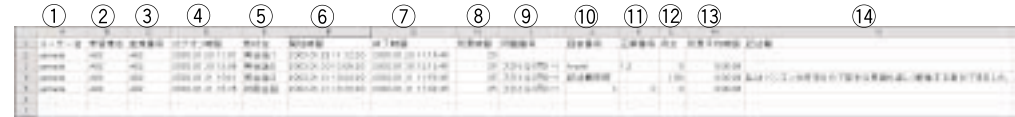

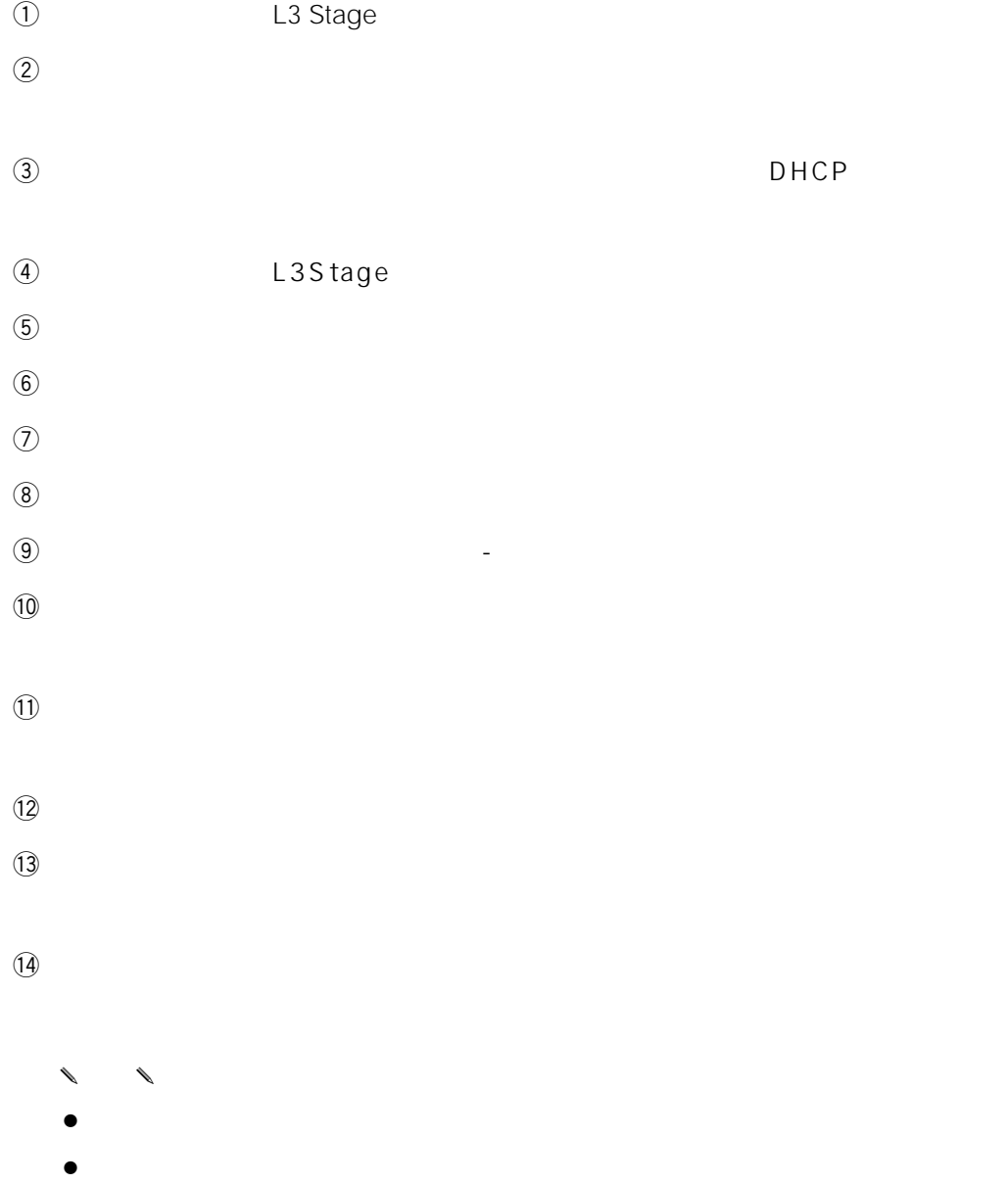

**122**

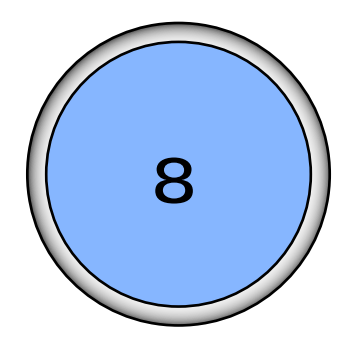

AS862 AS865

AS865 WE-AS870

WE-AS871

 $.124$ 教材をアップロードする ..................... [125](#page-124-0) . [129](#page-128-0) 教材をダウンロードする ..................... [130](#page-129-0) . [134](#page-133-0) 教材を削除する ................................... [135](#page-134-0) CD-R [137](#page-136-0)

WE-AS862/

<span id="page-123-0"></span>教材をアップロード/ダウンロード する

メニュー選択画面の[アップロード/ダウンロード]ボタンから行うアップロード/ ダウンロードでは、以下の操作を行うことができます。

●外部メディアへのダウンロード

MOやコンパクトフラッシュ、USBメモリ、CD-Rなどへのダウンロードができま す。ただし、CD-Rの場合は、いったんデスクトップにダウンロードしますので、オ ーサリングソフトを終了後、CD-R専用書き込みソフトを使用して、書き込みを行っ てください。

#### ●外部メディアからのアップロード

異なるユーザーの作成した教材もアップロードすることができます。

#### ● アップロード/ダウンロード

音声教材と、WBT教材をまとめてアップロード/ダウンロードできます。 アップロード/ダウンロードする際に、教材だけでなく、フォルダーを複数選択し て行うことができます。

図 アップロード/ダウンロードイメージ

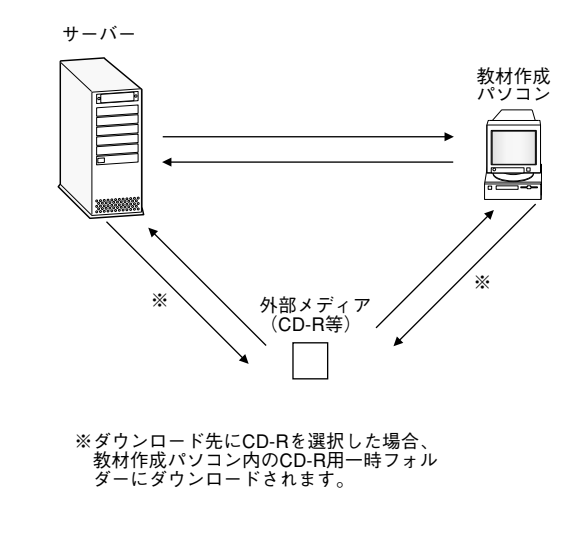

### <span id="page-124-0"></span>教材をアップロードする

教材作成パソコンにある教材や、外部メディアに保存された教材をサーバーに登録し たり、外部メディアに保存された教材を教材作成パソコンにコピーすることができま す。

図 アップロードの種類

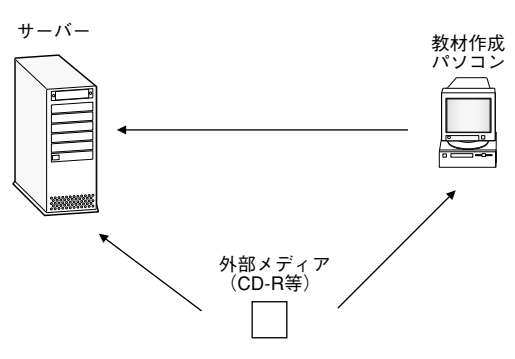

図 アップロード画面

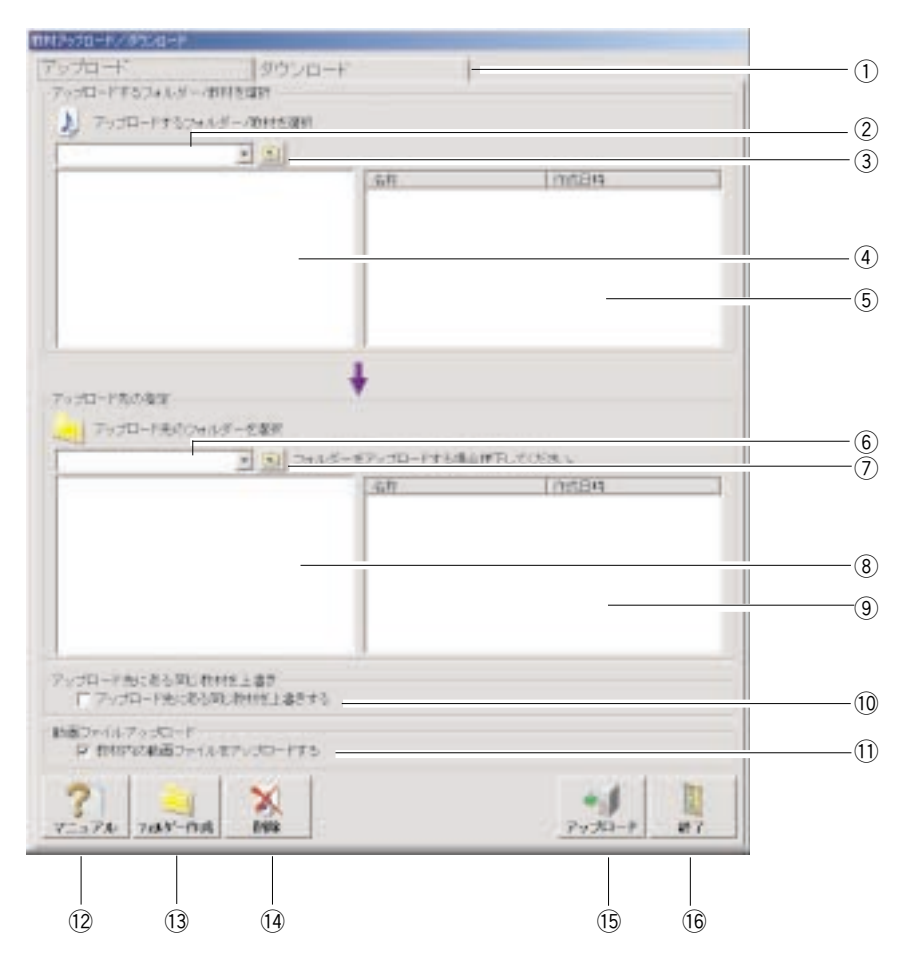

(1) アップロード/ダウンロード切換タブ: アップロード/ダウンロードの画面を切り 換えます。

② アップロード元ドライブ選択:教材の保存されているドライブを選択します。

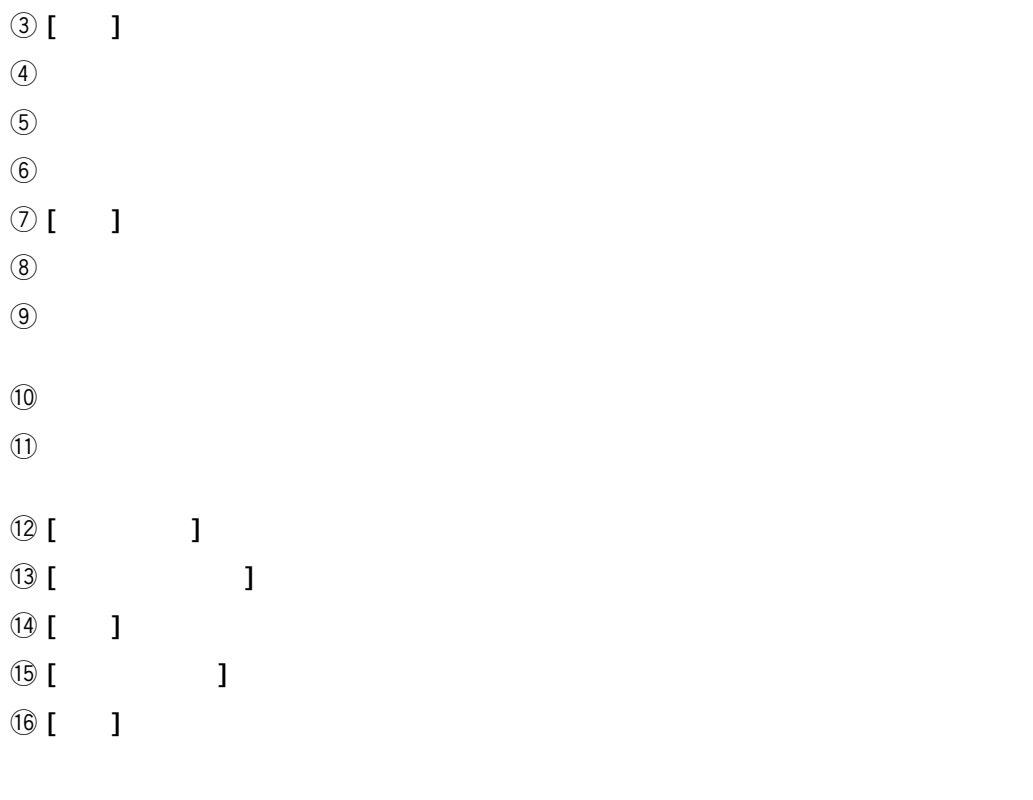

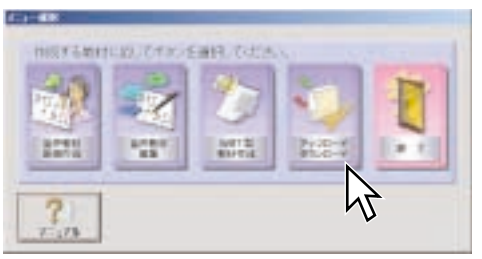

1.  $\blacksquare$ 

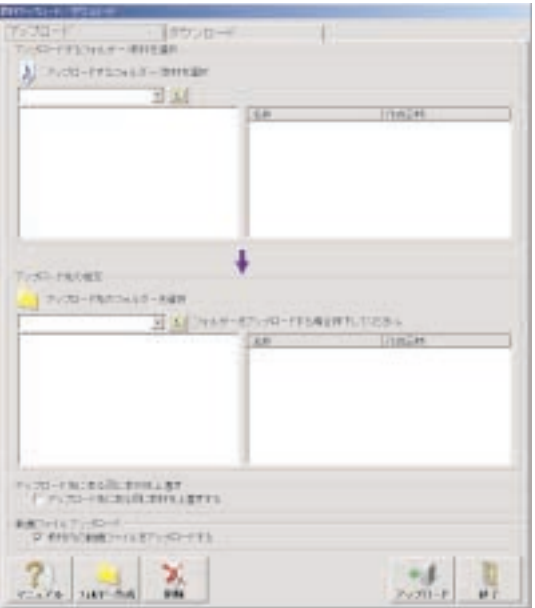

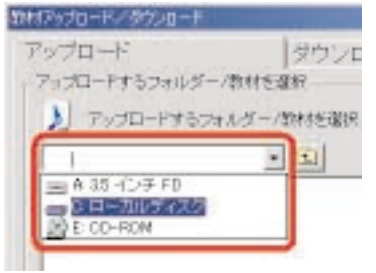

#### $2.$

(a) アップロード元の教材系示されている。<br>アップロード元の教材系示されている。  $(b)$  $\left( c \right)$  $\overline{u}$  $\overline{n}$ 

 $(d)$  $\blacksquare$ 

 $(a)$ 

 $\zeta$  (b)

 $\left( c \right)$  $\overline{u}$ 

 $\overline{n}$  $(d)$ 

 $\blacksquare$ 

3. [ $|$ 

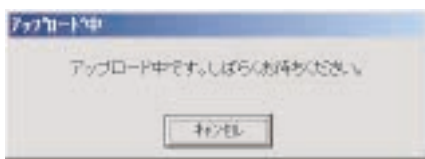

4.  $\blacksquare$ 

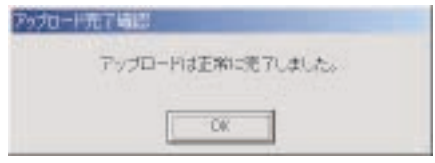

### <span id="page-128-0"></span>アップロード先にフォルダーを作成 する

アップロード先に適当なフォルダーが無い場合などには、フォルダーを新規に作成し、 そこにアップロードすることもできます。

1. [フォルダー作成]ボタンを押します。

#### 図 フォルダー作成ボタン

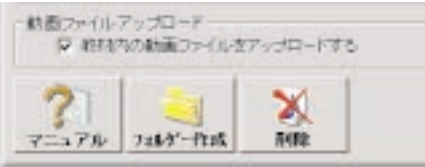

2. 新規フォルダー名称を入力します。

→フォルダー名称を入力後、[設定]ボタンを押すとフォルダーが作成されます。

#### 図 新規フォルダー作成画面

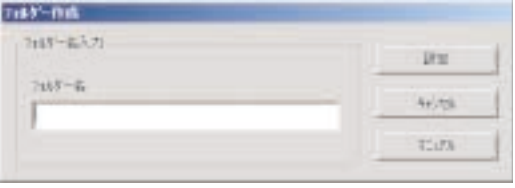

#### ✎注意✎

- ●新規作成したフォルダー名称には、既に存在するフォルダー名称を使用すること はできません。
- ●アップロード元とアップロード先で、同じドライブを選択することはできませ  $h_{\alpha}$
- ●アップロード先(サーバーの教材保存フォルダー)には、手動でファイルをコピ ーしたり、編集したりしないでください。手動で操作された場合、教材が自動的 に削除されたり、全ての教材が使用できなくなることがあります。

### <span id="page-129-0"></span>教材をダウンロードする

サーバー教材を教材作成パソコンや外部メディアにダウンロードしたり、教材作成パ ソコンにある教材を外部メディアにコピーすることができます。

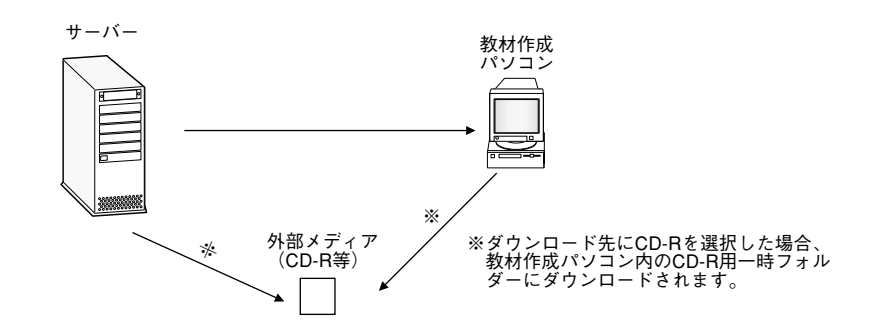

図 ダウンロード画面

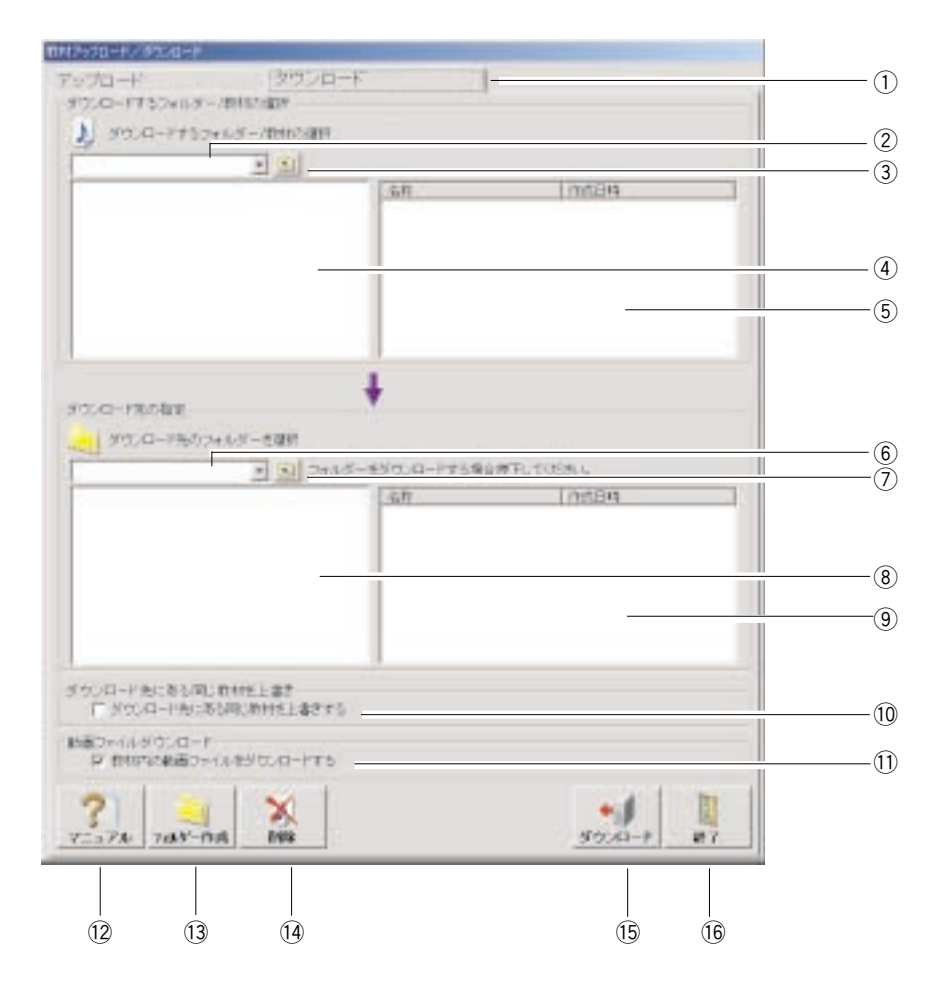

- (1) アップロード/ダウンロード切換タブ:アップロード/ダウンロードの画面を切り 換えます。
- (2) ダウンロード元ドライブ選択:教材の保存されているドライブを選択します。

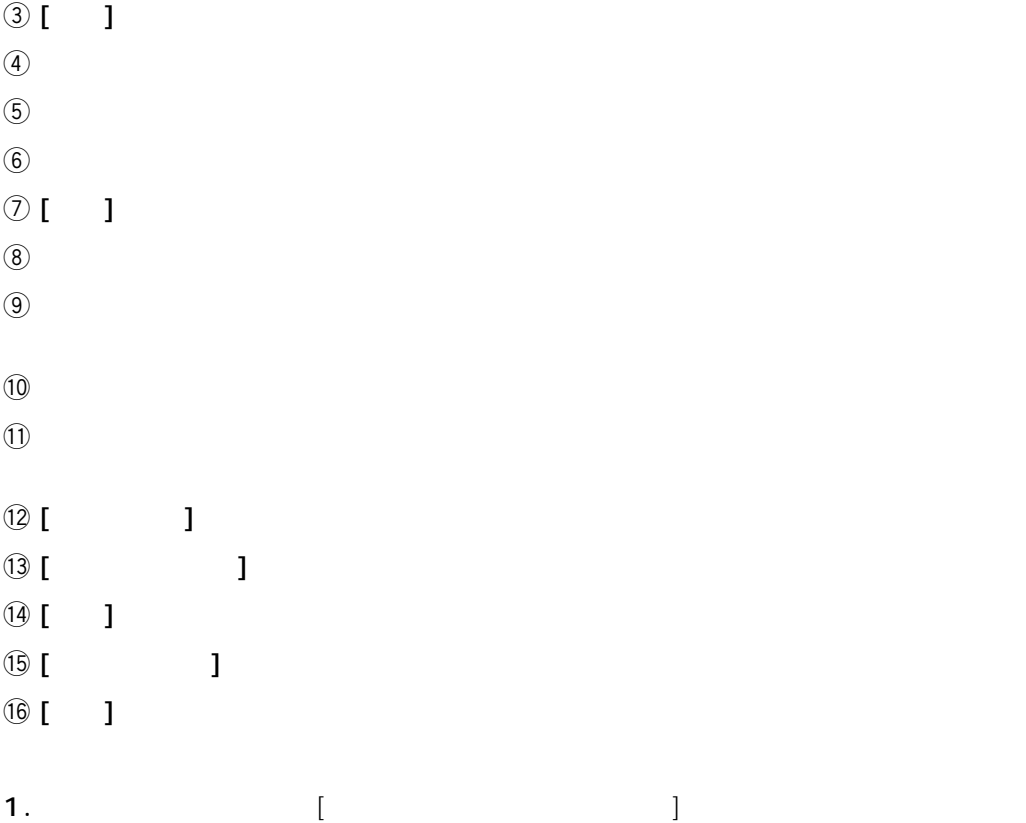

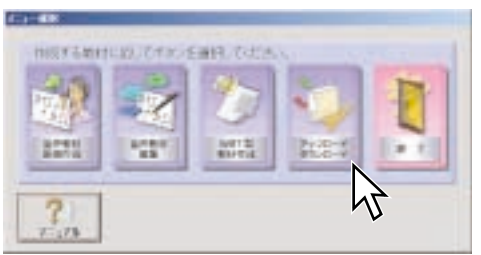

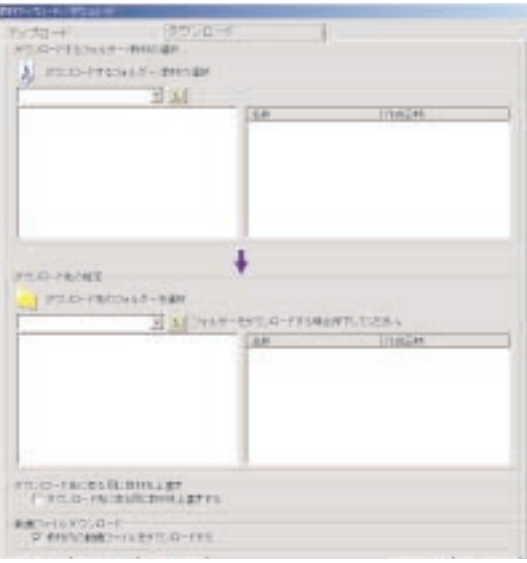

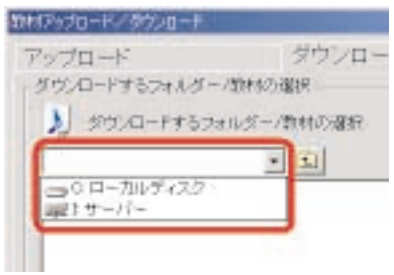

#### $2.$

(a)  $WBT$  $\phi$  (b)  $\left( c \right)$ 

 $\overline{R}$  $(d)$ 

 $\mu$ 

 $\blacksquare$  $(a)$ 

 $\phi$  $\overline{u}$ 

 $\overline{u}$  $\left( c \right)$ 

 $\blacksquare$ 

3. [ $|$ 

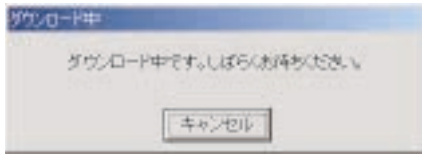

4.  $\blacksquare$ 

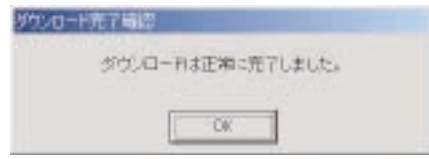

### <span id="page-133-0"></span>ダウンロード先にフォルダーを作成 する

ダウンロード先に適当なフォルダーが無い場合などには、フォルダーを新規に作成し、 そこにダウンロードすることもできます。

1. [フォルダー作成]ボタンを押します。

#### 図 フォルダー作成ボタン

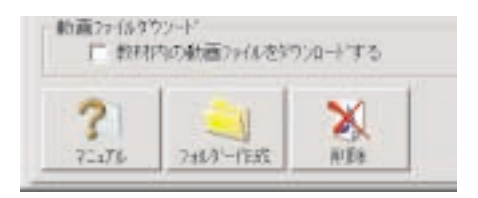

2. 新規フォルダー名称を入力します。

→フォルダー名称を入力後、[設定]ボタンを押すとフォルダーが作成されます。

#### 図 新規フォルダー作成画面

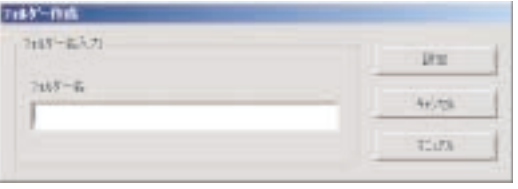

#### ✎注意✎

- ●ダウンロード先には、MO、DVD、USBメモリ、CD-R等の外部メディアも選択で きます。ただし、CD-Rを選択した場合、ダウンロード先のパソコンの一時保存 領域にダウンロードされますので、L3 Stageシステムを終了後、CD-R付属の書 き込みソフトを使用して、メディアへの書き込みを行ってください(☞137ペー ジ)。
- ●ダウンロード先(教材作成パソコンの教材保存フォルダー)には、手動でファイ ルをコピーしたり、編集したりしないでください。手動で操作された場合、教材 が自動的に削除されたり、全ての教材が使用できなくなることがあります。

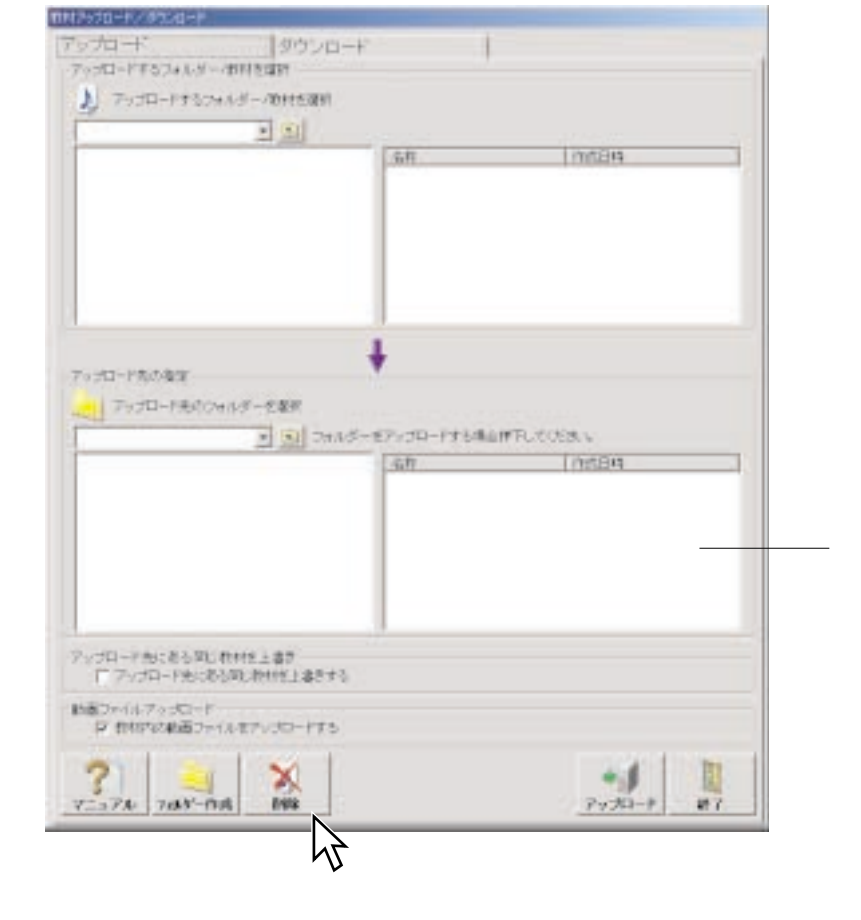

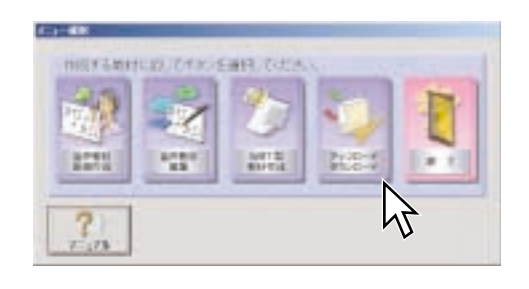

<span id="page-134-0"></span>1.  $\blacksquare$ 

 $8$ 

 $2.$ 

 $\mathsf{Ctrl}$  $\mathsf{Shift}$ 

 $\mathbf{x}$ 

4.  $[OK]$ 

選択した教材を削除します。よろしいですか?

三キャンセル

 $\bullet$ 

 $\ell$ 

 $\bullet$ 

3.  $[$   $]$ 

教材アップロード/ダウンロードシワト

 $-0k$ 

 $\ell$ 

 $\overline{\mathcal{L}}$ 

CD-R

<span id="page-136-0"></span>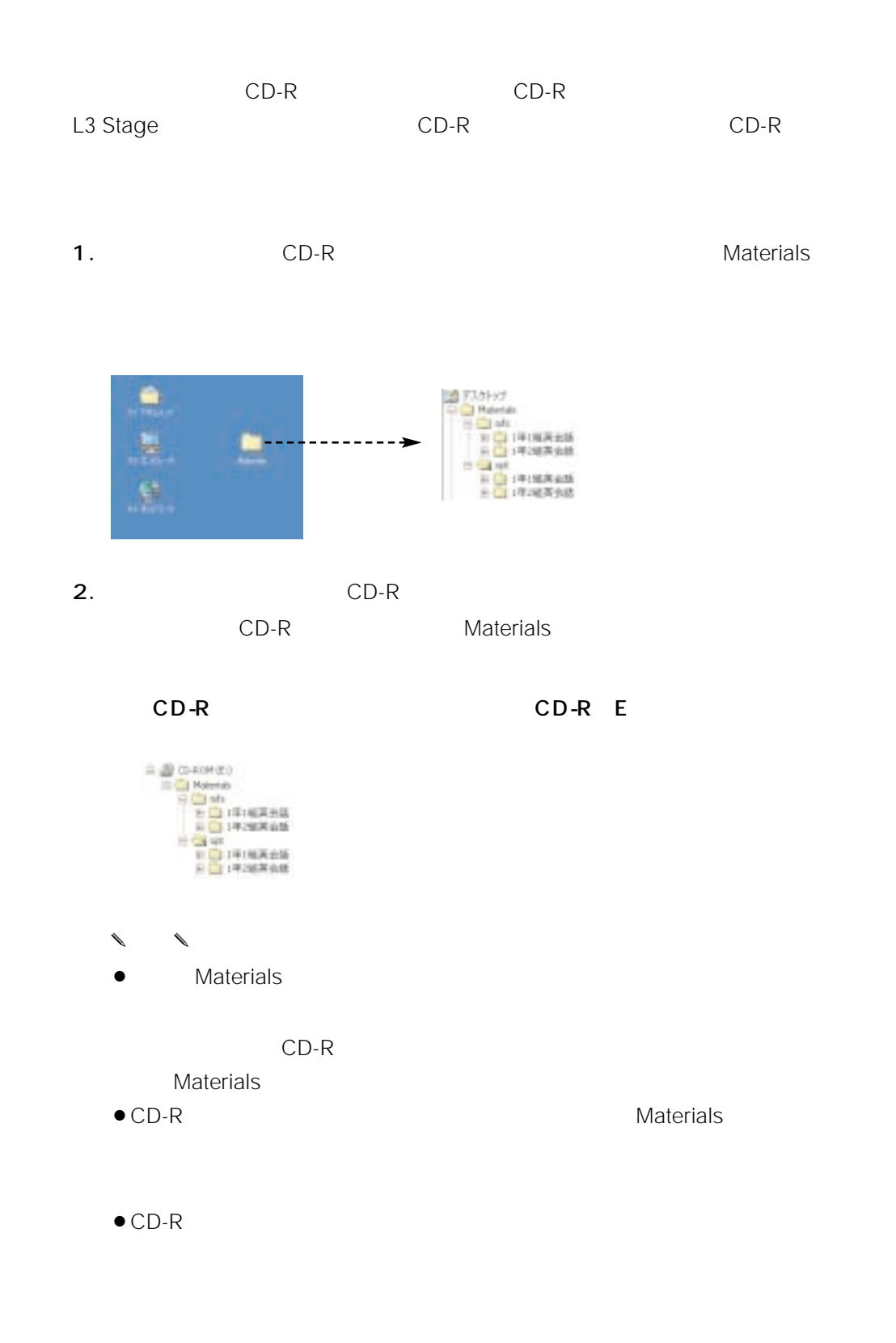

 $\bullet$  CD-R  $\bullet$ 

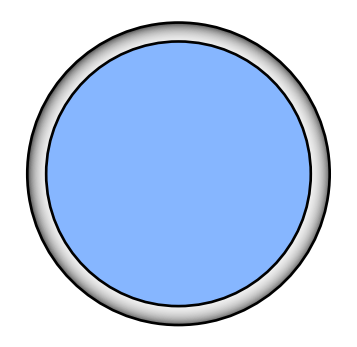

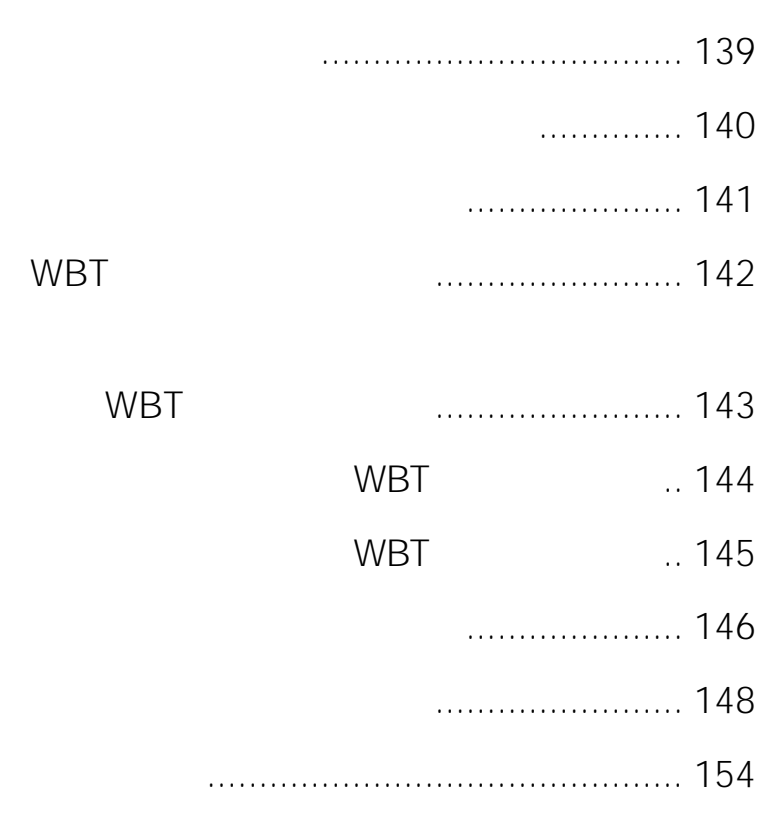

<span id="page-138-0"></span>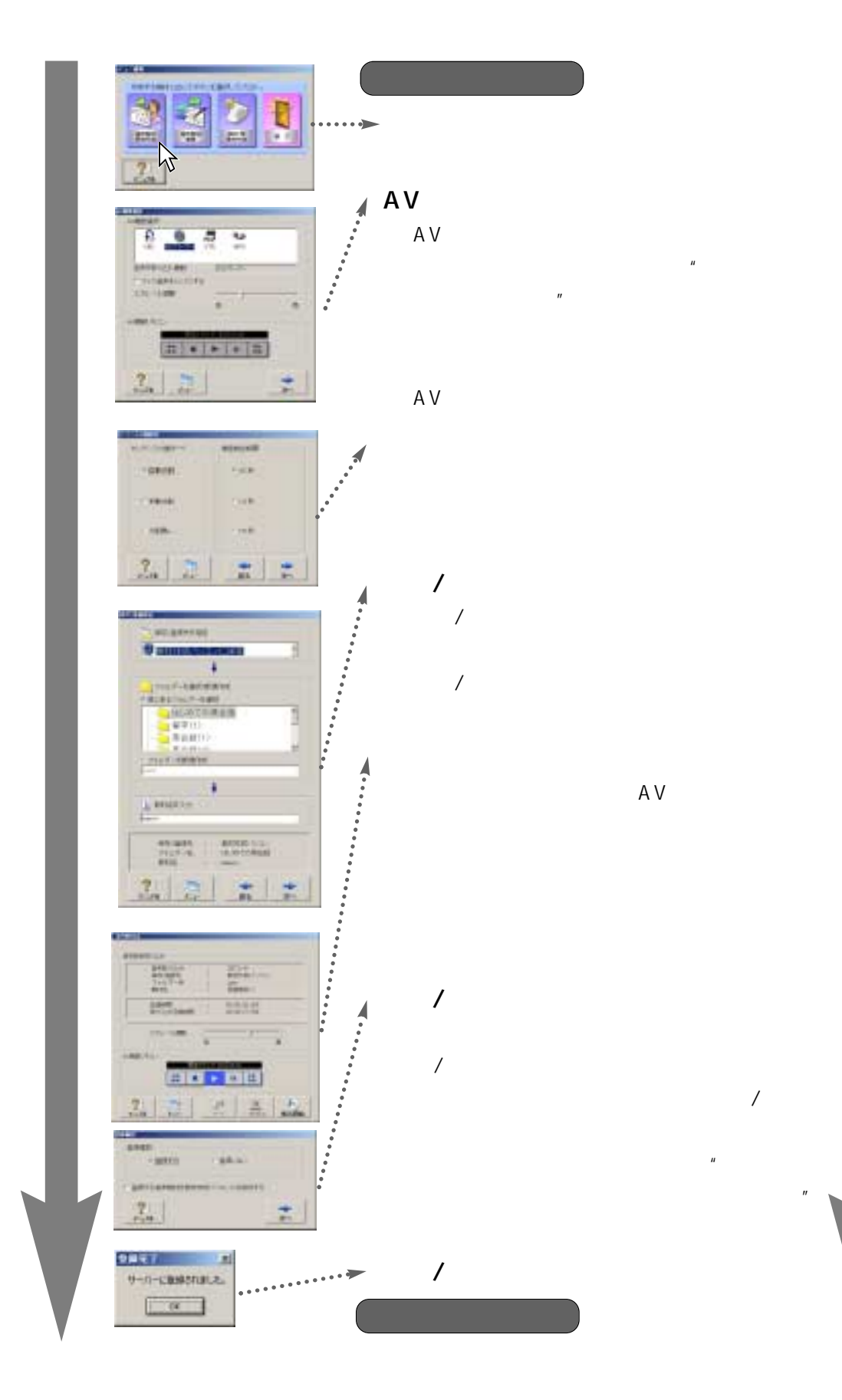

付録

<span id="page-139-0"></span>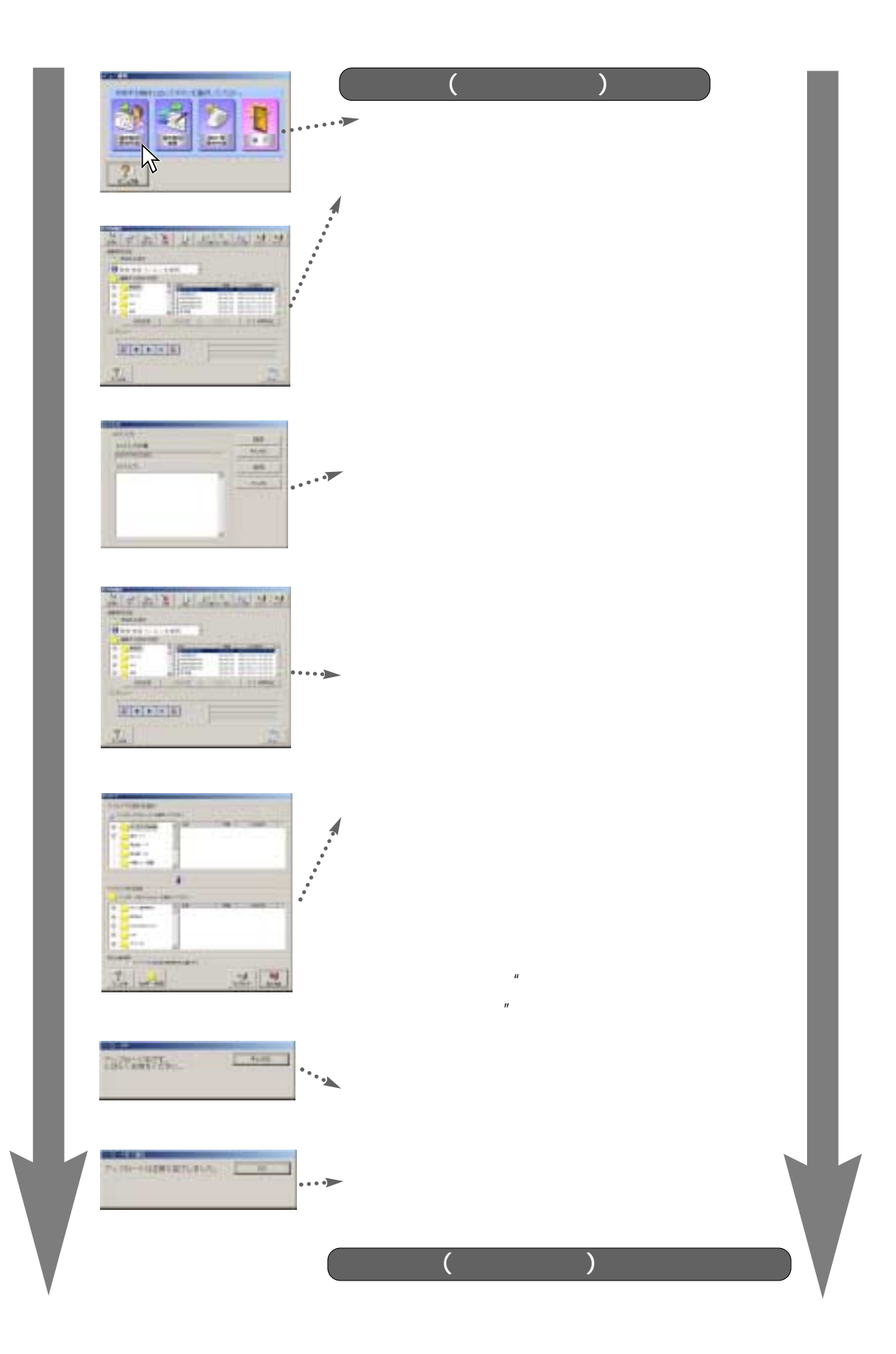

付録

<span id="page-140-0"></span>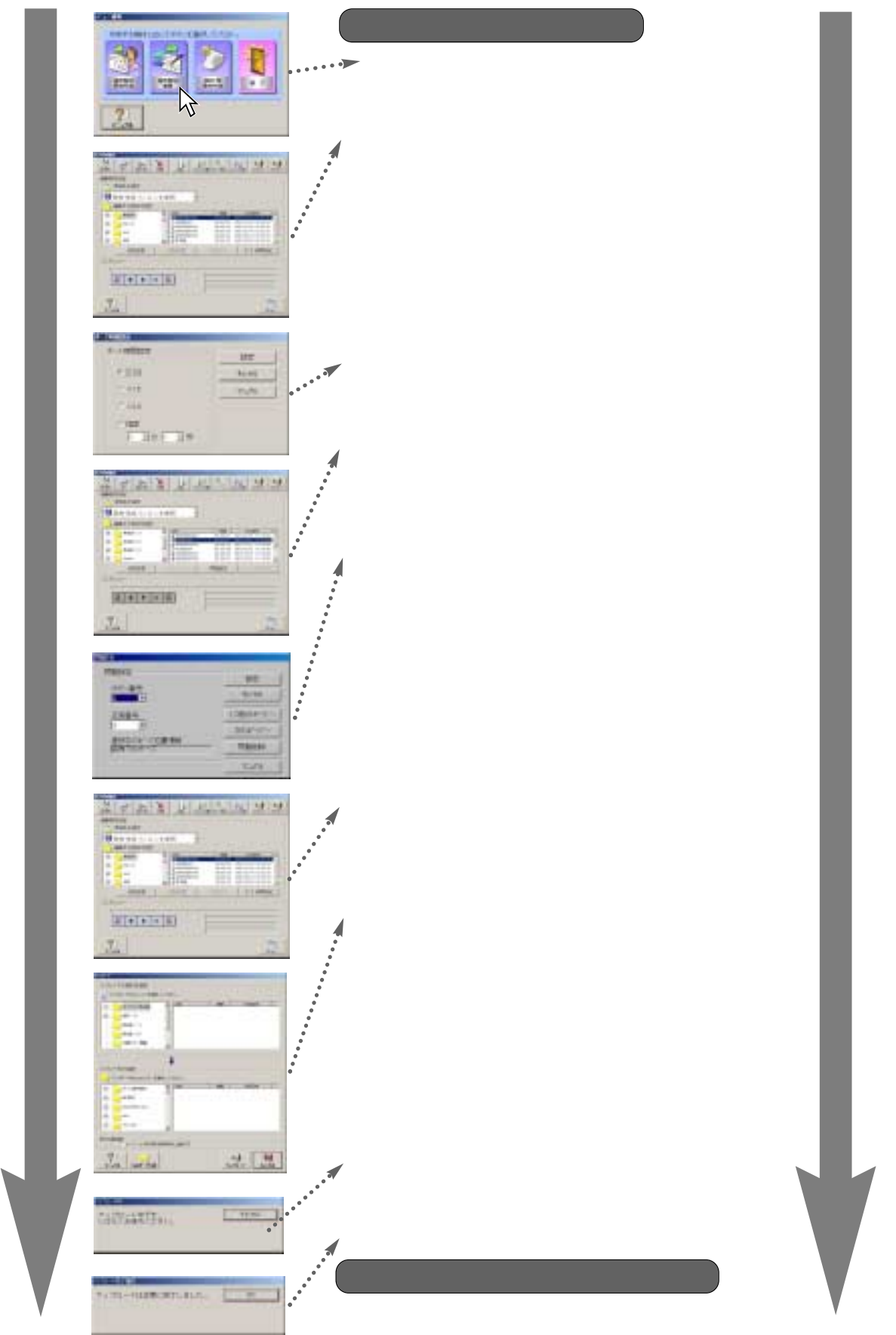

<span id="page-141-0"></span>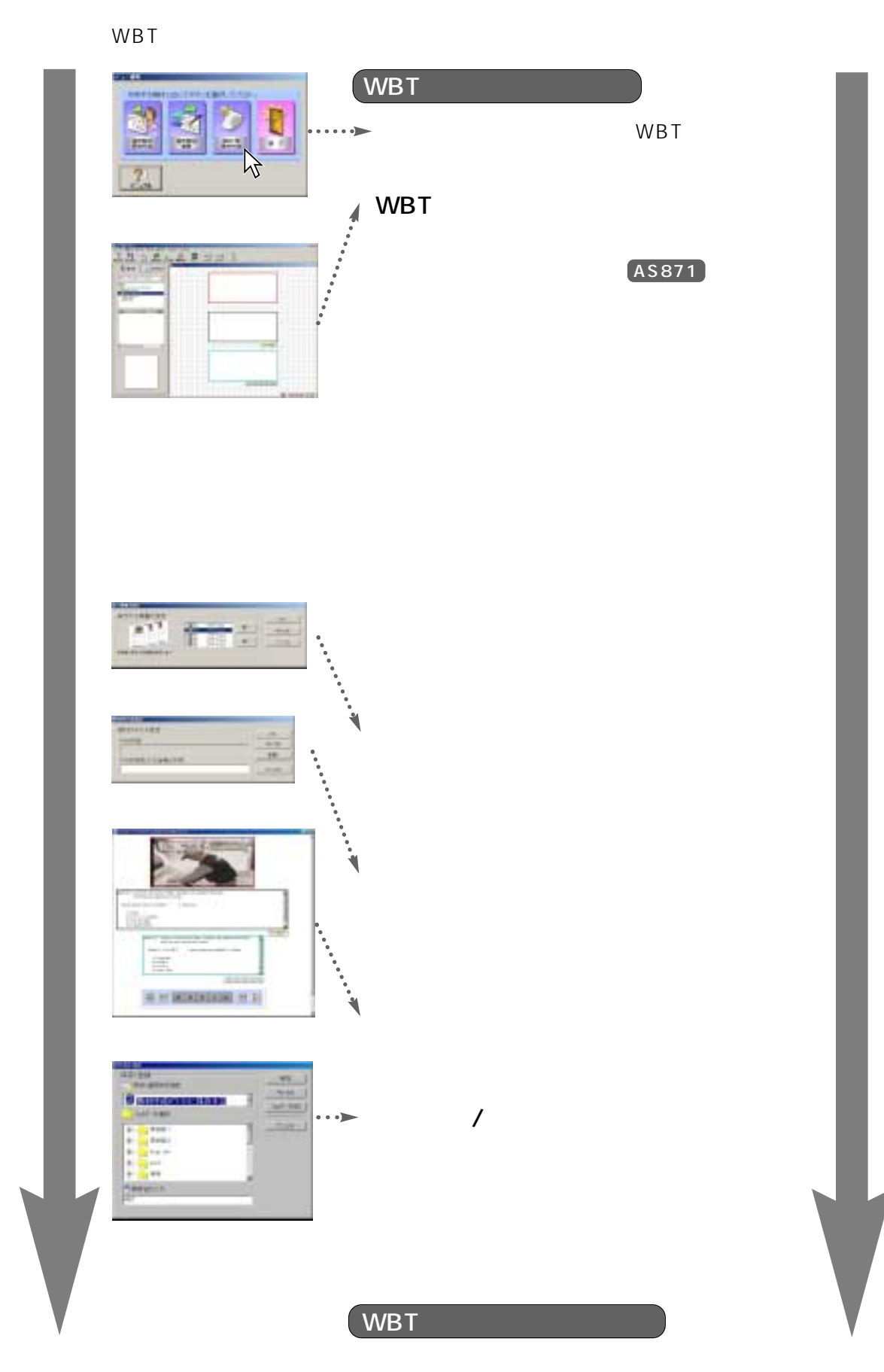

ı

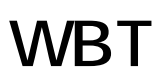

<span id="page-142-0"></span>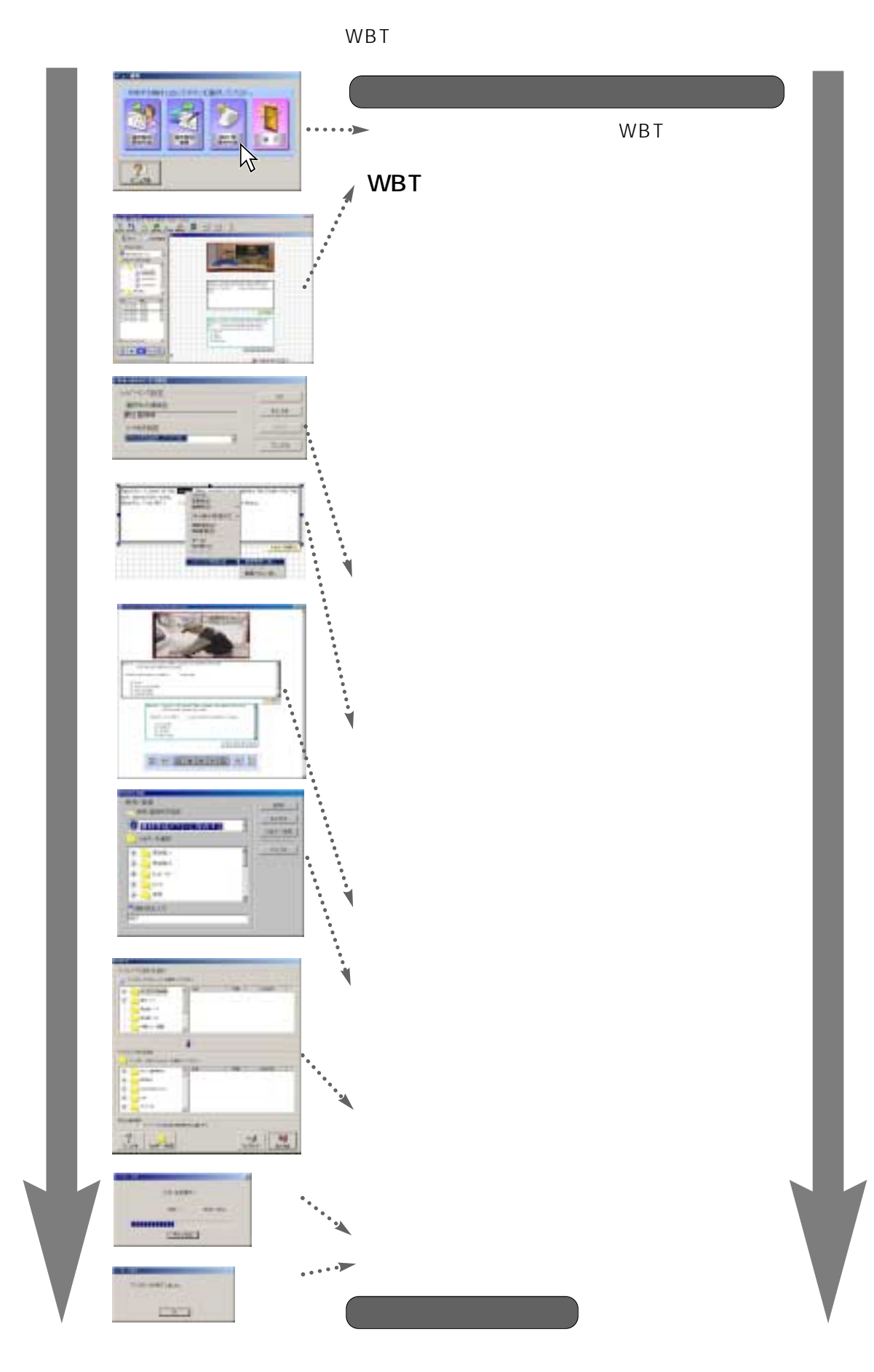

WBT

<span id="page-143-0"></span>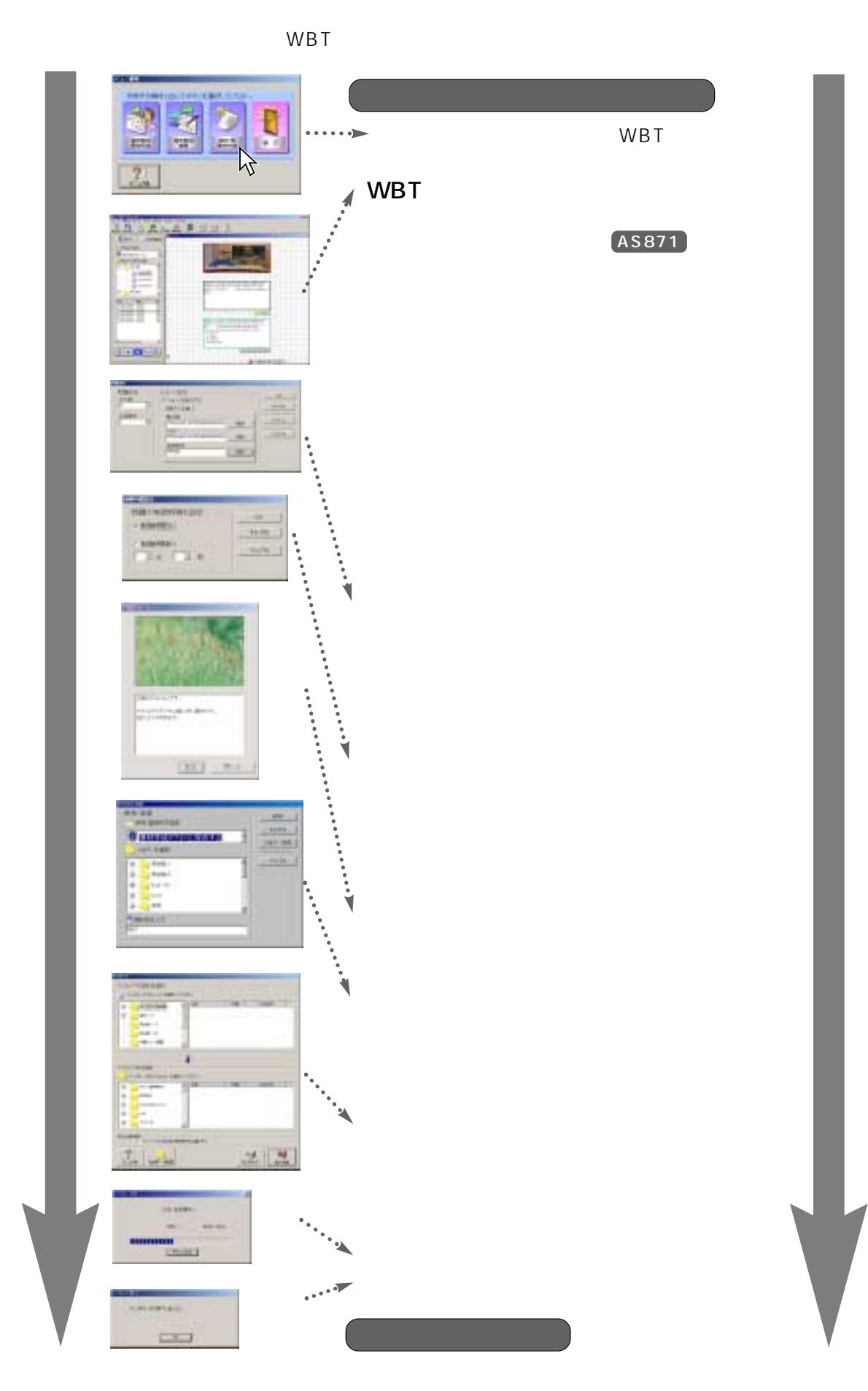

144

I
問題設定を利用したWBT型教材作成例

WBT

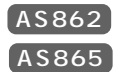

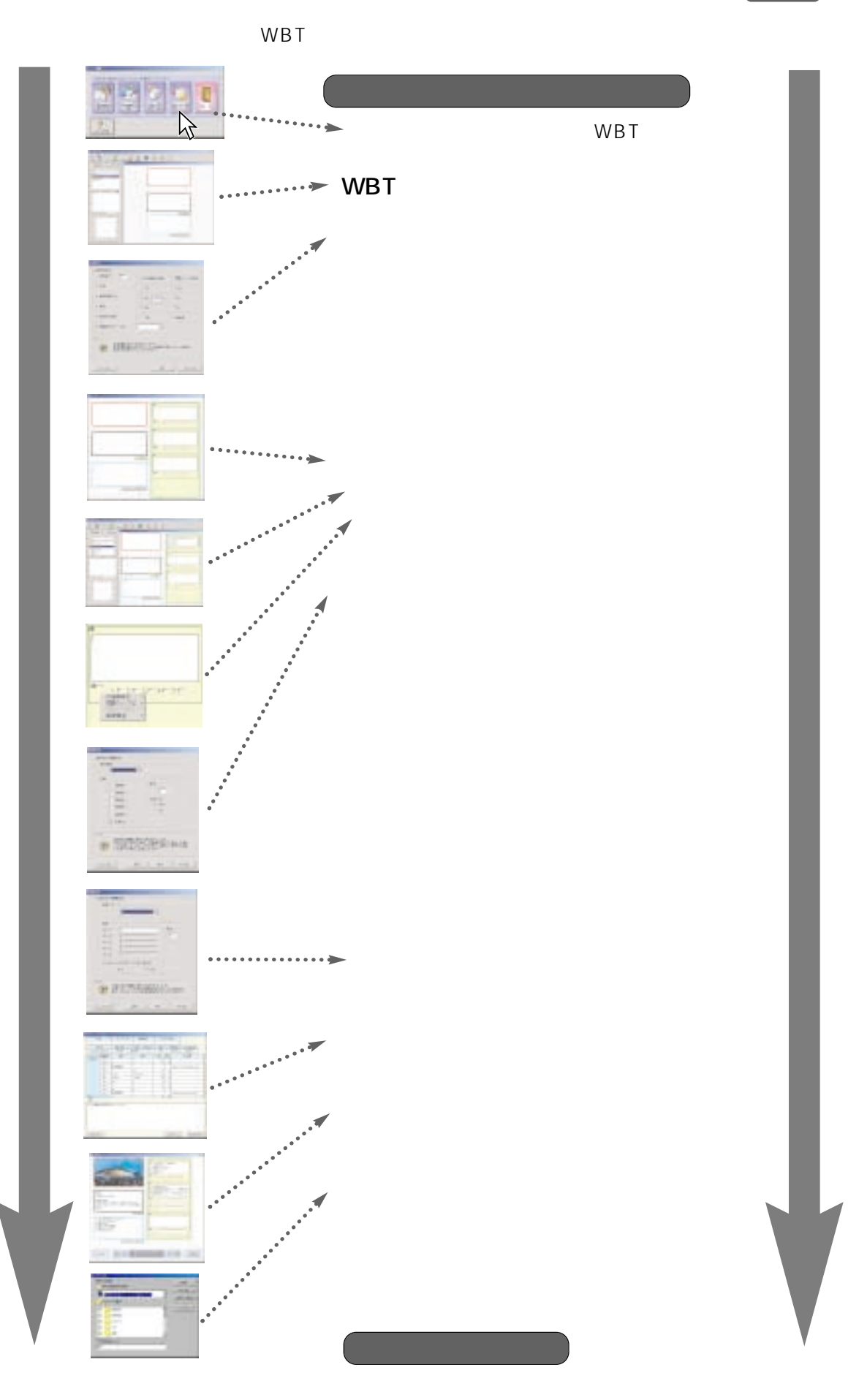

### WE-AS862 AS865

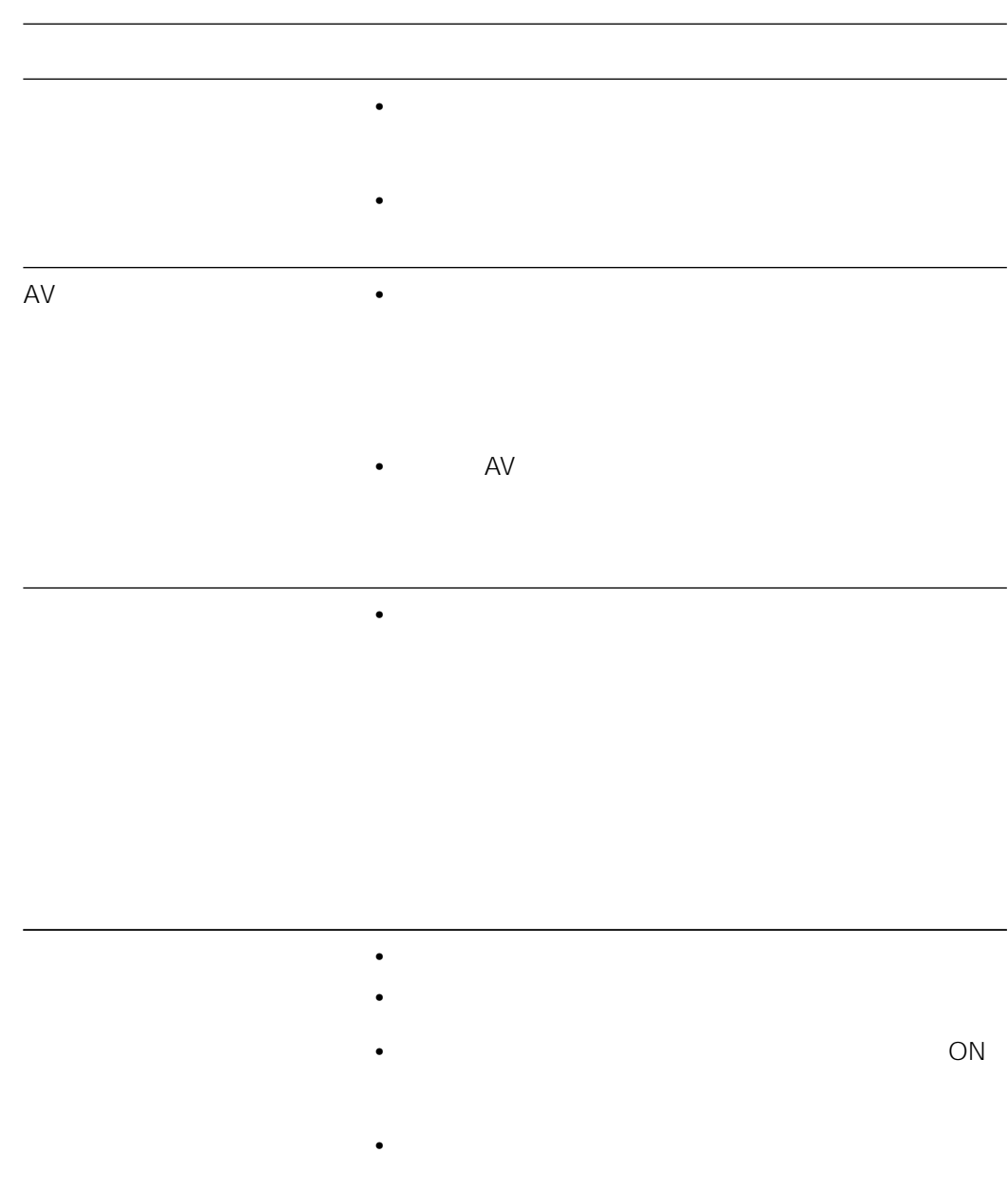

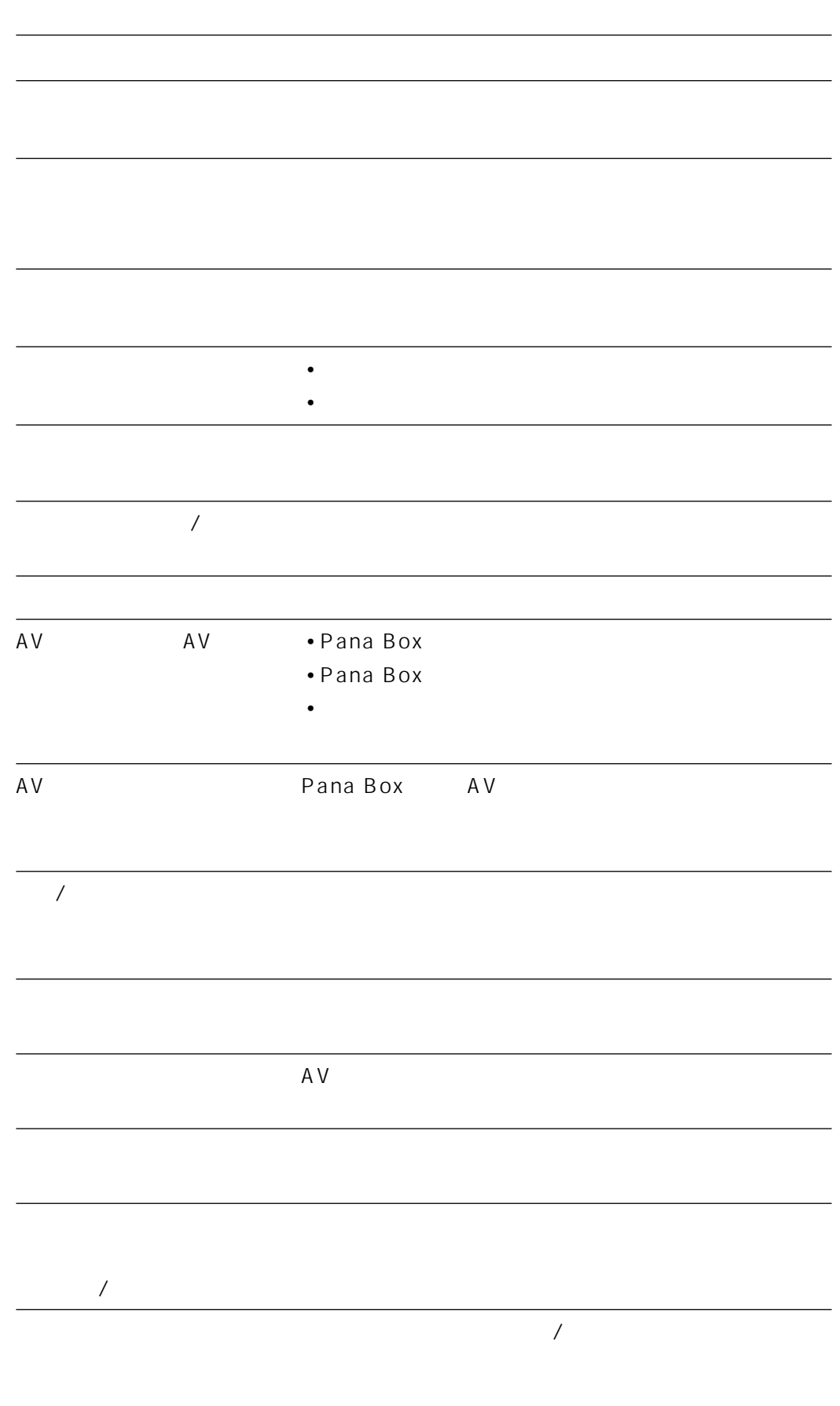

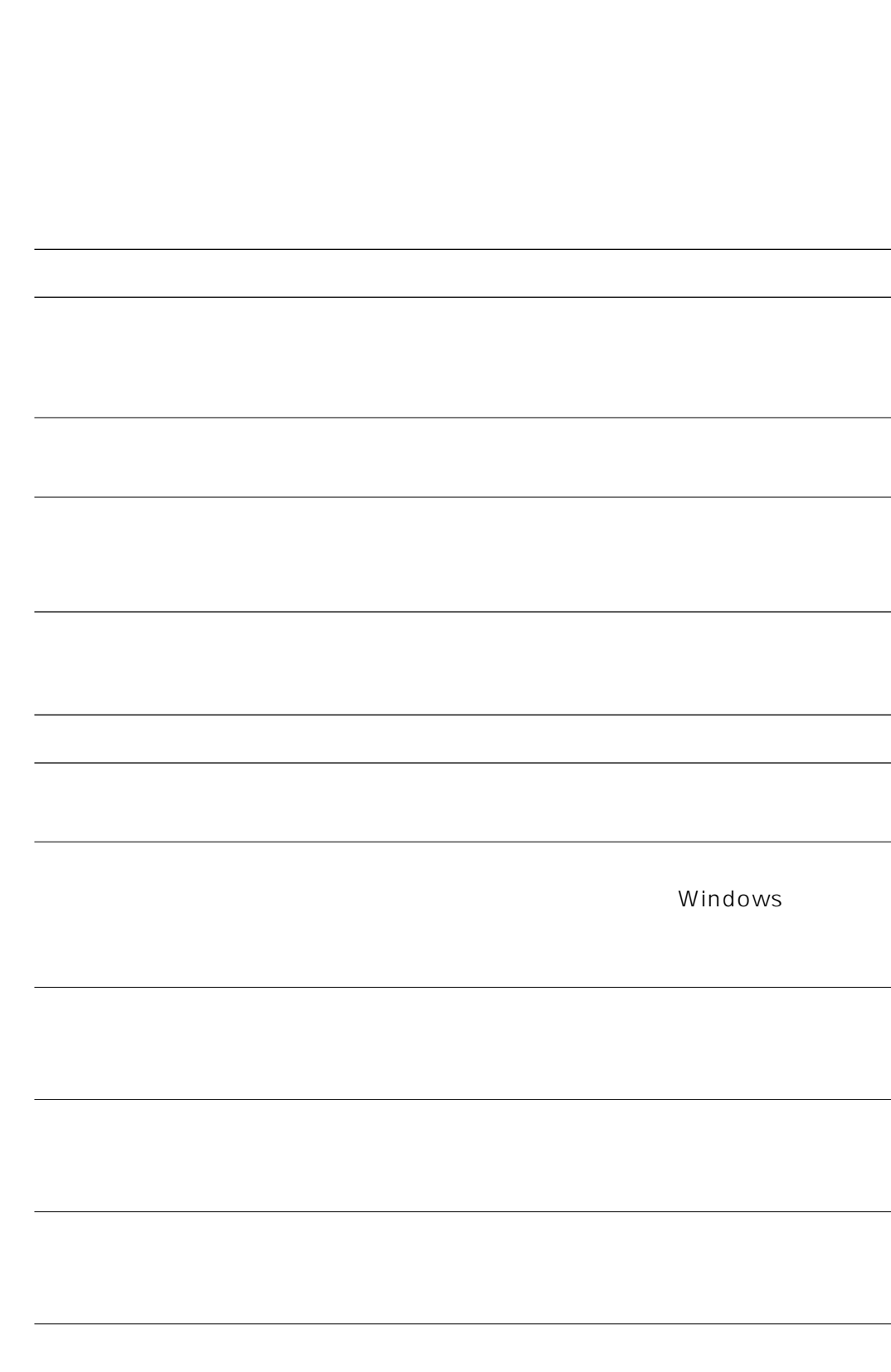

 $\overline{C}$ 一度、教材作成パソコン内に教材を保存 • ネットワークケーブルが接続されているか? します。お買い上げの販売店にお問い合うので、お買い上げの販売店にお問い合うので、 **わせん • ネットワークドライブ • ネットワークドライ**ブ  $\bullet$ CD CD  $\bullet$  CD • **• We are the structure** •  $CD-R$  $\bullet$  CD Pana Box • Pana Box

• Processor Config.ini

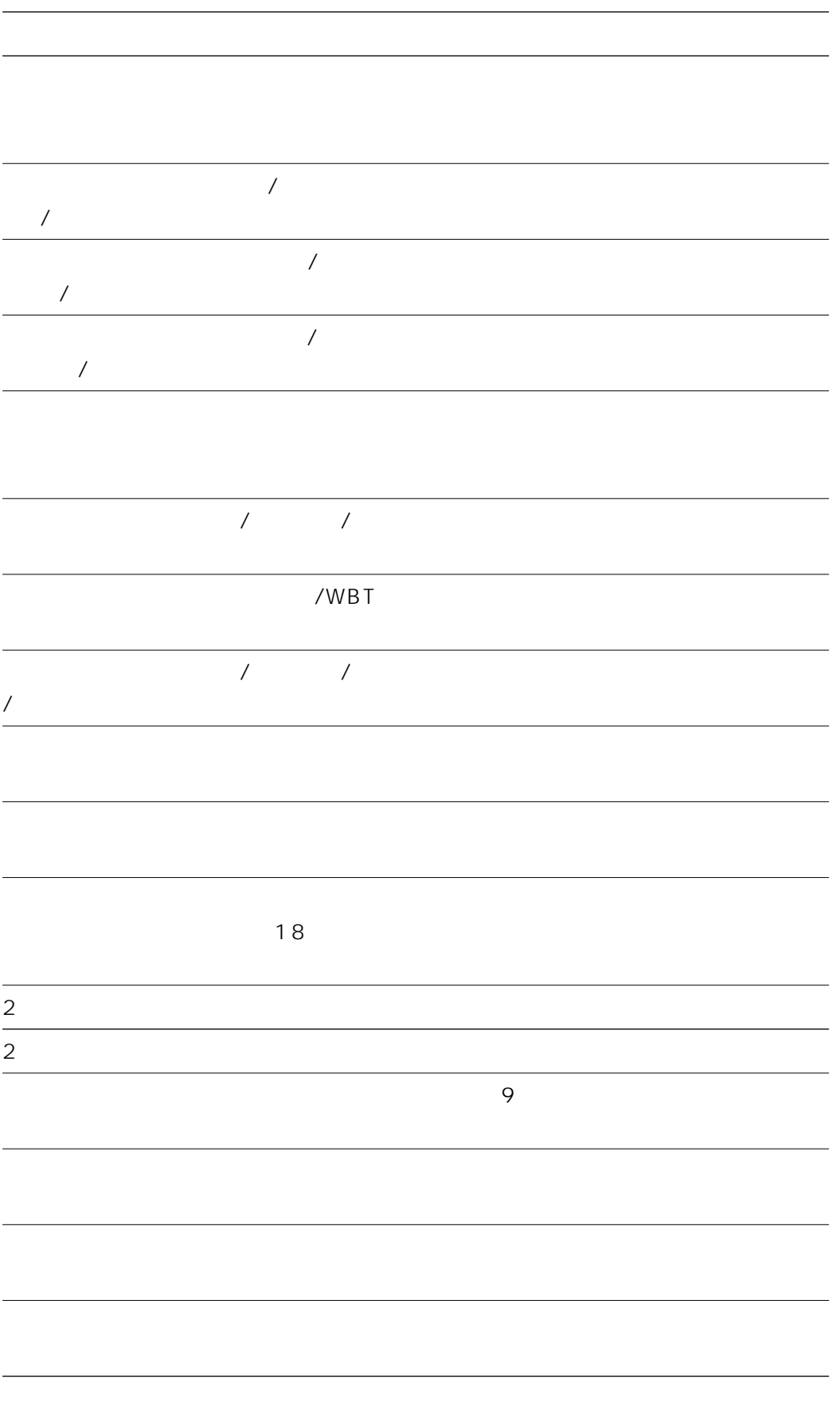

アップロードがキャンセルされました。 • ネットワークケーブルが接続されているか?  $\bullet$  •  $\bullet$  •  $\bullet$  $\bullet$ • 共有が解除されていないか? ダウンロードがキャンセルされました。 • ネットワークケーブルが接続されているか?

 $\bullet$  +  $\bullet$  +  $\bullet$ 

• 共有が解除されていないか?

 $\bullet$ 

# WBT

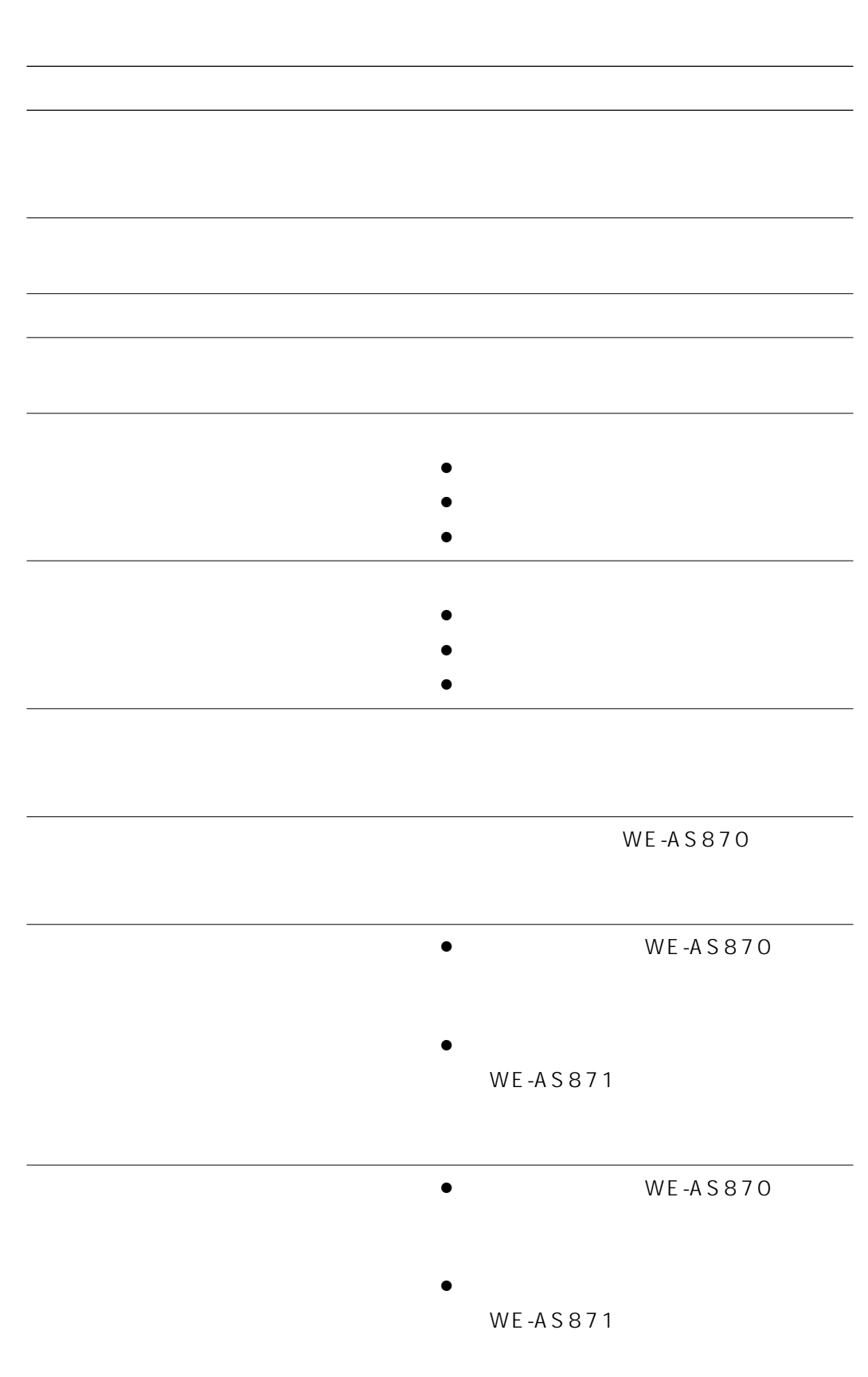

○は作成・編集可、×は作成・編集不可

|                      | 動画あり | 評価あり | ╱評価あり<br>動画あり |
|----------------------|------|------|---------------|
| WE-AS870             |      | ×    | $\times$      |
| <b>WE-AS871</b>      |      | ×    |               |
| WE-AS862/AS865       |      |      |               |
| WE-AS862/AS865+AS871 |      |      |               |

# フォルダー …………音声教材を格納する場所です。作成した教材を授業で使用する レッスン ……………音声教材の最小単位で、音声教材新規作成で作成されるものは  $\ddotsc$  $\overline{\phantom{a}}$

…………教材の保存/登録先には、本ソフトを使用している端末の「教材作  $\sim$  2

 $\tilde{Z}$  /  $\tilde{Z}$  …………

コメント ……………それぞれのセンテンスに対して、コメントを付けることができ

波形 …………………音声教材の音声レベルを示したものが波形になります。  $\dots MBT$ 

ドラッグ&ドロップ…素材などをマウスの左クリックで押したまま、画像領域内に移

# 松下電器産業株式会社

## AV&

〒223-8639 横浜市港北区綱島東四丁目3番1号 電話 フリーダイヤル 0120-878-410

2003 Matsushita Electric Industrial Co.,Ltd. All Rights Reserved.<br>3TR001623AAA av0303.0

av0303-0